# **MMSegmentation**

*Release 0.30.0*

**MMSegmentation Authors**

**Jul 22, 2023**

### **GET STARTED**

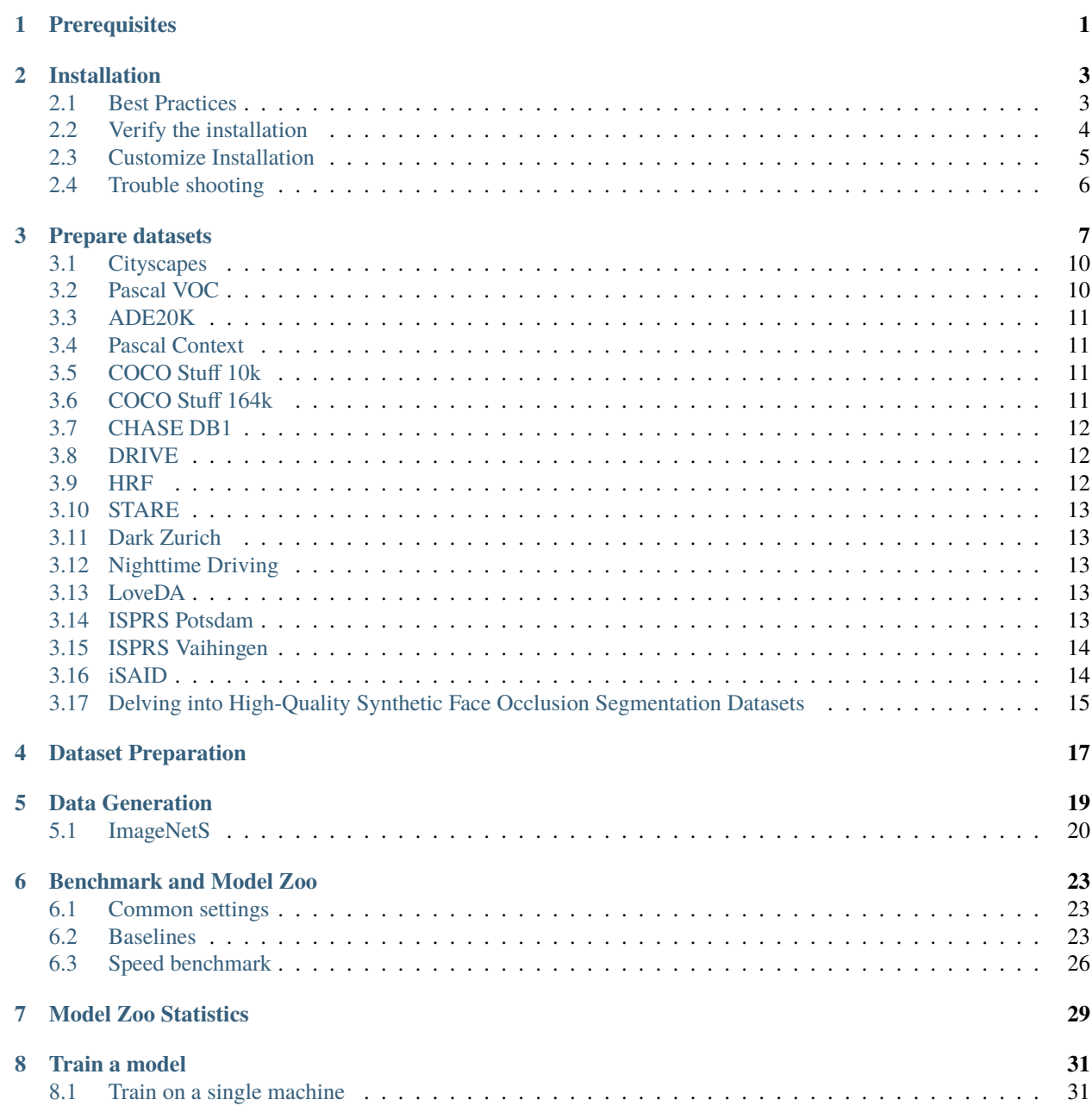

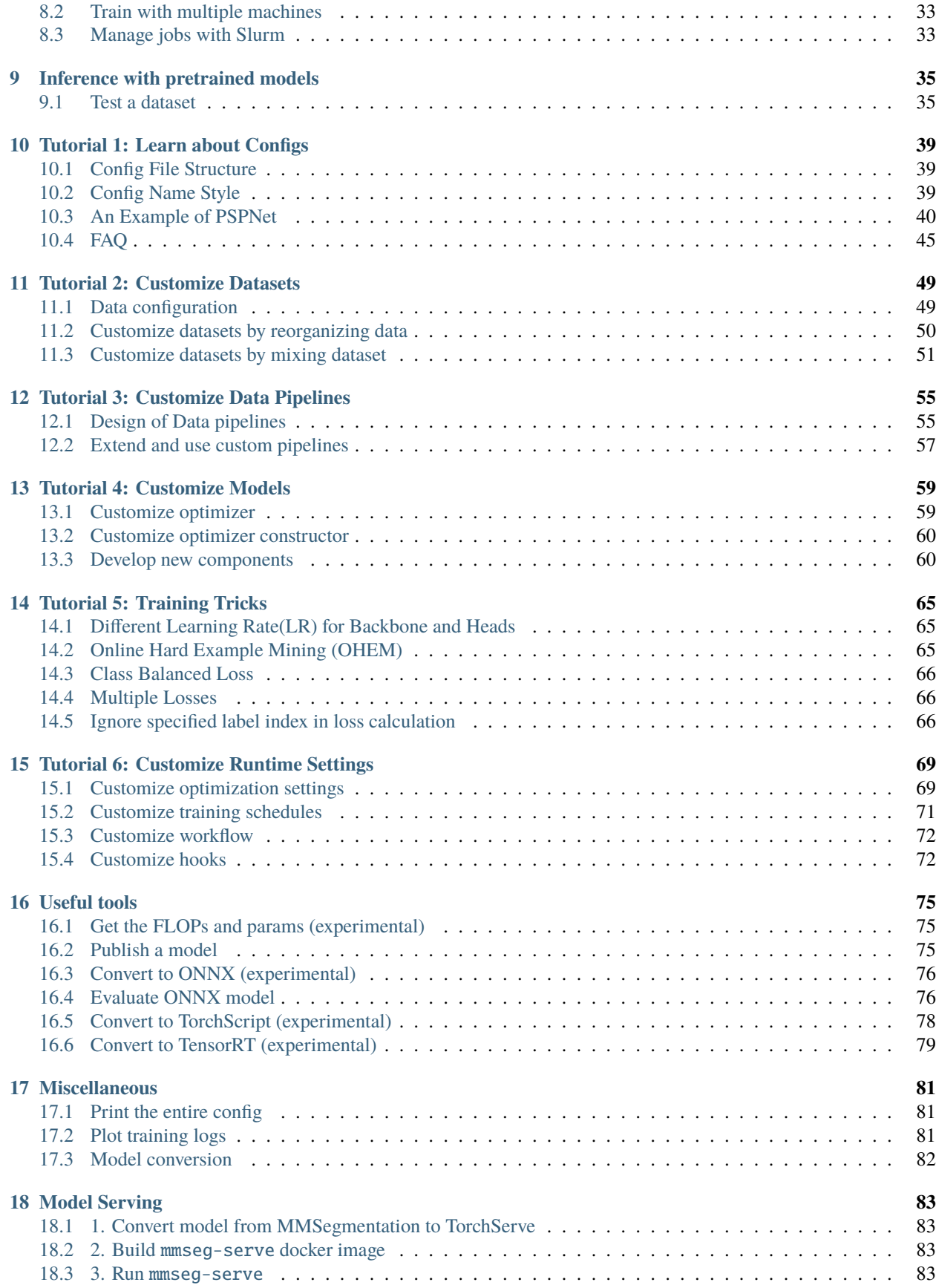

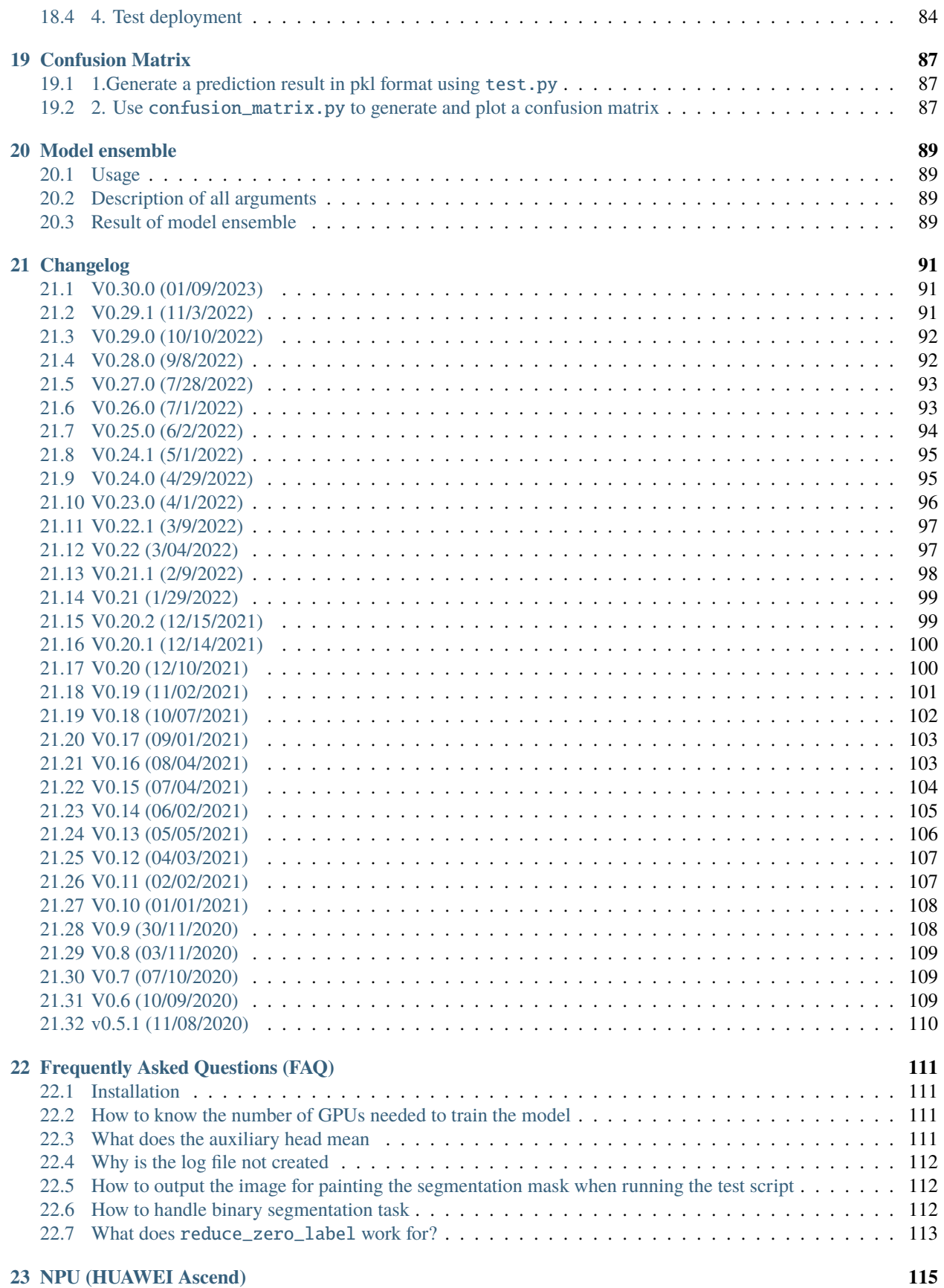

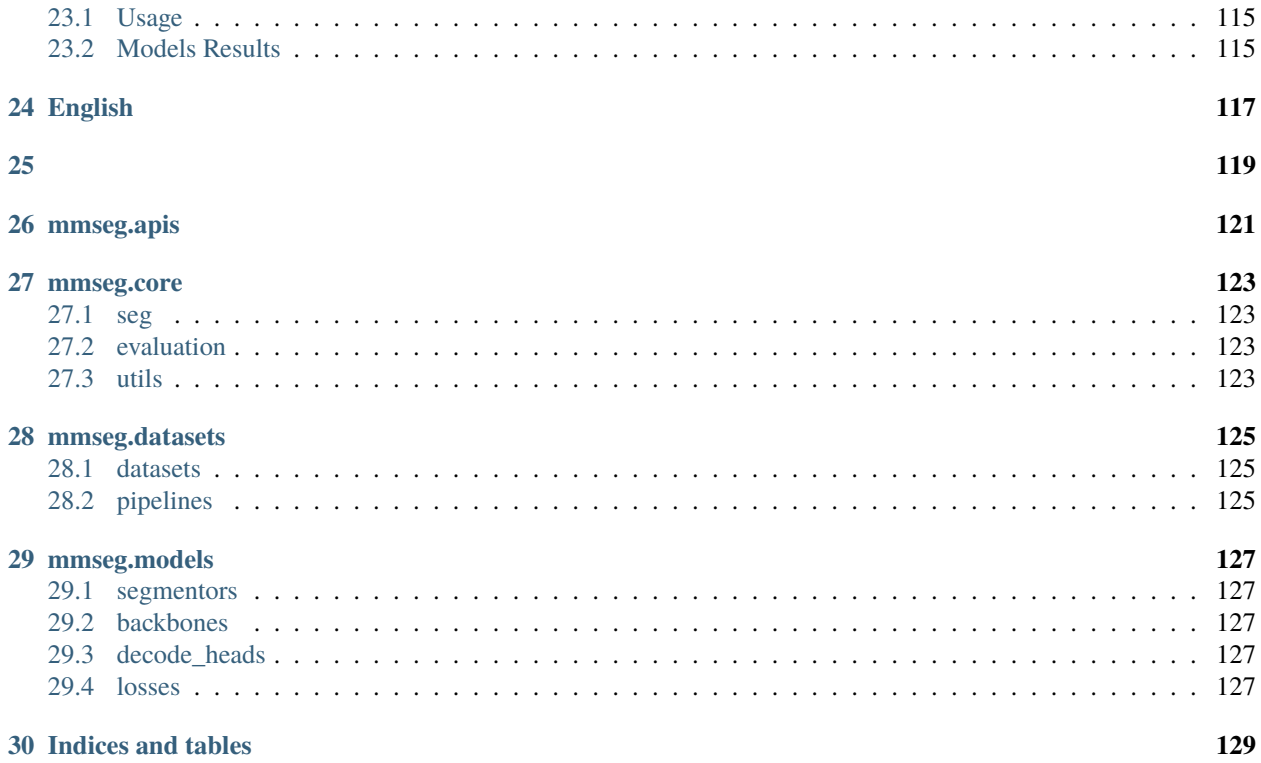

### **PREREQUISITES**

<span id="page-6-0"></span>In this section we demonstrate how to prepare an environment with PyTorch.

MMSegmentation works on Linux, Windows and macOS. It requires Python 3.6+, CUDA 9.2+ and PyTorch 1.3+.

**Note:** If you are experienced with PyTorch and have already installed it, just skip this part and jump to the *[next section](#page-8-0)*. Otherwise, you can follow these steps for the preparation.

**Step 0.** Download and install Miniconda from the [official website.](https://docs.conda.io/en/latest/miniconda.html)

**Step 1.** Create a conda environment and activate it.

conda create --name openmmlab  $python=3.8 -y$ conda activate openmmlab

**Step 2.** Install PyTorch following [official instructions,](https://pytorch.org/get-started/locally/) e.g.

On GPU platforms:

conda install pytorch torchvision -c pytorch

On CPU platforms:

conda install pytorch torchvision cpuonly -c pytorch

**TWO**

### **INSTALLATION**

<span id="page-8-0"></span>We recommend that users follow our best practices to install MMSegmentation. However, the whole process is highly customizable. See *[Customize Installation](#page-10-0)* section for more information.

### <span id="page-8-1"></span>**2.1 Best Practices**

**Step 0.** Install [MMCV](https://github.com/open-mmlab/mmcv) using [MIM.](https://github.com/open-mmlab/mim)

pip install -U openmim mim install mmcv-full

**Step 1.** Install MMSegmentation.

Case a: If you develop and run mmseg directly, install it from source:

```
git clone https://github.com/open-mmlab/mmsegmentation.git
cd mmsegmentation
pip install -v -e .
# "-v" means verbose, or more output
# "-e" means installing a project in editable mode,
# thus any local modifications made to the code will take effect without reinstallation.
```
Case b: If you use mmsegmentation as a dependency or third-party package, install it with pip:

pip install mmsegmentation

**Note:** If you would like to use albumentations, we suggest using pip install -U albumentations –no-binary qudida, albumentations. If you simply use pip install albumentations >=0.3.2, it will install opency-python-headless simultaneously (even though you have already installed opencv-python). We recommended checking the environment after installing albumentations to ensure that opencv-python and opencv-python-headless are not installed at the same time, because it might cause unexpected issues if they both installed. Please refer to [official documentation](https://albumentations.ai/docs/getting_started/installation/#note-on-opencv-dependencies) for more details.

### <span id="page-9-0"></span>**2.2 Verify the installation**

To verify whether MMSegmentation is installed correctly, we provide some sample codes to run an inference demo.

**Step 1.** We need to download config and checkpoint files.

mim download mmsegmentation --config pspnet\_r50-d8\_512x1024\_40k\_cityscapes --dest .

The downloading will take several seconds or more, depending on your network environment. When it is done, you will find two files pspnet\_r50-d8\_512x1024\_40k\_cityscapes.py and pspnet\_r50-d8\_512x1024\_40k\_cityscapes\_20200605\_003338-2966598c.pth in your current folder.

**Step 2.** Verify the inference demo.

Option (a). If you install mmsegmentation from source, just run the following command.

```
python demo/image_demo.py demo/demo.png configs/pspnet/pspnet_r50-d8_512x1024_40k_
\rightarrowcityscapes.py pspnet_r50-d8_512x1024_40k_cityscapes_20200605_003338-2966598c.pth --
˓→device cuda:0 --out-file result.jpg
```
You will see a new image result. jpg on your current folder, where segmentation masks are covered on all objects.

Option (b). If you install mmsegmentation with pip, open you python interpreter and copy&paste the following codes.

```
from mmseg.apis import inference_segmentor, init_segmentor
import mmcv
config_file = 'pspnet_r50-d8_512x1024_40k_cityscapes.py'
checkpoint_file = 'pspnet_r50-d8_512x1024_40k_cityscapes_20200605_003338-2966598c.pth'
# build the model from a config file and a checkpoint file
model = init_segmentor(config_file, checkpoint_file, device='cuda:0')
# test a single image and show the results
img = 'test.jpg' # or img = mmcv.imread(img), which will only load it once
result = inference_segmentor(model, img)
# visualize the results in a new window
model.show_result(img, result, show=True)
# or save the visualization results to image files
# you can change the opacity of the painted segmentation map in (0, 1].
model.show_result(img, result, out_file='result.jpg', opacity=0.5)
# test a video and show the results
video = mmcv.VideoReader('video.mp4')
for frame in video:
  result = inference_segmentor(model, frame)
  model.show_result(frame, result, wait_time=1)
```
You can modify the code above to test a single image or a video, both of these options can verify that the installation was successful.

### <span id="page-10-0"></span>**2.3 Customize Installation**

#### **2.3.1 CUDA versions**

When installing PyTorch, you need to specify the version of CUDA. If you are not clear on which to choose, follow our recommendations:

- For Ampere-based NVIDIA GPUs, such as GeForce 30 series and NVIDIA A100, CUDA 11 is a must.
- For older NVIDIA GPUs, CUDA 11 is backward compatible, but CUDA 10.2 offers better compatibility and is more lightweight.

Please make sure the GPU driver satisfies the minimum version requirements. See [this table](https://docs.nvidia.com/cuda/cuda-toolkit-release-notes/index.html#cuda-major-component-versions__table-cuda-toolkit-driver-versions) for more information.

**Note:** Installing CUDA runtime libraries is enough if you follow our best practices, because no CUDA code will be compiled locally. However if you hope to compile MMCV from source or develop other CUDA operators, you need to install the complete CUDA toolkit from NVIDIA's [website,](https://developer.nvidia.com/cuda-downloads) and its version should match the CUDA version of PyTorch. i.e., the specified version of cudatoolkit in conda install command.

#### **2.3.2 Install MMCV without MIM**

MMCV contains C++ and CUDA extensions, thus depending on PyTorch in a complex way. MIM solves such dependencies automatically and makes the installation easier. However, it is not a must.

To install MMCV with pip instead of MIM, please follow [MMCV installation guides.](https://mmcv.readthedocs.io/en/latest/get_started/installation.html) This requires manually specifying a find-url based on PyTorch version and its CUDA version.

For example, the following command install mmcv-full built for PyTorch 1.10.x and CUDA 11.3.

```
pip install mmcv-full -f https://download.openmmlab.com/mmcv/dist/cu113/torch1.10/index.
˓→html
```
#### **2.3.3 Install on CPU-only platforms**

MMSegmentation can be built for CPU only environment. In CPU mode you can train (requires MMCV version  $\ge$ = 1.4.4), test or inference a model.

#### **2.3.4 Install on Google Colab**

[Google Colab](https://research.google.com/) usually has PyTorch installed, thus we only need to install MMCV and MMSegmentation with the following commands.

**Step 1.** Install [MMCV](https://github.com/open-mmlab/mmcv) using [MIM.](https://github.com/open-mmlab/mim)

```
!pip3 install openmim
!mim install mmcv-full
```
**Step 2.** Install MMSegmentation from the source.

```
!git clone https://github.com/open-mmlab/mmsegmentation.git
%cd mmsegmentation
!pip install -e .
```
**Step 3.** Verification.

```
import mmseg
print(mmseg.__version__)
# Example output: 0.24.1
```
**Note:** Within Jupyter, the exclamation mark ! is used to call external executables and %cd is a [magic command](https://ipython.readthedocs.io/en/stable/interactive/magics.html#magic-cd) to change the current working directory of Python.

#### **2.3.5 Using MMSegmentation with Docker**

We provide a [Dockerfile](https://github.com/open-mmlab/mmsegmentation/blob/master/docker/Dockerfile) to build an image. Ensure that your [docker version](https://docs.docker.com/engine/install/)  $\geq$ =19.03.

```
# build an image with PyTorch 1.11, CUDA 11.3
# If you prefer other versions, just modified the Dockerfile
docker build -t mmsegmentation docker/
```
Run it with

docker run --gpus all --shm-size=8g -it -v {DATA\_DIR}:/mmsegmentation/data mmsegmentation

### <span id="page-11-0"></span>**2.4 Trouble shooting**

If you have some issues during the installation, please first view the *[FAQ](#page-116-0)* page. You may [open an issue](https://github.com/open-mmlab/mmsegmentation/issues/new/choose) on GitHub if no solution is found.

### **THREE**

### **PREPARE DATASETS**

<span id="page-12-0"></span>It is recommended to symlink the dataset root to \$MMSEGMENTATION/data. If your folder structure is different, you may need to change the corresponding paths in config files.

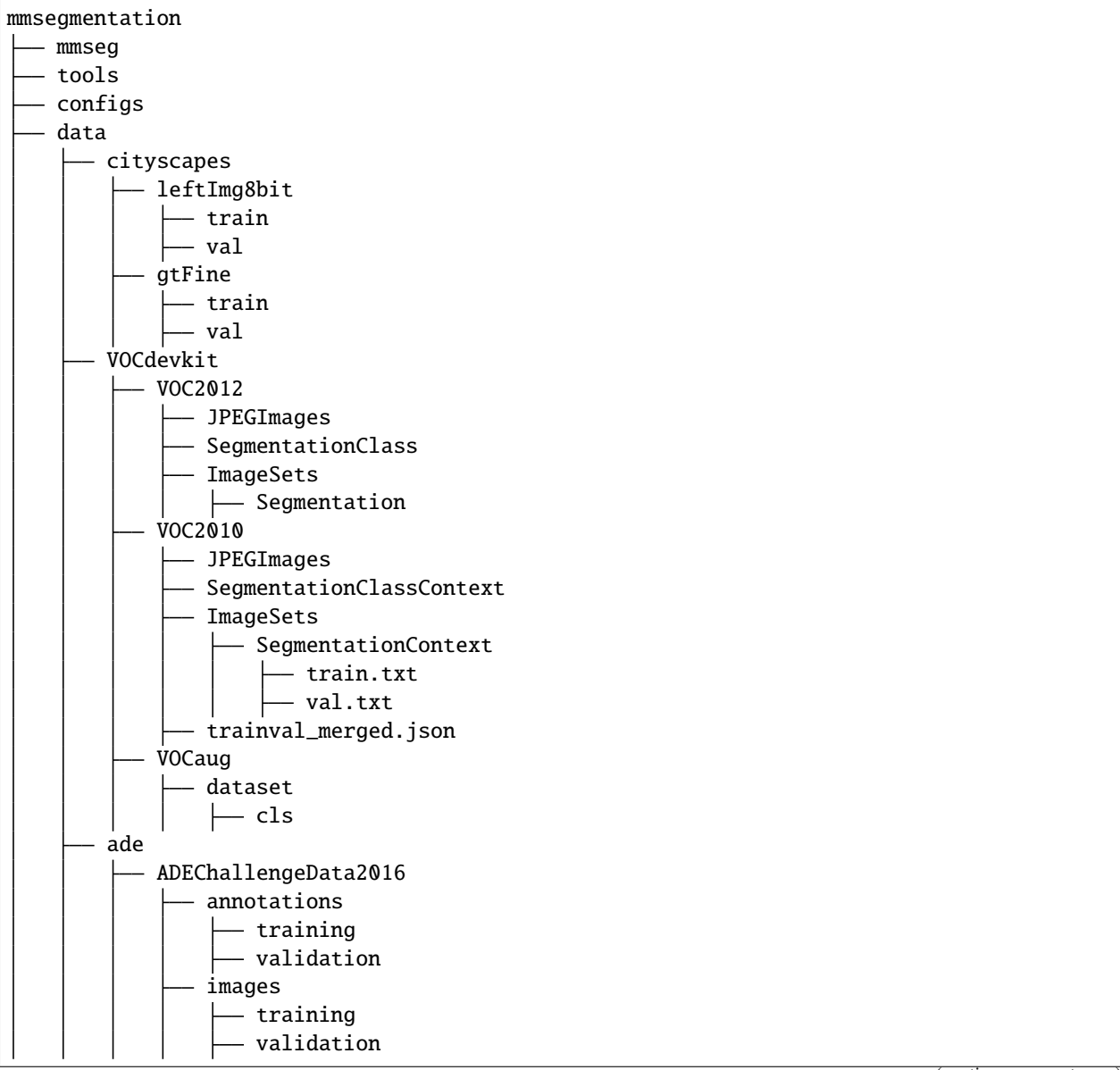

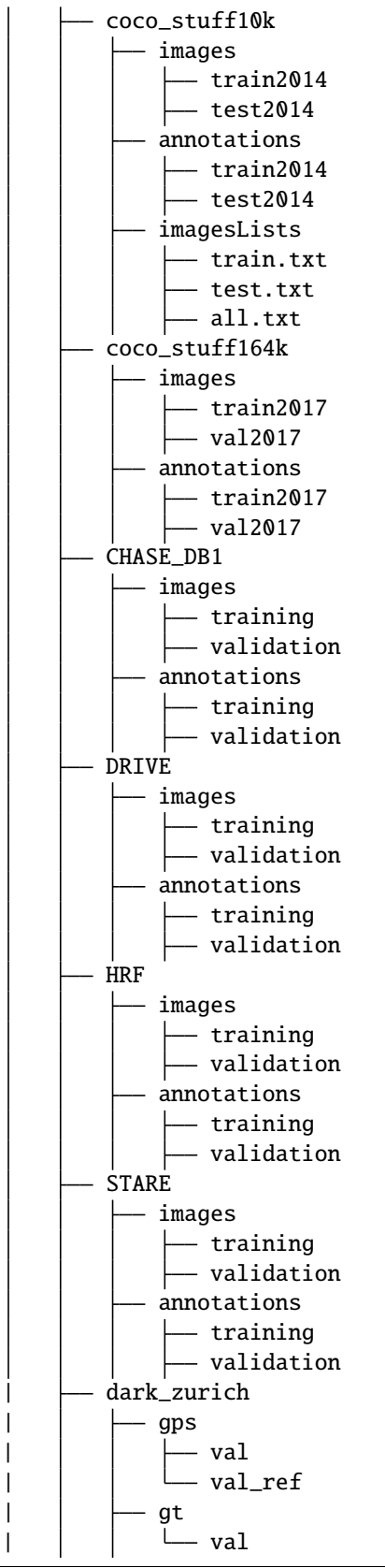

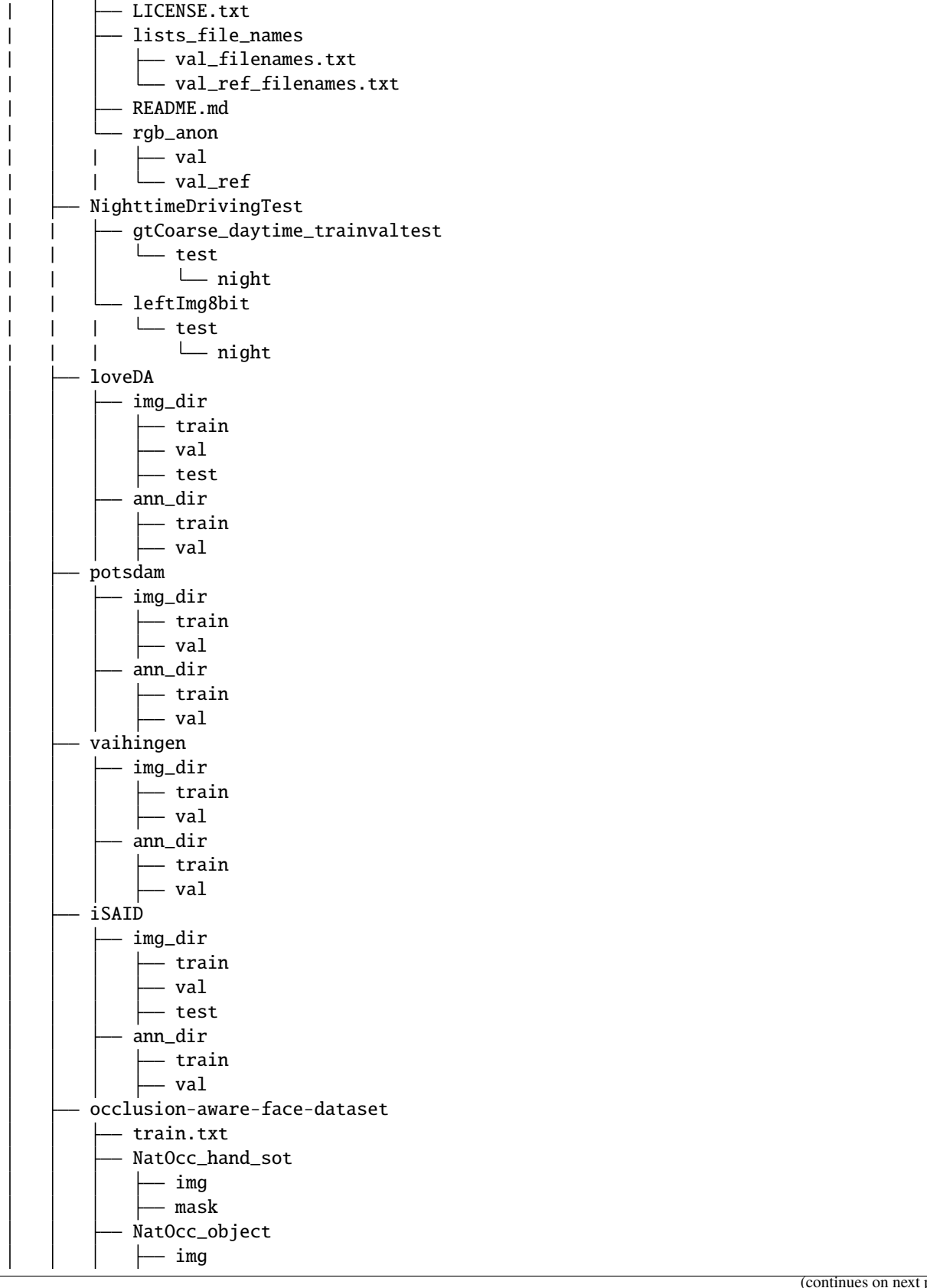

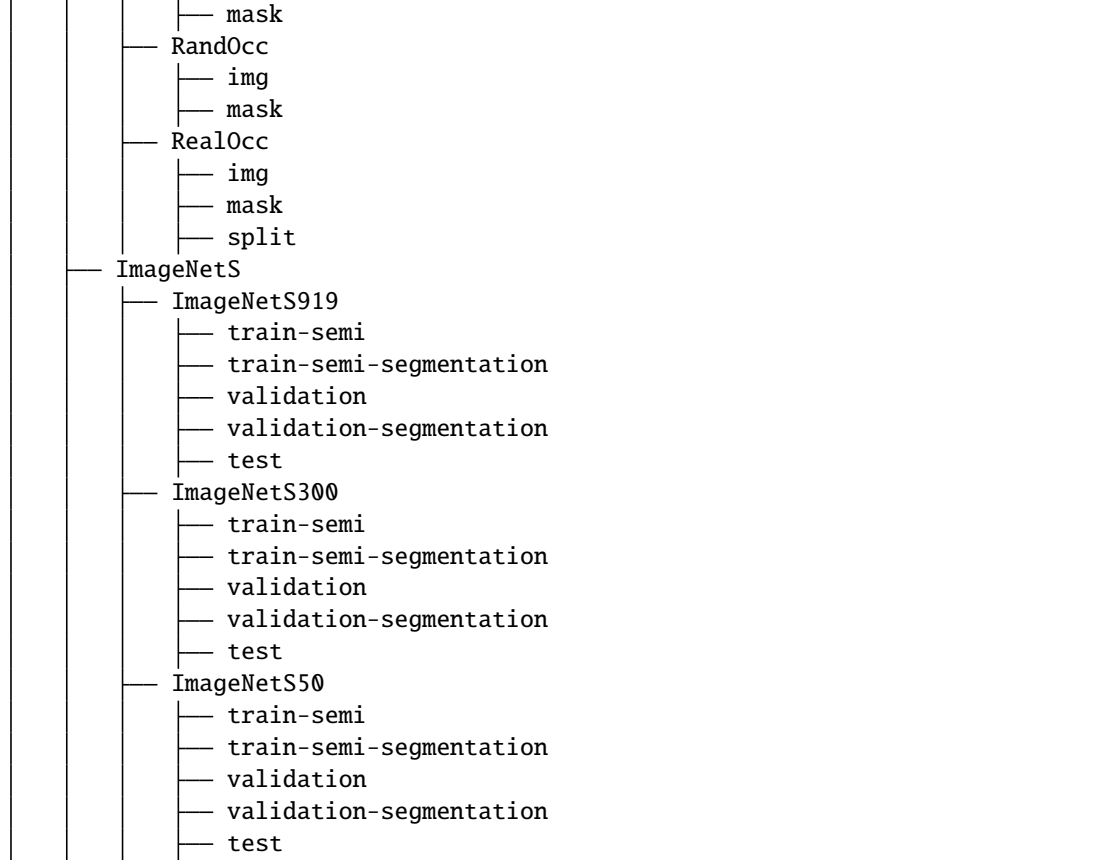

### <span id="page-15-0"></span>**3.1 Cityscapes**

The data could be found [here](https://www.cityscapes-dataset.com/downloads/) after registration.

By convention, \*\*labelTrainIds.png are used for cityscapes training. We provided a [scripts](https://github.com/open-mmlab/mmsegmentation/blob/master/tools/convert_datasets/cityscapes.py) based on [cityscapess](https://github.com/mcordts/cityscapesScripts)[cripts](https://github.com/mcordts/cityscapesScripts) to generate \*\*labelTrainIds.png.

```
# --nproc means 8 process for conversion, which could be omitted as well.
python tools/convert_datasets/cityscapes.py data/cityscapes --nproc 8
```
### <span id="page-15-1"></span>**3.2 Pascal VOC**

Pascal VOC 2012 could be downloaded from [here.](http://host.robots.ox.ac.uk/pascal/VOC/voc2012/VOCtrainval_11-May-2012.tar) Beside, most recent works on Pascal VOC dataset usually exploit extra augmentation data, which could be found [here.](http://www.eecs.berkeley.edu/Research/Projects/CS/vision/grouping/semantic_contours/benchmark.tgz)

If you would like to use augmented VOC dataset, please run following command to convert augmentation annotations into proper format.

```
# --nproc means 8 process for conversion, which could be omitted as well.
python tools/convert_datasets/voc_aug.py data/VOCdevkit data/VOCdevkit/VOCaug --nproc 8
```
Please refer to [concat dataset](https://github.com/open-mmlab/mmsegmentation/blob/master/docs/en/tutorials/customize_datasets.md#concatenate-dataset) for details about how to concatenate them and train them together.

### <span id="page-16-0"></span>**3.3 ADE20K**

The training and validation set of ADE20K could be download from this [link.](http://data.csail.mit.edu/places/ADEchallenge/ADEChallengeData2016.zip) We may also download test set from [here.](http://data.csail.mit.edu/places/ADEchallenge/release_test.zip)

### <span id="page-16-1"></span>**3.4 Pascal Context**

The training and validation set of Pascal Context could be download from [here.](http://host.robots.ox.ac.uk/pascal/VOC/voc2010/VOCtrainval_03-May-2010.tar) You may also download test set from [here](http://host.robots.ox.ac.uk:8080/eval/downloads/VOC2010test.tar) after registration.

To split the training and validation set from original dataset, you may download trainval\_merged.json from [here.](https://codalabuser.blob.core.windows.net/public/trainval_merged.json)

If you would like to use Pascal Context dataset, please install [Detail](https://github.com/zhanghang1989/detail-api) and then run the following command to convert annotations into proper format.

```
python tools/convert_datasets/pascal_context.py data/VOCdevkit data/VOCdevkit/VOC2010/
˓→trainval_merged.json
```
### <span id="page-16-2"></span>**3.5 COCO Stuff 10k**

The data could be downloaded [here](http://calvin.inf.ed.ac.uk/wp-content/uploads/data/cocostuffdataset/cocostuff-10k-v1.1.zip) by wget.

For COCO Stuff 10k dataset, please run the following commands to download and convert the dataset.

```
# download
mkdir coco_stuff10k && cd coco_stuff10k
wget http://calvin.inf.ed.ac.uk/wp-content/uploads/data/cocostuffdataset/cocostuff-10k-
\rightarrowv1.1.zip
# unzip
unzip cocostuff-10k-v1.1.zip
# --nproc means 8 process for conversion, which could be omitted as well.
python tools/convert_datasets/coco_stuff10k.py /path/to/coco_stuff10k --nproc 8
```
By convention, mask labels in /path/to/coco\_stuff164k/annotations/\*2014/\*\_labelTrainIds.png are used for COCO Stuff 10k training and testing.

### <span id="page-16-3"></span>**3.6 COCO Stuff 164k**

For COCO Stuff 164k dataset, please run the following commands to download and convert the augmented dataset.

```
# download
mkdir coco_stuff164k && cd coco_stuff164k
wget http://images.cocodataset.org/zips/train2017.zip
wget http://images.cocodataset.org/zips/val2017.zip
wget http://calvin.inf.ed.ac.uk/wp-content/uploads/data/cocostuffdataset/stuffthingmaps_
˓→trainval2017.zip
```

```
# unzip
unzip train2017.zip -d images/
unzip val2017.zip -d images/
unzip stuffthingmaps_trainval2017.zip -d annotations/
# --nproc means 8 process for conversion, which could be omitted as well.
python tools/convert_datasets/coco_stuff164k.py /path/to/coco_stuff164k --nproc 8
```
By convention, mask labels in /path/to/coco\_stuff164k/annotations/\*2017/\*\_labelTrainIds.png are used for COCO Stuff 164k training and testing.

The details of this dataset could be found at [here.](https://github.com/nightrome/cocostuff#downloads)

### <span id="page-17-0"></span>**3.7 CHASE DB1**

The training and validation set of CHASE DB1 could be download from [here.](https://staffnet.kingston.ac.uk/~ku15565/CHASE_DB1/assets/CHASEDB1.zip)

To convert CHASE DB1 dataset to MMSegmentation format, you should run the following command:

python tools/convert\_datasets/chase\_db1.py /path/to/CHASEDB1.zip

The script will make directory structure automatically.

### <span id="page-17-1"></span>**3.8 DRIVE**

The training and validation set of DRIVE could be download from [here.](https://drive.grand-challenge.org/) Before that, you should register an account. Currently '1st\_manual' is not provided officially.

To convert DRIVE dataset to MMSegmentation format, you should run the following command:

python tools/convert\_datasets/drive.py /path/to/training.zip /path/to/test.zip

The script will make directory structure automatically.

### <span id="page-17-2"></span>**3.9 HRF**

First, download [healthy.zip,](https://www5.cs.fau.de/fileadmin/research/datasets/fundus-images/healthy.zip) [glaucoma.zip,](https://www5.cs.fau.de/fileadmin/research/datasets/fundus-images/glaucoma.zip) [diabetic\\_retinopathy.zip,](https://www5.cs.fau.de/fileadmin/research/datasets/fundus-images/diabetic_retinopathy.zip) [healthy\\_manualsegm.zip,](https://www5.cs.fau.de/fileadmin/research/datasets/fundus-images/healthy_manualsegm.zip) [glau](https://www5.cs.fau.de/fileadmin/research/datasets/fundus-images/glaucoma_manualsegm.zip)[coma\\_manualsegm.zip](https://www5.cs.fau.de/fileadmin/research/datasets/fundus-images/glaucoma_manualsegm.zip) and [diabetic\\_retinopathy\\_manualsegm.zip.](https://www5.cs.fau.de/fileadmin/research/datasets/fundus-images/diabetic_retinopathy_manualsegm.zip)

To convert HRF dataset to MMSegmentation format, you should run the following command:

```
python tools/convert_datasets/hrf.py /path/to/healthy.zip /path/to/healthy_manualsegm.
˓→zip /path/to/glaucoma.zip /path/to/glaucoma_manualsegm.zip /path/to/diabetic_
˓→retinopathy.zip /path/to/diabetic_retinopathy_manualsegm.zip
```
The script will make directory structure automatically.

### <span id="page-18-0"></span>**3.10 STARE**

First, download [stare-images.tar,](http://cecas.clemson.edu/~ahoover/stare/probing/stare-images.tar) [labels-ah.tar](http://cecas.clemson.edu/~ahoover/stare/probing/labels-ah.tar) and [labels-vk.tar.](http://cecas.clemson.edu/~ahoover/stare/probing/labels-vk.tar)

To convert STARE dataset to MMSegmentation format, you should run the following command:

```
python tools/convert_datasets/stare.py /path/to/stare-images.tar /path/to/labels-ah.tar /
˓→path/to/labels-vk.tar
```
The script will make directory structure automatically.

### <span id="page-18-1"></span>**3.11 Dark Zurich**

Since we only support test models on this dataset, you may only download [the validation set.](https://data.vision.ee.ethz.ch/csakarid/shared/GCMA_UIoU/Dark_Zurich_val_anon.zip)

### <span id="page-18-2"></span>**3.12 Nighttime Driving**

Since we only support test models on this dataset, you may only download [the test set.](http://data.vision.ee.ethz.ch/daid/NighttimeDriving/NighttimeDrivingTest.zip)

### <span id="page-18-3"></span>**3.13 LoveDA**

The data could be downloaded from Google Drive [here.](https://drive.google.com/drive/folders/1ibYV0qwn4yuuh068Rnc-w4tPi0U0c-ti?usp=sharing)

Or it can be downloaded from [zenodo,](https://zenodo.org/record/5706578#.YZvN7SYRXdF) you should run the following command:

```
# Download Train.zip
wget https://zenodo.org/record/5706578/files/Train.zip
# Download Val.zip
wget https://zenodo.org/record/5706578/files/Val.zip
# Download Test.zip
wget https://zenodo.org/record/5706578/files/Test.zip
```
For LoveDA dataset, please run the following command to download and re-organize the dataset.

python tools/convert\_datasets/loveda.py /path/to/loveDA

Using trained model to predict test set of LoveDA and submit it to server can be found [here.](https://github.com/open-mmlab/mmsegmentation/blob/master/docs/en/inference.md)

More details about LoveDA can be found [here.](https://github.com/Junjue-Wang/LoveDA)

### <span id="page-18-4"></span>**3.14 ISPRS Potsdam**

The [Potsdam](https://www2.isprs.org/commissions/comm2/wg4/benchmark/2d-sem-label-potsdam/) dataset is for urban semantic segmentation used in the 2D Semantic Labeling Contest - Potsdam.

The dataset can be requested at the challenge [homepage.](https://www2.isprs.org/commissions/comm2/wg4/benchmark/data-request-form/) The '2\_Ortho\_RGB.zip' and '5\_Labels\_all\_noBoundary.zip' are required.

For Potsdam dataset, please run the following command to download and re-organize the dataset.

python tools/convert\_datasets/potsdam.py /path/to/potsdam

In our default setting, it will generate 3456 images for training and 2016 images for validation.

### <span id="page-19-0"></span>**3.15 ISPRS Vaihingen**

The [Vaihingen](https://www2.isprs.org/commissions/comm2/wg4/benchmark/2d-sem-label-vaihingen/) dataset is for urban semantic segmentation used in the 2D Semantic Labeling Contest - Vaihingen.

The dataset can be requested at the challenge [homepage.](https://www2.isprs.org/commissions/comm2/wg4/benchmark/data-request-form/) The 'ISPRS\_semantic\_labeling\_Vaihingen.zip' and 'IS-PRS\_semantic\_labeling\_Vaihingen\_ground\_truth\_eroded\_COMPLETE.zip' are required.

For Vaihingen dataset, please run the following command to download and re-organize the dataset.

```
python tools/convert_datasets/vaihingen.py /path/to/vaihingen
```
In our default setting (clip\_size =512, stride\_size=256), it will generate 344 images for training and 398 images for validation.

### <span id="page-19-1"></span>**3.16 iSAID**

The data images could be download from [DOTA-v1.0](https://captain-whu.github.io/DOTA/dataset.html) (train/val/test)

The data annotations could be download from [iSAID](https://captain-whu.github.io/iSAID/dataset.html) (train/val)

The dataset is a Large-scale Dataset for Instance Segmentation (also have segmantic segmentation) in Aerial Images.

You may need to follow the following structure for dataset preparation after downloading iSAID dataset.

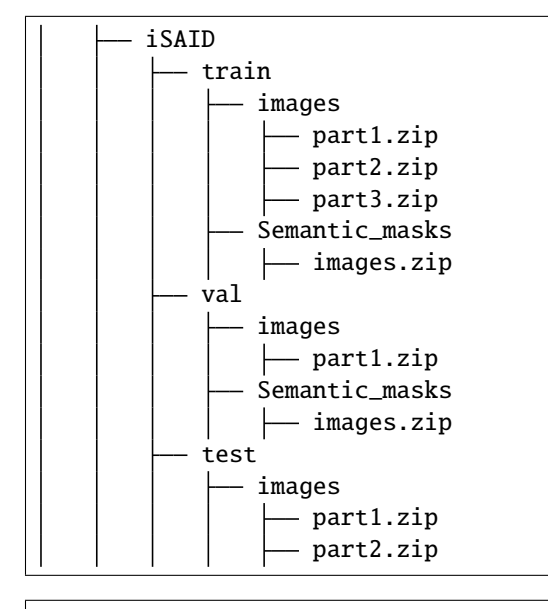

python tools/convert\_datasets/isaid.py /path/to/iSAID

In our default setting (patch\_width=896, patch\_height=896,overlap\_area=384), it will generate 33978 images for training and 11644 images for validation.

## <span id="page-20-0"></span>**3.17 Delving into High-Quality Synthetic Face Occlusion Segmentation Datasets**

The dataset is generated by two techniques, Naturalistic occlusion generation, Random occlusion generation. you must install face-occlusion-generation and dataset. see more guide in https://github.com/kennyvoo/face-occlusiongeneration.git

**FOUR**

## **DATASET PREPARATION**

<span id="page-22-0"></span>step 1

Create a folder for data generation materials on mmsegmentation folder.

mkdir data\_materials

step 2

Please download the masks (11k-hands\_mask.7z,CelebAMask-HQ-masks\_corrected.7z) from this [drive](https://drive.google.com/drive/folders/15nZETWlGMdcKY6aHbchRsWkUI42KTNs5?usp=sharing)

Please download the images from [CelebAMask-HQ,](https://github.com/switchablenorms/CelebAMask-HQ) [11k Hands.zip](https://sites.google.com/view/11khands) and [dtd-r1.0.1.tar.gz.](https://www.robots.ox.ac.uk/~vgg/data/dtd/)

step 3

Download a upsampled COCO objects images and masks (coco\_object.7z). files can be found in this [drive.](https://drive.google.com/drive/folders/15nZETWlGMdcKY6aHbchRsWkUI42KTNs5?usp=sharing)

Download CelebAMask-HQ and 11k Hands images split txt files. (11k\_hands\_sample.txt, CelebAMask-HQ-WOtrain.txt) found in [drive.](https://drive.google.com/drive/folders/15nZETWlGMdcKY6aHbchRsWkUI42KTNs5?usp=sharing)

download file to ./data\_materials

CelebAMask-HQ.zip CelebAMask-HQ-masks\_corrected.7z CelebAMask-HQ-WO-train.txt RealOcc.7z RealOcc-Wild.7z 11k-hands\_mask.7z 11k Hands.zip 11k\_hands\_sample.txt coco\_object.7z dtd-r1.0.1.tar.gz

#### apt-get install p7zip-full

cd data\_materials

#make occlusion-aware-face-dataset folder mkdir path-to-mmsegmentaion/data/occlusion-aware-face-dataset

#extract celebAMask-HQ and split by train-set

unzip CelebAMask-HQ.zip 7za x CelebAMask-HQ-masks\_corrected.7z -o./CelebAMask-HQ

```
#copy training data to train-image-folder
rsync -a ./CelebAMask-HQ/CelebA-HQ-img/ --files-from=./CelebAMask-HQ-WO-train.txt ./
˓→CelebAMask-HQ-WO-Train_img
#create a file-name txt file for copying mask
basename -s .jpg ./CelebAMask-HQ-WO-Train_img/* > train.txt
#add .png to file-name txt file
xargs -n 1 -i echo {}.png < train.txt > mask_train.txt
#copy training data to train-mask-folder
rsync -a ./CelebAMask-HQ/CelebAMask-HQ-masks_corrected/ --files-from=./mask_train.txt ./
˓→CelebAMask-HQ-WO-Train_mask
mv train.txt ../data/occlusion-aware-face-dataset
#extract DTD
tar -zxvf dtd-r1.0.1.tar.gz
mv dtd DTD
#extract hands dataset and split by 200 samples
7za x 11k-hands_masks.7z -o.
unzip Hands.zip
rsync -a ./Hands/ --files-from=./11k_hands_sample.txt ./11k-hands_img
#extract upscaled coco object
7za x coco_object.7z -o.
mv coco_object/* .
#extract validation set
7za x RealOcc.7z -o../data/occlusion-aware-face-dataset
```
#### **Dataset material Organization:**

```
data_materials
   - CelebAMask-HQ-WO-Train_img
      \longrightarrow {image}.jpg
   CelebAMask-HQ-WO-Train_mask
     \leftarrow {mask}.png
   DTD
      images
            {classA}
              \leftarrow {image}.jpg
             {classB}
              \leftarrow {image}.jpg
  - 11k-hands_img
     \leftarrow {image}.jpg
    11k-hands_mask
     {mask}.png
    object_image_sr
     \leftarrow {image}.jpg
    object_mask_x4
     {mask}.png
```
### **DATA GENERATION**

<span id="page-24-0"></span>git clone https://github.com/kennyvoo/face-occlusion-generation.git cd face\_occlusion-generation

Example script to generate NatOcc hand dataset

```
CUDA_VISIBLE_DEVICES=0 NUM_WORKERS=4 python main.py \
--config ./configs/natocc_hand.yaml \
--opts OUTPUT_PATH "path/to/mmsegmentation/data/occlusion-aware-face-dataset/NatOcc_hand_
˓→sot"\
AUGMENTATION.SOT True \
SOURCE_DATASET.IMG_DIR "path/to/data_materials/CelebAMask-HQ-WO-Train_img" \
SOURCE_DATASET.MASK_DIR "path/to/mmsegmentation/data_materials/CelebAMask-HQ-WO-Train_
\rightarrowmask" \
OCCLUDER_DATASET.IMG_DIR "path/to/mmsegmentation/data_materials/11k-hands_img" \
OCCLUDER_DATASET.MASK_DIR "path/to/mmsegmentation/data_materials/11k-hands_masks"
```
Example script to generate NatOcc object dataset

CUDA\_VISIBLE\_DEVICES=0 NUM\_WORKERS=4 python main.py \ --config ./configs/natocc\_objects.yaml \ --opts OUTPUT\_PATH "path/to/mmsegmentation/data/occlusion-aware-face-dataset/NatOcc\_ ˓<sup>→</sup>object" \ SOURCE\_DATASET.IMG\_DIR "path/to/mmsegmentation/data\_materials/CelebAMask-HQ-WO-Train\_img  $ightharpoonup$ " \ SOURCE\_DATASET.MASK\_DIR "path/to/mmsegmentation/data\_materials/CelebAMask-HQ-WO-Train\_  $\rightarrow$ mask" \ OCCLUDER\_DATASET.IMG\_DIR "path/to/mmsegmentation/data\_materials/object\_image\_sr" \ OCCLUDER\_DATASET.MASK\_DIR "path/to/mmsegmentation/data\_materials/object\_mask\_x4"

Example script to generate RandOcc dataset

CUDA\_VISIBLE\_DEVICES=0 NUM\_WORKERS=4 python main.py \

--config ./configs/randocc.yaml \ --opts OUTPUT\_PATH "path/to/mmsegmentation/data/occlusion-aware-face-dataset/RandOcc" \ SOURCE\_DATASET.IMG\_DIR "path/to/mmsegmentation/data\_materials/CelebAMask-HQ-WO-Train\_img/  $ightharpoonup$ " \ SOURCE\_DATASET.MASK\_DIR "path/to/mmsegmentation/data\_materials/CelebAMask-HQ-WO-Train\_  $\rightarrow$ mask" \ OCCLUDER\_DATASET.IMG\_DIR "path/to/jw93/mmsegmentation/data\_materials/DTD/images"

**Dataset Organization:**

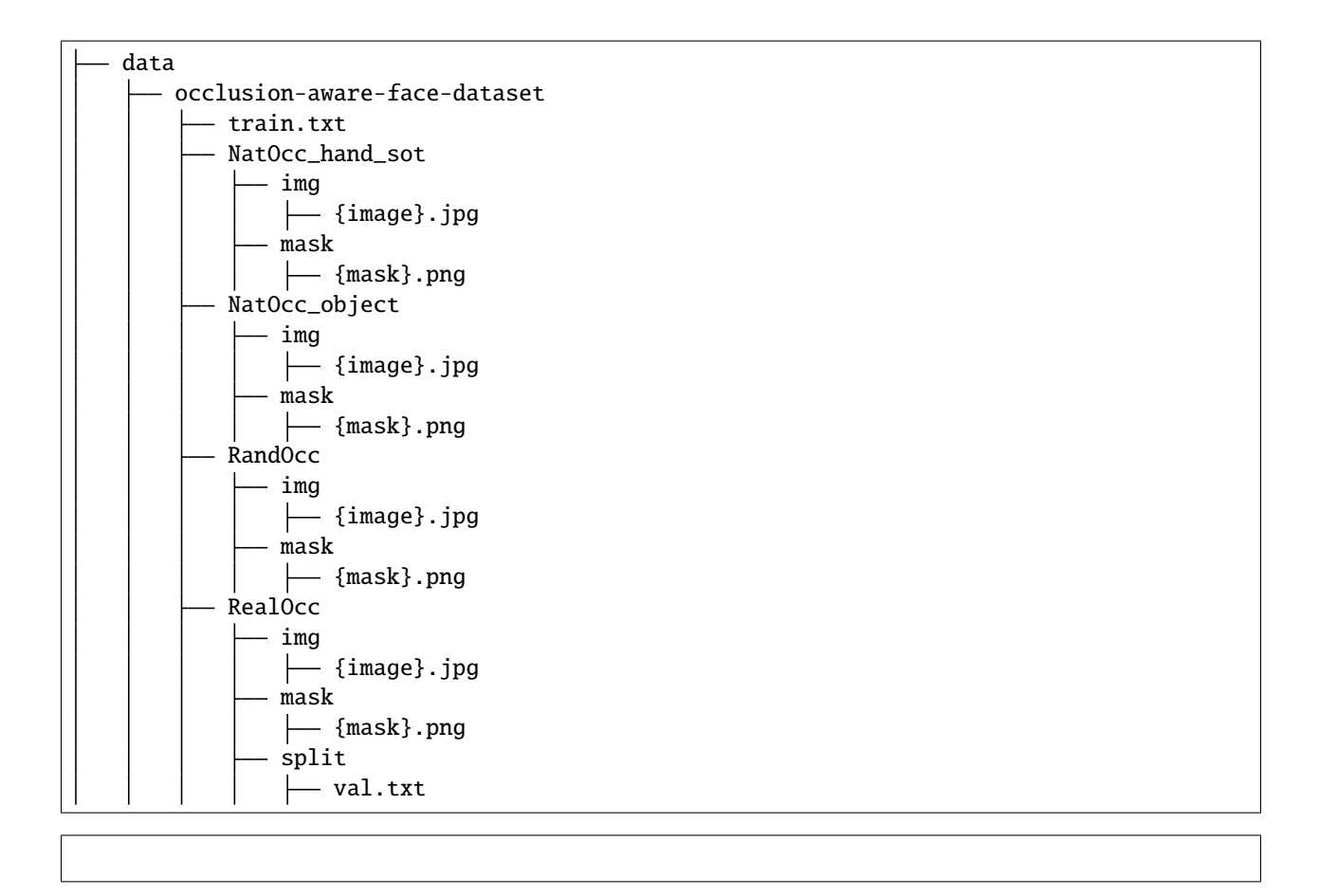

### <span id="page-25-0"></span>**5.1 ImageNetS**

The ImageNet-S dataset is for [Large-scale unsupervised/semi-supervised semantic segmentation.](https://arxiv.org/abs/2106.03149)

The images and annotations are available on [ImageNet-S.](https://github.com/LUSSeg/ImageNet-S#imagenet-s-dataset-preparation)

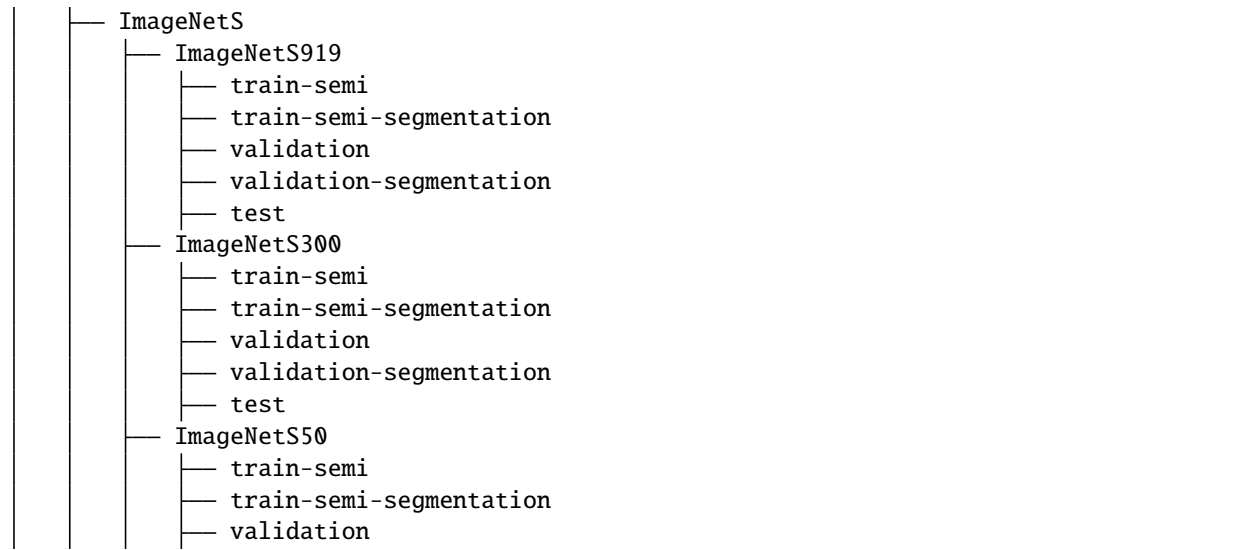

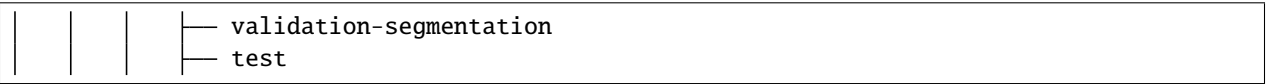

### **BENCHMARK AND MODEL ZOO**

### <span id="page-28-1"></span><span id="page-28-0"></span>**6.1 Common settings**

- We use distributed training with 4 GPUs by default.
- All pytorch-style pretrained backbones on ImageNet are train by ourselves, with the same procedure in the [paper.](https://arxiv.org/pdf/1812.01187.pdf) Our ResNet style backbone are based on ResNetV1c variant, where the 7x7 conv in the input stem is replaced with three  $3x3$  convs.
- For the consistency across different hardwares, we report the GPU memory as the maximum value of torch. cuda.max\_memory\_allocated() for all 4 GPUs with torch.backends.cudnn.benchmark=False. Note that this value is usually less than what nvidia-smi shows.
- We report the inference time as the total time of network forwarding and post-processing, excluding the data loading time. Results are obtained with the script tools/benchmark.py which computes the average time on 200 images with torch.backends.cudnn.benchmark=False.
- There are two inference modes in this framework.
	- **–** slide mode: The test\_cfg will be like dict(mode='slide', crop\_size=(769, 769), stride=(513, 513)).

In this mode, multiple patches will be cropped from input image, passed into network individually. The crop size and stride between patches are specified by crop\_size and stride. The overlapping area will be merged by average

**–** whole mode: The test\_cfg will be like dict(mode='whole').

In this mode, the whole imaged will be passed into network directly.

By default, we use slide inference for 769x769 trained model, whole inference for the rest.

• For input size of 8x+1 (e.g. 769), align\_corner=True is adopted as a traditional practice. Otherwise, for input size of 8x (e.g. 512, 1024), align\_corner=False is adopted.

### <span id="page-28-2"></span>**6.2 Baselines**

#### **6.2.1 FCN**

Please refer to [FCN](https://github.com/open-mmlab/mmsegmentation/blob/master/configs/fcn) for details.

#### **6.2.2 PSPNet**

Please refer to [PSPNet](https://github.com/open-mmlab/mmsegmentation/blob/master/configs/pspnet) for details.

### **6.2.3 DeepLabV3**

Please refer to [DeepLabV3](https://github.com/open-mmlab/mmsegmentation/blob/master/configs/deeplabv3) for details.

### **6.2.4 PSANet**

Please refer to [PSANet](https://github.com/open-mmlab/mmsegmentation/blob/master/configs/psanet) for details.

#### **6.2.5 DeepLabV3+**

Please refer to [DeepLabV3+](https://github.com/open-mmlab/mmsegmentation/blob/master/configs/deeplabv3plus) for details.

#### **6.2.6 UPerNet**

Please refer to [UPerNet](https://github.com/open-mmlab/mmsegmentation/blob/master/configs/upernet) for details.

#### **6.2.7 NonLocal Net**

Please refer to [NonLocal Net](https://github.com/open-mmlab/mmsegmentation/blob/master/configs/nonlocal_net) for details.

### **6.2.8 EncNet**

Please refer to [EncNet](https://github.com/open-mmlab/mmsegmentation/blob/master/configs/encnet) for details.

### **6.2.9 CCNet**

Please refer to [CCNet](https://github.com/open-mmlab/mmsegmentation/blob/master/configs/ccnet) for details.

#### **6.2.10 DANet**

Please refer to [DANet](https://github.com/open-mmlab/mmsegmentation/blob/master/configs/danet) for details.

### **6.2.11 APCNet**

Please refer to [APCNet](https://github.com/open-mmlab/mmsegmentation/blob/master/configs/apcnet) for details.

### **6.2.12 HRNet**

Please refer to [HRNet](https://github.com/open-mmlab/mmsegmentation/blob/master/configs/hrnet) for details.

#### **6.2.13 GCNet**

Please refer to [GCNet](https://github.com/open-mmlab/mmsegmentation/blob/master/configs/gcnet) for details.

### **6.2.14 DMNet**

Please refer to [DMNet](https://github.com/open-mmlab/mmsegmentation/blob/master/configs/dmnet) for details.

#### **6.2.15 ANN**

Please refer to [ANN](https://github.com/open-mmlab/mmsegmentation/blob/master/configs/ann) for details.

#### **6.2.16 OCRNet**

Please refer to [OCRNet](https://github.com/open-mmlab/mmsegmentation/blob/master/configs/ocrnet) for details.

#### **6.2.17 Fast-SCNN**

Please refer to [Fast-SCNN](https://github.com/open-mmlab/mmsegmentation/blob/master/configs/fastscnn) for details.

#### **6.2.18 ResNeSt**

Please refer to [ResNeSt](https://github.com/open-mmlab/mmsegmentation/blob/master/configs/resnest) for details.

### **6.2.19 Semantic FPN**

Please refer to [Semantic FPN](https://github.com/open-mmlab/mmsegmentation/blob/master/configs/sem_fpn) for details.

#### **6.2.20 PointRend**

Please refer to [PointRend](https://github.com/open-mmlab/mmsegmentation/blob/master/configs/point_rend) for details.

#### **6.2.21 MobileNetV2**

Please refer to [MobileNetV2](https://github.com/open-mmlab/mmsegmentation/blob/master/configs/mobilenet_v2) for details.

### **6.2.22 MobileNetV3**

Please refer to [MobileNetV3](https://github.com/open-mmlab/mmsegmentation/blob/master/configs/mobilenet_v3) for details.

### **6.2.23 EMANet**

Please refer to [EMANet](https://github.com/open-mmlab/mmsegmentation/blob/master/configs/emanet) for details.

### **6.2.24 DNLNet**

Please refer to [DNLNet](https://github.com/open-mmlab/mmsegmentation/blob/master/configs/dnlnet) for details.

### **6.2.25 CGNet**

Please refer to [CGNet](https://github.com/open-mmlab/mmsegmentation/blob/master/configs/cgnet) for details.

### **6.2.26 Mixed Precision (FP16) Training**

Please refer [Mixed Precision \(FP16\) Training on BiSeNetV2](https://github.com/open-mmlab/mmsegmentation/blob/master/configs/bisenetv2/bisenetv2_fcn_fp16_4x4_1024x1024_160k_cityscapes.py) for details.

### **6.2.27 U-Net**

Please refer to [U-Net](https://github.com/open-mmlab/mmsegmentation/blob/master/configs/unet/README.md) for details.

### **6.2.28 ViT**

Please refer to [ViT](https://github.com/open-mmlab/mmsegmentation/blob/master/configs/vit/README.md) for details.

### **6.2.29 Swin**

Please refer to [Swin](https://github.com/open-mmlab/mmsegmentation/blob/master/configs/swin/README.md) for details.

### **6.2.30 SETR**

Please refer to [SETR](https://github.com/open-mmlab/mmsegmentation/blob/master/configs/setr/README.md) for details.

### <span id="page-31-0"></span>**6.3 Speed benchmark**

#### **6.3.1 Hardware**

- 8 NVIDIA Tesla V100 (32G) GPUs
- Intel(R) Xeon(R) Gold 6148 CPU @ 2.40GHz

### **6.3.2 Software environment**

- Python 3.7
- PyTorch 1.5
- CUDA 10.1
- CUDNN 7.6.03
- NCCL 2.4.08

### **6.3.3 Training speed**

For fair comparison, we benchmark all implementations with ResNet-101V1c. The input size is fixed to 1024x512 with batch size 2.

The training speed is reported as followed, in terms of second per iter (s/iter). The lower, the better.

**Note:** The output stride of DeepLabV3+ is 8.

### **SEVEN**

### **MODEL ZOO STATISTICS**

- <span id="page-34-0"></span>• Number of papers: 47
	- **–** ALGORITHM: 35
	- **–** BACKBONE: 11
	- **–** DATASET: 1
- Number of checkpoints: 610
	- **–** [ALGORITHM] [ANN](https://github.com/open-mmlab/mmsegmentation/blob/master/configs/ann) (16 ckpts)
	- **–** [ALGORITHM] [APCNet](https://github.com/open-mmlab/mmsegmentation/blob/master/configs/apcnet) (12 ckpts)
	- **–** [BACKBONE] [BEiT](https://github.com/open-mmlab/mmsegmentation/blob/master/configs/beit) (2 ckpts)
	- **–** [ALGORITHM] [BiSeNetV1](https://github.com/open-mmlab/mmsegmentation/blob/master/configs/bisenetv1) (11 ckpts)
	- **–** [ALGORITHM] [BiSeNetV2](https://github.com/open-mmlab/mmsegmentation/blob/master/configs/bisenetv2) (4 ckpts)
	- **–** [ALGORITHM] [CCNet](https://github.com/open-mmlab/mmsegmentation/blob/master/configs/ccnet) (16 ckpts)
	- **–** [ALGORITHM] [CGNet](https://github.com/open-mmlab/mmsegmentation/blob/master/configs/cgnet) (2 ckpts)
	- **–** [BACKBONE] [ConvNeXt](https://github.com/open-mmlab/mmsegmentation/blob/master/configs/convnext) (6 ckpts)
	- **–** [ALGORITHM] [DANet](https://github.com/open-mmlab/mmsegmentation/blob/master/configs/danet) (16 ckpts)
	- **–** [ALGORITHM] [DeepLabV3](https://github.com/open-mmlab/mmsegmentation/blob/master/configs/deeplabv3) (41 ckpts)
	- **–** [ALGORITHM] [DeepLabV3+](https://github.com/open-mmlab/mmsegmentation/blob/master/configs/deeplabv3plus) (42 ckpts)
	- **–** [ALGORITHM] [DMNet](https://github.com/open-mmlab/mmsegmentation/blob/master/configs/dmnet) (12 ckpts)
	- **–** [ALGORITHM] [DNLNet](https://github.com/open-mmlab/mmsegmentation/blob/master/configs/dnlnet) (12 ckpts)
	- **–** [ALGORITHM] [DPT](https://github.com/open-mmlab/mmsegmentation/blob/master/configs/dpt) (1 ckpts)
	- **–** [ALGORITHM] [EMANet](https://github.com/open-mmlab/mmsegmentation/blob/master/configs/emanet) (4 ckpts)
	- **–** [ALGORITHM] [EncNet](https://github.com/open-mmlab/mmsegmentation/blob/master/configs/encnet) (12 ckpts)
	- **–** [ALGORITHM] [ERFNet](https://github.com/open-mmlab/mmsegmentation/blob/master/configs/erfnet) (1 ckpts)
	- **–** [ALGORITHM] [FastFCN](https://github.com/open-mmlab/mmsegmentation/blob/master/configs/fastfcn) (12 ckpts)
	- **–** [ALGORITHM] [Fast-SCNN](https://github.com/open-mmlab/mmsegmentation/blob/master/configs/fastscnn) (1 ckpts)
	- **–** [ALGORITHM] [FCN](https://github.com/open-mmlab/mmsegmentation/blob/master/configs/fcn) (41 ckpts)
	- **–** [ALGORITHM] [GCNet](https://github.com/open-mmlab/mmsegmentation/blob/master/configs/gcnet) (16 ckpts)
	- **–** [BACKBONE] [HRNet](https://github.com/open-mmlab/mmsegmentation/blob/master/configs/hrnet) (37 ckpts)
- **–** [ALGORITHM] [ICNet](https://github.com/open-mmlab/mmsegmentation/blob/master/configs/icnet) (12 ckpts)
- **–** [DATASET] [ImageNet-S](https://github.com/open-mmlab/mmsegmentation/blob/master/configs/imagenets) (3 ckpts)
- **–** [ALGORITHM] [ISANet](https://github.com/open-mmlab/mmsegmentation/blob/master/configs/isanet) (16 ckpts)
- **–** [ALGORITHM] [K-Net](https://github.com/open-mmlab/mmsegmentation/blob/master/configs/knet) (7 ckpts)
- **–** [BACKBONE] [MAE](https://github.com/open-mmlab/mmsegmentation/blob/master/configs/mae) (1 ckpts)
- **–** [BACKBONE] [MobileNetV2](https://github.com/open-mmlab/mmsegmentation/blob/master/configs/mobilenet_v2) (8 ckpts)
- **–** [BACKBONE] [MobileNetV3](https://github.com/open-mmlab/mmsegmentation/blob/master/configs/mobilenet_v3) (4 ckpts)
- **–** [ALGORITHM] [NonLocal Net](https://github.com/open-mmlab/mmsegmentation/blob/master/configs/nonlocal_net) (16 ckpts)
- **–** [ALGORITHM] [OCRNet](https://github.com/open-mmlab/mmsegmentation/blob/master/configs/ocrnet) (24 ckpts)
- **–** [ALGORITHM] [PointRend](https://github.com/open-mmlab/mmsegmentation/blob/master/configs/point_rend) (4 ckpts)
- **–** [BACKBONE] [PoolFormer](https://github.com/open-mmlab/mmsegmentation/blob/master/configs/poolformer) (5 ckpts)
- **–** [ALGORITHM] [PSANet](https://github.com/open-mmlab/mmsegmentation/blob/master/configs/psanet) (16 ckpts)
- **–** [ALGORITHM] [PSPNet](https://github.com/open-mmlab/mmsegmentation/blob/master/configs/pspnet) (54 ckpts)
- **–** [BACKBONE] [ResNeSt](https://github.com/open-mmlab/mmsegmentation/blob/master/configs/resnest) (8 ckpts)
- **–** [ALGORITHM] [SegFormer](https://github.com/open-mmlab/mmsegmentation/blob/master/configs/segformer) (13 ckpts)
- **–** [ALGORITHM] [Segmenter](https://github.com/open-mmlab/mmsegmentation/blob/master/configs/segmenter) (5 ckpts)
- **–** [ALGORITHM] [SegNeXt](https://github.com/open-mmlab/mmsegmentation/blob/master/configs/segnext) (4 ckpts)
- **–** [ALGORITHM] [Semantic FPN](https://github.com/open-mmlab/mmsegmentation/blob/master/configs/sem_fpn) (4 ckpts)
- **–** [ALGORITHM] [SETR](https://github.com/open-mmlab/mmsegmentation/blob/master/configs/setr) (7 ckpts)
- **–** [ALGORITHM] [STDC](https://github.com/open-mmlab/mmsegmentation/blob/master/configs/stdc) (4 ckpts)
- **–** [BACKBONE] [Swin Transformer](https://github.com/open-mmlab/mmsegmentation/blob/master/configs/swin) (8 ckpts)
- **–** [BACKBONE] [Twins](https://github.com/open-mmlab/mmsegmentation/blob/master/configs/twins) (12 ckpts)
- **–** [ALGORITHM] [UNet](https://github.com/open-mmlab/mmsegmentation/blob/master/configs/unet) (25 ckpts)
- **–** [ALGORITHM] [UPerNet](https://github.com/open-mmlab/mmsegmentation/blob/master/configs/upernet) (22 ckpts)
- **–** [BACKBONE] [Vision Transformer](https://github.com/open-mmlab/mmsegmentation/blob/master/configs/vit) (11 ckpts)
# **TRAIN A MODEL**

MMSegmentation implements distributed training and non-distributed training, which uses MMDistributedDataParallel and MMDataParallel respectively.

All outputs (log files and checkpoints) will be saved to the working directory, which is specified by work\_dir in the config file.

By default we evaluate the model on the validation set after some iterations, you can change the evaluation interval by adding the interval argument in the training config.

evaluation = dict(interval=4000) # This evaluate the model per 4000 iterations.

**\*Important\***: The default learning rate in config files is for 4 GPUs and 2 img/gpu (batch size = 4x2 = 8). Equivalently, you may also use 8 GPUs and 1 imgs/gpu since all models using cross-GPU SyncBN.

To trade speed with GPU memory, you may pass in --cfg-options model.backbone.with\_cp=True to enable checkpoint in backbone.

## **8.1 Train on a single machine**

### **8.1.1 Train with a single GPU**

official support:

sh tools/dist\_train.sh \${CONFIG\_FILE} 1 [optional arguments]

experimental support (Convert SyncBN to BN):

python tools/train.py \${CONFIG\_FILE} [optional arguments]

If you want to specify the working directory in the command, you can add an argument --work-dir \${YOUR\_WORK\_DIR}.

### **8.1.2 Train with CPU**

The process of training on the CPU is consistent with single GPU training if machine does not have GPU. If it has GPUs but not wanting to use it, we just need to disable GPUs before the training process.

export CUDA\_VISIBLE\_DEVICES=-1

And then run the script above.

**Warning:** The process of training on the CPU is consistent with single GPU training. We just need to disable GPUs before the training process.

## **8.1.3 Train with multiple GPUs**

sh tools/dist\_train.sh \${CONFIG\_FILE} \${GPU\_NUM} [optional arguments]

Optional arguments are:

- --no-validate (**not suggested**): By default, the codebase will perform evaluation at every k iterations during the training. To disable this behavior, use --no-validate.
- --work-dir \${WORK\_DIR}: Override the working directory specified in the config file.
- --resume-from \${CHECKPOINT\_FILE}: Resume from a previous checkpoint file (to continue the training process).
- --load-from \${CHECKPOINT\_FILE}: Load weights from a checkpoint file (to start finetuning for another task).
- --deterministic: Switch on "deterministic" mode which slows down training but the results are reproducible.

Difference between resume-from and load-from:

- resume-from loads both the model weights and optimizer state including the iteration number.
- load-from loads only the model weights, starts the training from iteration 0.

An example:

```
# checkpoints and logs saved in WORK_DIR=work_dirs/pspnet_r50-d8_512x512_80k_ade20k/
# If work_dir is not set, it will be generated automatically.
sh tools/dist_train.sh configs/pspnet/pspnet_r50-d8_512x512_80k_ade20k.py 8 --work-dir␣
˓→work_dirs/pspnet_r50-d8_512x512_80k_ade20k/ --deterministic
```
**Note**: During training, checkpoints and logs are saved in the same folder structure as the config file under work\_dirs/. Custom work directory is not recommended since evaluation scripts infer work directories from the config file name. If you want to save your weights somewhere else, please use symlink, for example:

ln -s \${YOUR\_WORK\_DIRS} \${MMSEG}/work\_dirs

## **8.1.4 Launch multiple jobs on a single machine**

If you launch multiple jobs on a single machine, e.g., 2 jobs of 4-GPU training on a machine with 8 GPUs, you need to specify different ports (29500 by default) for each job to avoid communication conflict. Otherwise, there will be error message saying RuntimeError: Address already in use.

If you use dist\_train.sh to launch training jobs, you can set the port in commands with environment variable PORT.

```
CUDA_VISIBLE_DEVICES=0,1,2,3 PORT=29500 sh tools/dist_train.sh ${CONFIG_FILE} 4
CUDA_VISIBLE_DEVICES=4,5,6,7 PORT=29501 sh tools/dist_train.sh ${CONFIG_FILE} 4
```
# **8.2 Train with multiple machines**

If you launch with multiple machines simply connected with ethernet, you can simply run following commands:

On the first machine:

```
NNODES=2 NODE_RANK=0 PORT=$MASTER_PORT MASTER_ADDR=$MASTER_ADDR sh tools/dist_train.sh
˓→$CONFIG $GPUS
```
On the second machine:

```
NNODES=2 NODE_RANK=1 PORT=$MASTER_PORT MASTER_ADDR=$MASTER_ADDR sh tools/dist_train.sh
˓→$CONFIG $GPUS
```
Usually it is slow if you do not have high speed networking like InfiniBand.

# **8.3 Manage jobs with Slurm**

Slurm is a good job scheduling system for computing clusters. On a cluster managed by Slurm, you can use slurm\_train.sh to spawn training jobs. It supports both single-node and multi-node training.

Train with multiple machines:

```
[GPUS=${GPUS}] sh tools/slurm_train.sh ${PARTITION} ${JOB_NAME} ${CONFIG_FILE} --work-
˓→dir ${WORK_DIR}
```
Here is an example of using 16 GPUs to train PSPNet on the dev partition.

GPUS=16 sh tools/slurm\_train.sh dev pspr50 configs/pspnet/pspnet\_r50-d8\_512x1024\_40k\_ ˓<sup>→</sup>cityscapes.py work\_dirs/pspnet\_r50-d8\_512x1024\_40k\_cityscapes/

When using 'slurm\_train.sh' to start multiple tasks on a node, different ports need to be specified. Three settings are provided:

Option 1:

In config1.py:

dist\_params = dict(backend='nccl', port=29500)

In config2.py:

dist\_params = dict(backend='nccl', port=29501)

Then you can launch two jobs with config1.py and config2.py.

```
CUDA_VISIBLE_DEVICES=0,1,2,3 GPUS=4 sh tools/slurm_train.sh ${PARTITION} ${JOB_NAME}␣
˓→config1.py tmp_work_dir_1
CUDA_VISIBLE_DEVICES=4,5,6,7 GPUS=4 sh tools/slurm_train.sh ${PARTITION} ${JOB_NAME}␣
˓→config2.py tmp_work_dir_2
```
Option 2:

You can set different communication ports without the need to modify the configuration file, but have to set the cfg-options to overwrite the default port in configuration file.

```
CUDA_VISIBLE_DEVICES=0,1,2,3 GPUS=4 sh tools/slurm_train.sh ${PARTITION} ${JOB_NAME}␣
˓→config1.py tmp_work_dir_1 --cfg-options dist_params.port=29500
CUDA_VISIBLE_DEVICES=4,5,6,7 GPUS=4 sh tools/slurm_train.sh ${PARTITION} ${JOB_NAME}␣
\rightarrowconfig2.py tmp_work_dir_2 --cfg-options dist_params.port=29501
```
Option 3:

You can set the port in the command using the environment variable 'MASTER\_PORT':

```
CUDA_VISIBLE_DEVICES=0,1,2,3 GPUS=4 MASTER_PORT=29500 sh tools/slurm_train.sh $
˓→{PARTITION} ${JOB_NAME} config1.py tmp_work_dir_1
CUDA_VISIBLE_DEVICES=4,5,6,7 GPUS=4 MASTER_PORT=29501 sh tools/slurm_train.sh $
˓→{PARTITION} ${JOB_NAME} config2.py tmp_work_dir_2
```
#### **CHAPTER**

## **NINE**

## **INFERENCE WITH PRETRAINED MODELS**

We provide testing scripts to evaluate a whole dataset (Cityscapes, PASCAL VOC, ADE20k, etc.), and also some high-level apis for easier integration to other projects.

## **9.1 Test a dataset**

- single GPU
- CPU
- single node multiple GPU
- multiple node

You can use the following commands to test a dataset.

```
# single-gpu testing
python tools/test.py ${CONFIG_FILE} ${CHECKPOINT_FILE} [--out ${RESULT_FILE}] [--eval $
˓→{EVAL_METRICS}] [--show]
# CPU: If GPU unavailable, directly running single-gpu testing command above
# CPU: If GPU available, disable GPUs and run single-gpu testing script
export CUDA_VISIBLE_DEVICES=-1
python tools/test.py ${CONFIG_FILE} ${CHECKPOINT_FILE} [--out ${RESULT_FILE}] [--eval $
˓→{EVAL_METRICS}] [--show]
# multi-gpu testing
./tools/dist_test.sh ${CONFIG_FILE} ${CHECKPOINT_FILE} ${GPU_NUM} [--out ${RESULT_FILE}]␣
\rightarrow[--eval ${EVAL\_METRICS}]
```
Optional arguments:

- RESULT\_FILE: Filename of the output results in pickle format. If not specified, the results will not be saved to a file. (After mmseg v0.17, the output results become pre-evaluation results or format result paths)
- EVAL\_METRICS: Items to be evaluated on the results. Allowed values depend on the dataset, e.g., mIoU is available for all dataset. Cityscapes could be evaluated by cityscapes as well as standard mIoU metrics.
- --show: If specified, segmentation results will be plotted on the images and shown in a new window. It is only applicable to single GPU testing and used for debugging and visualization. Please make sure that GUI is available in your environment, otherwise you may encounter the error like cannot connect to X server.
- --show-dir: If specified, segmentation results will be plotted on the images and saved to the specified directory. It is only applicable to single GPU testing and used for debugging and visualization. You do NOT need a GUI available in your environment for using this option.

• --eval-options: Optional parameters for dataset.format\_results and dataset.evaluate during evaluation. When efficient\_test=True, it will save intermediate results to local files to save CPU memory. Make sure that you have enough local storage space (more than 20GB). (efficient\_test argument does not have effect after mmseg v0.17, we use a progressive mode to evaluation and format results which can largely save memory cost and evaluation time.)

Examples:

Assume that you have already downloaded the checkpoints to the directory checkpoints/.

1. Test PSPNet and visualize the results. Press any key for the next image.

```
python tools/test.py configs/pspnet/pspnet_r50-d8_512x1024_40k_cityscapes.py \
    checkpoints/pspnet_r50-d8_512x1024_40k_cityscapes_20200605_003338-2966598c.pth \
    --show
```
2. Test PSPNet and save the painted images for latter visualization.

```
python tools/test.py configs/pspnet/pspnet_r50-d8_512x1024_40k_cityscapes.py \
    checkpoints/pspnet_r50-d8_512x1024_40k_cityscapes_20200605_003338-2966598c.pth \
    --show-dir psp_r50_512x1024_40ki_cityscapes_results
```
3. Test PSPNet on PASCAL VOC (without saving the test results) and evaluate the mIoU.

```
python tools/test.py configs/pspnet/pspnet_r50-d8_512x512_20k_voc12aug.py \
    checkpoints/pspnet_r50-d8_512x512_20k_voc12aug_20200617_101958-ed5dfbd9.pth \
    --eval mIoU
```
4. Test PSPNet with 4 GPUs, and evaluate the standard mIoU and cityscapes metric.

```
./tools/dist_test.sh configs/pspnet/pspnet_r50-d8_512x1024_40k_cityscapes.py \
   checkpoints/pspnet_r50-d8_512x1024_40k_cityscapes_20200605_003338-2966598c.pth \
   4 --out results.pkl --eval mIoU cityscapes
```
**Note:** There is some gap (~0.1%) between cityscapes mIoU and our mIoU. The reason is that cityscapes average each class with class size by default. We use the simple version without average for all datasets.

5. Test PSPNet on cityscapes test split with 4 GPUs, and generate the png files to be submit to the official evaluation server.

First, add following to config file configs/pspnet/pspnet\_r50-d8\_512x1024\_40k\_cityscapes.py,

```
data = dict(test=dict(
        img_dir='leftImg8bit/test',
        ann_dir='gtFine/test'))
```
Then run test.

```
./tools/dist_test.sh configs/pspnet/pspnet_r50-d8_512x1024_40k_cityscapes.py \
   checkpoints/pspnet_r50-d8_512x1024_40k_cityscapes_20200605_003338-2966598c.pth \
   4 --format-only --eval-options "imgfile_prefix=./pspnet_test_results"
```
You will get png files under ./pspnet\_test\_results directory. You may run zip -r results.zip pspnet\_test\_results/ and submit the zip file to [evaluation server.](https://www.cityscapes-dataset.com/submit/)

6. CPU memory efficient test DeeplabV3+ on Cityscapes (without saving the test results) and evaluate the mIoU.

```
python tools/test.py \
configs/deeplabv3plus/deeplabv3plus_r18-d8_512x1024_80k_cityscapes.py \
deeplabv3plus_r18-d8_512x1024_80k_cityscapes_20201226_080942-cff257fe.pth \
--eval-options efficient_test=True \
--eval mIoU
```
Using pmap to view CPU memory footprint, it used 2.25GB CPU memory with efficient\_test=True and 11.06GB CPU memory with efficient\_test=False . This optional parameter can save a lot of memory. (After mmseg v0.17, efficient\_test has not effect and we use a progressive mode to evaluation and format results efficiently by default.)

7. Test PSPNet on LoveDA test split with 1 GPU, and generate the png files to be submit to the official evaluation server.

First, add following to config file configs/pspnet/pspnet\_r50-d8\_512x512\_80k\_loveda.py,

```
data = dict(test=dict(
        img_dir='img_dir/test',
        ann_dir='ann_dir/test'))
```
Then run test.

```
python ./tools/test.py configs/pspnet/pspnet_r50-d8_512x512_80k_loveda.py \
   checkpoints/pspnet_r50-d8_512x512_80k_loveda_20211104_155728-88610f9f.pth \
    --format-only --eval-options "imgfile_prefix=./pspnet_test_results"
```
You will get png files under ./pspnet\_test\_results directory. You may run zip -r -j Results.zip pspnet\_test\_results/ and submit the zip file to [evaluation server.](https://codalab.lisn.upsaclay.fr/competitions/421)

**CHAPTER**

# **TUTORIAL 1: LEARN ABOUT CONFIGS**

We incorporate modular and inheritance design into our config system, which is convenient to conduct various experiments. If you wish to inspect the config file, you may run python tools/print\_config.py /PATH/TO/CONFIG to see the complete config. You may also pass --cfg-options xxx.yyy=zzz to see updated config.

# **10.1 Config File Structure**

There are 4 basic component types under config/\_base\_, dataset, model, schedule, default\_runtime. Many methods could be easily constructed with one of each like DeepLabV3, PSPNet. The configs that are composed by components from \_base\_ are called *primitive*.

For all configs under the same folder, it is recommended to have only **one** *primitive* config. All other configs should inherit from the *primitive* config. In this way, the maximum of inheritance level is 3.

For easy understanding, we recommend contributors to inherit from existing methods. For example, if some modification is made base on DeepLabV3, user may first inherit the basic DeepLabV3 structure by specifying  $\_\text{base}$  = ../deeplabv3/deeplabv3\_r50\_512x1024\_40ki\_cityscapes.py, then modify the necessary fields in the config files.

If you are building an entirely new method that does not share the structure with any of the existing methods, you may create a folder xxxnet under configs,

Please refer to [mmcv](https://mmcv.readthedocs.io/en/latest/understand_mmcv/config.html) for detailed documentation.

# **10.2 Config Name Style**

We follow the below style to name config files. Contributors are advised to follow the same style.

{model}\_{backbone}\_[misc]\_[gpu x batch\_per\_gpu]\_{resolution}\_{iterations}\_{dataset}

{xxx} is required field and [yyy] is optional.

- {model}: model type like psp, deeplabv3, etc.
- {backbone}: backbone type like r50 (ResNet-50), x101 (ResNeXt-101).
- [misc]: miscellaneous setting/plugins of model, e.g. dconv, gcb, attention, mstrain.
- [gpu x batch\_per\_gpu]: GPUs and samples per GPU, 8x2 is used by default.
- {iterations}: number of training iterations like 160k.
- {dataset}: dataset like cityscapes, voc12aug, ade.

# **10.3 An Example of PSPNet**

To help the users have a basic idea of a complete config and the modules in a modern semantic segmentation system, we make brief comments on the config of PSPNet using ResNet50V1c as the following. For more detailed usage and the corresponding alternative for each module, please refer to the API documentation.

```
norm_cfg = dict(type='SyncBN', requires_grad=True) # Segmentation usually uses SyncBN
model = dict(type='EncoderDecoder', # Name of segmentor
   pretrained='open-mmlab://resnet50_v1c', # The ImageNet pretrained backbone to be
\rightarrowloaded
   backbone=dict(
        type='ResNetV1c', # The type of backbone. Please refer to mmseg/models/
˓→backbones/resnet.py for details.
       depth=50, # Depth of backbone. Normally 50, 101 are used.
       num_stages=4, # Number of stages of backbone.
       out_indices=(0, 1, 2, 3), # The index of output feature maps produced in each
˓→stages.
       dilations=(1, 1, 2, 4), # The dilation rate of each layer.
       strides=(1, 2, 1, 1), # The stride of each layer.
       norm_cfg=dict( # The configuration of norm layer.
            type='SyncBN', # Type of norm layer. Usually it is SyncBN.
           requires_grad=True), # Whether to train the gamma and beta in norm
       norm_eval=False, # Whether to freeze the statistics in BN
        style='pytorch', # The style of backbone, 'pytorch' means that stride 2 layers.
˓→are in 3x3 conv, 'caffe' means stride 2 layers are in 1x1 convs.
       contract_dilation=True), # When dilation > 1, whether contract first layer of
\rightarrowdilation.
   decode_head=dict(
        type='PSPHead', # Type of decode head. Please refer to mmseg/models/decode_
˓→heads for available options.
        in_channels=2048, # Input channel of decode head.
        in_index=3, # The index of feature map to select.
        channels=512, # The intermediate channels of decode head.
       pool_scales=(1, 2, 3, 6), # The avg pooling scales of PSPHead. Please refer to␣
˓→paper for details.
        dropout_ratio=0.1, # The dropout ratio before final classification layer.
       num_classes=19, # Number of segmentation class. Usually 19 for cityscapes, 21
˓→for VOC, 150 for ADE20k.
       norm_cfg=dict(type='SyncBN', requires_grad=True), # The configuration of norm_
\rightarrowlayer.
        align_corners=False, # The align_corners argument for resize in decoding.
        loss_decode=dict( # Config of loss function for the decode_head.
            type='CrossEntropyLoss', # Type of loss used for segmentation.
           use_sigmoid=False, # Whether use sigmoid activation for segmentation.
            loss_weight=1.0)), # Loss weight of decode head.
    auxiliary_head=dict(
        type='FCNHead', # Type of auxiliary head. Please refer to mmseg/models/decode_
˓→heads for available options.
        in_channels=1024, # Input channel of auxiliary head.
        in_index=2, # The index of feature map to select.
        channels=256, # The intermediate channels of decode head.
       num_convs=1, # Number of convs in FCNHead. It is usually 1 in auxiliary head.
```

```
concat_input=False, # Whether concat output of convs with input before<sub>d</sub>
˓→classification layer.
        dropout_ratio=0.1, # The dropout ratio before final classification layer.
        num_classes=19, # Number of segmentation class. Usually 19 for cityscapes, 21
\rightarrow for VOC, 150 for ADE20k.
       norm_cfg=dict(type='SyncBN', requires_grad=True), # The configuration of norm_
\rightarrowlayer.
        align_corners=False, # The align_corners argument for resize in decoding.
        loss_decode=dict( # Config of loss function for the decode_head.
            type='CrossEntropyLoss', # Type of loss used for segmentation.
            use_sigmoid=False, # Whether use sigmoid activation for segmentation.
            loss_weight=0.4))) # Loss weight of auxiliary head, which is usually 0.4 of
˓→decode head.
train_cfg = dict() # train_cfg is just a place holder for now.
test_cfg = dict(mode='whole') # The test mode, options are 'whole' and 'sliding'. 'whole':␣
˓→whole image fully-convolutional test. 'sliding': sliding crop window on the image.
dataset_type = 'CityscapesDataset' # Dataset type, this will be used to define the
ightharpoonupdataset.
data\_root = 'data/cityscapes' # Root path of data.
img\_norm\_cfg = dict( # Image normalization config to normalize the input images.mean=[123.675, 116.28, 103.53], # Mean values used to pre-training the pre-trained␣
˓→backbone models.
   std=[58.395, 57.12, 57.375], # Standard variance used to pre-training the pre-
˓→trained backbone models.
    to_rgb=True) # The channel orders of image used to pre-training the pre-trained
˓→backbone models.
crop_size = (512, 1024) # The crop size during training.
train_pipeline = [ # Training pipeline.
    dict(type='LoadImageFromFile'), # First pipeline to load images from file path.
   dict(type='LoadAnnotations'), # Second pipeline to load annotations for current
\rightarrowimage.
   dict(type='Resize', # Augmentation pipeline that resize the images and their\Box\rightarrowannotations.
        img_scale=(2048, 1024), # The largest scale of image.
        ratio_range=(0.5, 2.0), # The augmented scale range as ratio.
   dict(type='RandomCrop', # Augmentation pipeline that randomly crop a patch from
˓→current image.
        crop_size=(512, 1024), # The crop size of patch.
       cat_max_ratio=0.75), # The max area ratio that could be occupied by single\Box˓→category.
   dict(
        type='RandomFlip', # Augmentation pipeline that flip the images and their␣
\rightarrowannotations
        flip_ratio=0.5), # The ratio or probability to flip
   dict(type='PhotoMetricDistortion'), # Augmentation pipeline that distort current
˓→image with several photo metric methods.
   dict(
        type='Normalize', # Augmentation pipeline that normalize the input images
        mean=[123.675, 116.28, 103.53], # These keys are the same of img_norm_cfg since␣
ightharpoonupthe
        std=[58.395, 57.12, 57.375], # keys of img_norm_cfg are used here as arguments
        to_rgb=True),
```

```
dict(type='Pad', # Augmentation pipeline that pad the image to specified size.
        size=(512, 1024), # The output size of padding.
        pad_val=0, # The padding value for image.
        seg\_pad\_val = 255, # The padding value of 'gt_semantic_seg'.
   dict(type='DefaultFormatBundle'), # Default format bundle to gather data in the
\rightarrowpipeline
   dict(type='Collect', # Pipeline that decides which keys in the data should be.
˓→passed to the segmentor
       keys=['img', 'gt_semantic_seg'])
]
test_pipeline = [
   dict(type='LoadImageFromFile'), # First pipeline to load images from file path
   dict(
        type='MultiScaleFlipAug', # An encapsulation that encapsulates the test time␣
ightharpoonupaugmentations
        img_scale=(2048, 1024), # Decides the largest scale for testing, used for the␣
˓→Resize pipeline
        flip=False, # Whether to flip images during testing
        transforms=[
            dict(type='Resize', # Use resize augmentation
                 keep_ratio=True), # Whether to keep the ratio between height and width,
˓→ the img_scale set here will be suppressed by the img_scale set above.
            dict(type='RandomFlip'), # Thought RandomFlip is added in pipeline, it is.
˓→not used when flip=False
            dict(
                type='Normalize', # Normalization config, the values are from img_norm_
ightharpoonupcfg
                mean=[123.675, 116.28, 103.53],
                std=[58.395, 57.12, 57.375],
                to_rgb=True),
            dict(type='ImageToTensor', # Convert image to tensor
                keys=['img'],
            dict(type='Collect', # Collect pipeline that collect necessary keys for.
ightharpoonuptesting.
                keys=['img']])
]
data = dict(samples_per_gpu=2, # Batch size of a single GPU
   workers_per_gpu=2, # Worker to pre-fetch data for each single GPU
   train=dict( # Train dataset config
        type='CityscapesDataset', # Type of dataset, refer to mmseg/datasets/ for␣
˓→details.
        data_root='data/cityscapes/', # The root of dataset.
        img_dir='leftImg8bit/train', # The image directory of dataset.
        ann_dir='gtFine/train', # The annotation directory of dataset.
        pipeline=[ # pipeline, this is passed by the train_pipeline created before.
            dict(type='LoadImageFromFile'),
            dict(type='LoadAnnotations'),
            dict(
                type='Resize', img_scale=(2048, 1024), ratio_range=(0.5, 2.0)),
            dict(type='RandomCrop', crop_size=(512, 1024), cat_max_ratio=0.75),
```

```
(continues on next page)
```

```
dict(type='RandomFlip', flip_ratio=0.5),
        dict(type='PhotoMetricDistortion'),
        dict(
            type='Normalize',
            mean=[123.675, 116.28, 103.53],
            std=[58.395, 57.12, 57.375],
            to_rgb=True),
        dict(type='Pad', size=(512, 1024), pad_val=0, seg-pad_val=255),dict(type='DefaultFormatBundle'),
        dict(type='Collect', keys=['img', 'gt_semantic_seg'])
    ]),
val=dict( # Validation dataset config
    type='CityscapesDataset',
    data_root='data/cityscapes/',
    img_dir='leftImg8bit/val',
    ann_dir='gtFine/val',
    pipeline=[ # Pipeline is passed by test_pipeline created before
        dict(type='LoadImageFromFile'),
        dict(
            type='MultiScaleFlipAug',
            img_scale=(2048, 1024),
            flip=False,
            transforms=[
                dict(type='Resize', keep_ratio=True),
                dict(type='RandomFlip'),
                dict(
                    type='Normalize',
                    mean=[123.675, 116.28, 103.53],
                    std=[58.395, 57.12, 57.375],
                    to_rgb=True),
                dict(type='ImageToTensor', keys=['img']),
                dict(type='Collect', keys=['img'])
            ])
    ]),
test=dict(
    type='CityscapesDataset',
    data_root='data/cityscapes/',
    img_dir='leftImg8bit/val',
    ann_dir='gtFine/val',
    pipeline=[
        dict(type='LoadImageFromFile'),
        dict(
            type='MultiScaleFlipAug',
            img_scale=(2048, 1024),
            flip=False,
            transforms=[
                dict(type='Resize', keep_ratio=True),
                dict(type='RandomFlip'),
                dict(
                    type='Normalize',
                    mean=[123.675, 116.28, 103.53],
                    std=[58.395, 57.12, 57.375],
```

```
to_rgb=True),
                    dict(type='ImageToTensor', keys=['img']),
                    dict(type='Collect', keys=['img'])
                ])
        ]))
log\_config = dict( # config to register logger hook)interval=50, # Interval to print the log
   hooks=[
        dict(type='TextLoggerHook', by_epoch=False),
        dict(type='TensorboardLoggerHook', by_epoch=False),
        dict(type='MMSegWandbHook', by_epoch=False, # The Wandb logger is also supported,
ightharpoonup It requires `wandb` to be installed.
             init_kwargs={'entity': "OpenMMLab", # The entity used to log on Wandb
                           'project': "MMSeg", # Project name in WandB
                          'config': cfg_dict}), # Check https://docs.wandb.ai/ref/python/
\rightarrowinit for more init arguments.
        # MMSegWandbHook is mmseg implementation of WandbLoggerHook. ClearMLLoggerHook,␣
˓→DvcliveLoggerHook, MlflowLoggerHook, NeptuneLoggerHook, PaviLoggerHook,␣
˓→SegmindLoggerHook are also supported based on MMCV implementation.
   ])
dist_params = dict(backend='nccl') # Parameters to setup distributed training, the port
˓→can also be set.
log\_level = 'INFO' # The level of logging.
load\_from = None # load models as a pre-trained model from a given path. This will not\Box˓→resume training.
resume_from = None # Resume checkpoints from a given path, the training will be resumed
\rightarrow from the iteration when the checkpoint's is saved.
workflow = [('train', 1)] # Workflow for runner. [('train', 1)] means there is only one
→workflow and the workflow named 'train' is executed once. The workflow trains the model
˓→by 40000 iterations according to the `runner.max_iters`.
cudnn_benchmark = True # Whether use cudnn_benchmark to speed up, which is fast for.
ightharpoonupfixed input size.
optimizer = dict( # Config used to build optimizer, support all the optimizers in
˓→PyTorch whose arguments are also the same as those in PyTorch
    type='SGD', # Type of optimizers, refer to https://github.com/open-mmlab/mmcv/blob/
˓→master/mmcv/runner/optimizer/default_constructor.py#L13 for more details
   lr=0.01, # Learning rate of optimizers, see detail usages of the parameters in the␣
˓→documentation of PyTorch
   momentum=0.9, # Momentum
   weight_decay=0.0005) # Weight decay of SGD
optimizer_config = dict() # Config used to build the optimizer hook, refer to https://
→github.com/open-mmlab/mmcv/blob/master/mmcv/runner/hooks/optimizer.py#L8 for
˓→implementation details.
lr\_config = dict(policy='poly', # The policy of scheduler, also support Step, CosineAnnealing,
˓→Cyclic, etc. Refer to details of supported LrUpdater from https://github.com/open-
˓→mmlab/mmcv/blob/master/mmcv/runner/hooks/lr_updater.py#L9.
   power=0.9, # The power of polynomial decay.
   min_l = 0.0001, # The minimum learning rate to stable the training.
   by_epoch=False) # Whether count by epoch or not.
runner = dict(
```

```
type='IterBasedRunner', # Type of runner to use (i.e. IterBasedRunner or.
˓→EpochBasedRunner)
   max_iters=40000) # Total number of iterations. For EpochBasedRunner use `max_epochs`
checkpoint_config = dict( # Config to set the checkpoint hook, Refer to https://github.
˓→com/open-mmlab/mmcv/blob/master/mmcv/runner/hooks/checkpoint.py for implementation.
   by_epoch=False, # Whether count by epoch or not.
    interval=4000) # The save interval.
evaluation = dict( # The config to build the evaluation hook. Please refer to mmseg/
˓→core/evaluation/eval_hook.py for details.
    interval=4000, # The interval of evaluation.
   metric='mIoU') # The evaluation metric.
```
# **10.4 FAQ**

### **10.4.1 Ignore some fields in the base configs**

Sometimes, you may set \_delete\_=True to ignore some of the fields in base configs. You may refer to [mmcv](https://mmcv.readthedocs.io/en/latest/understand_mmcv/config.html#inherit-from-base-config-with-ignored-fields) for simple illustration.

In MMSegmentation, for example, to change the backbone of PSPNet with the following config.

```
norm_cfg = dict(type='SyncBN', requires_grad=True)
model = dict(type='MaskRCNN',
   pretrained='torchvision://resnet50',
   backbone=dict(
        type='ResNetV1c',
        depth=50,
       num_stages=4,
        out_indices=(0, 1, 2, 3),
        dilations=(1, 1, 2, 4),
        strides=(1, 2, 1, 1),
       norm_cfg=norm_cfg,
        norm_eval=False,
        style='pytorch',
        contract_dilation=True),
    decode_head=dict(...),
    auxiliary_head=dict(...))
```
ResNet and HRNet use different keywords to construct.

```
_base_ = '../pspnet/psp_r50_512x1024_40ki_cityscpaes.py'
norm_cfg = dict(type='SyncBN', requires_grad=True)
model = dict(pretrained='open-mmlab://msra/hrnetv2_w32',
   backbone=dict(
        _delete_=True,
        type='HRNet',
```

```
norm_cfg=norm_cfg,
    extra=dict(
        stage1=dict(
            num_modules=1,
            num_branches=1,
            block='BOTTLENECK',
            num_blocks=(4, ),
            num_channels=(64, )),
        stage2=dict(
            num_modules=1,
            num_branches=2,
            block='BASIC',
            num_blocks=(4, 4),
            num_channels=(32, 64)),
        stage3=dict(
            num_modules=4,
            num_branches=3,
            block='BASIC',
            num_blocks=(4, 4, 4),
            num_channels=(32, 64, 128)),
        stage4=dict(
            num_modules=3,
            num_branches=4,
            block='BASIC',
            num\_blocks=(4, 4, 4, 4),num_channels=(32, 64, 128, 256)))),
decode_head=dict(...),
auxiliary_head=dict(...))
```
The \_delete\_=True would replace all old keys in backbone field with new keys.

### **10.4.2 Use intermediate variables in configs**

Some intermediate variables are used in the configs files, like train\_pipeline/test\_pipeline in datasets. It's worth noting that when modifying intermediate variables in the children configs, user need to pass the intermediate variables into corresponding fields again. For example, we would like to change multi scale strategy to train/test a PSPNet. train\_pipeline/test\_pipeline are intermediate variable we would like to modify.

```
_base_ = '../pspnet/psp_r50_512x1024_40ki_cityscapes.py'
crop_size = (512, 1024)
img\_norm_cfg = dict(mean=[123.675, 116.28, 103.53], std=[58.395, 57.12, 57.375], to_rgb=True)
train_pipeline = [
   dict(type='LoadImageFromFile'),
   dict(type='LoadAnnotations'),
   dict(type='Resize', img_scale=(2048, 1024), ratio_range=(1.0, 2.0)), # change to [1.
\rightarrow, 2.]
   dict(type='RandomCrop', crop_size=crop_size, cat_max_ratio=0.75),
   dict(type='RandomFlip', flip_ratio=0.5),
   dict(type='PhotoMetricDistortion'),
    dict(type='Normalize', **img_norm_cfg),
```

```
dict(type='Pad', size=crop_size, pad_val=0, seg_pad_val=255),
    dict(type='DefaultFormatBundle'),
    dict(type='Collect', keys=['img', 'gt_semantic_seg']),
\mathbf{I}test_pipeline = [
    dict(type='LoadImageFromFile'),
    dict(
        type='MultiScaleFlipAug',
        img_scale=(2048, 1024),
        img_ratios=[0.5, 0.75, 1.0, 1.25, 1.5, 1.75], # change to multi scale testing
        flip=False,
        transforms=[
            dict(type='Resize', keep_ratio=True),
            dict(type='RandomFlip'),
            dict(type='Normalize', **img_norm_cfg),
            dict(type='ImageToTensor', keys=['img']),
            dict(type='Collect', keys=['img']),
        ])
]
data = dict(train=dict(pipeline=train_pipeline),
    val=dict(pipeline=test_pipeline),
    test=dict(pipeline=test_pipeline))
```
We first define the new train\_pipeline/test\_pipeline and pass them into data.

Similarly, if we would like to switch from SyncBN to BN or MMSyncBN, we need to substitute every norm\_cfg in the config.

```
_base_ = '../pspnet/psp_r50_512x1024_40ki_cityscpaes.py'
norm_cfg = dict(type='BN', requires_grad=True)
model = dict(backbone=dict(norm_cfg=norm_cfg),
   decode_head=dict(norm_cfg=norm_cfg),
    auxiliary_head=dict(norm_cfg=norm_cfg))
```
#### **CHAPTER**

### **ELEVEN**

## **TUTORIAL 2: CUSTOMIZE DATASETS**

## **11.1 Data configuration**

data in config file is the variable for data configuration, to define the arguments that are used in datasets and dataloaders.

Here is an example of data configuration:

```
data = dict(samples_per_gpu=4,
   workers_per_gpu=4,
   train=dict(
        type='ADE20KDataset',
        data_root='data/ade/ADEChallengeData2016',
        img_dir='images/training',
        ann_dir='annotations/training',
       pipeline=train_pipeline),
   val=dict(
        type='ADE20KDataset',
        data_root='data/ade/ADEChallengeData2016',
        img_dir='images/validation',
        ann_dir='annotations/validation',
       pipeline=test_pipeline),
   test=dict(
        type='ADE20KDataset',
        data_root='data/ade/ADEChallengeData2016',
        img_dir='images/validation',
        ann_dir='annotations/validation',
        pipeline=test_pipeline))
```
- train, val and test: The [config](https://github.com/open-mmlab/mmcv/blob/master/docs/en/understand_mmcv/config.md)s to build dataset instances for model training, validation and testing by using [build and registry](https://github.com/open-mmlab/mmcv/blob/master/docs/en/understand_mmcv/registry.md) mechanism.
- samples\_per\_gpu: How many samples per batch and per gpu to load during model training, and the batch\_size of training is equal to samples\_per\_gpu times gpu number, e.g. when using 8 gpus for distributed data parallel training and samples\_per\_gpu=4, the batch\_size is 8\*4=32. If you would like to define batch\_size for testing and validation, please use test\_dataloader and val\_dataloader with mmseg  $>=0.24.1$ .
- workers\_per\_gpu: How many subprocesses per gpu to use for data loading. 0 means that the data will be loaded in the main process.

**Note:** samples\_per\_gpu only works for model training, and the default setting of samples\_per\_gpu is 1 in mmseg when model testing and validation (DO NOT support batch inference yet).

**Note:** before v0.24.1, except train, val test, samples\_per\_gpu and workers\_per\_gpu, the other keys in data must be the input keyword arguments for dataloader in pytorch, and the dataloaders used for model training, validation and testing have the same input arguments. In v0.24.1, mmseg supports to use train\_dataloader, test\_dataloader and val\_dataloader to specify different keyword arguments, and still supports the overall arguments definition but the specific dataloader setting has a higher priority.

Here is an example for specific dataloader:

```
data = dict(samples_per_gpu=4,
   workers_per_gpu=4,
   shuffle=True,
   train=dict(type='xxx', ...),
   val=dict(type='xxx', ...),
   test=dict(type='xxx', ...),
   # Use different batch size during validation and testing.
   val_dataloader=dict(samples_per_gpu=1, workers_per_gpu=4, shuffle=False),
   test_dataloader=dict(samples_per_gpu=1, workers_per_gpu=4, shuffle=False))
```
Assume only one gpu used for model training and testing, as the priority of the overall arguments definition is low, the batch\_size for training is 4 and dataset will be shuffled, and batch\_size for testing and validation is 1, and dataset will not be shuffled.

To make data configuration much clearer, we recommend use specific dataloader setting instead of overall dataloader setting after v0.24.1, just like:

```
data = dict(train=dict(type='xxx', ...),
   val=dict(type='xxx', ...),
   test=dict(type='xxx', ...),
   # Use specific dataloader setting
   train_dataloader=dict(samples_per_gpu=4, workers_per_gpu=4, shuffle=True),
   val_dataloader=dict(samples_per_gpu=1, workers_per_gpu=4, shuffle=False),
   test_dataloader=dict(samples_per_gpu=1, workers_per_gpu=4, shuffle=False))
```
**Note:** in model training, default values in the script of mmseg for dataloader are shuffle=True, and drop\_last=True, in model validation and testing, default values are shuffle=False, and drop\_last=False

## **11.2 Customize datasets by reorganizing data**

The simplest way is to convert your dataset to organize your data into folders.

An example of file structure is as followed.

```
data
  my_dataset
      img_dir
          train
              xxx{img_suffix}
              yyy{img_suffix}
              - zzz{img_suffix}
          val
        ann_dir
         — train
```
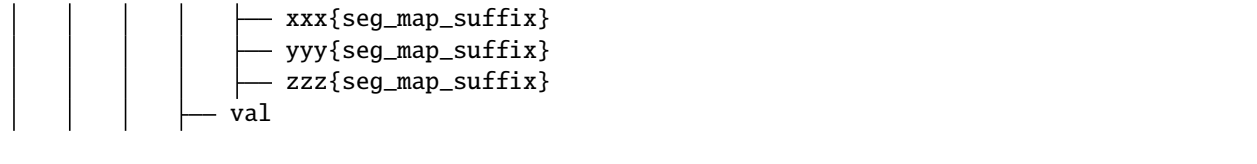

A training pair will consist of the files with same suffix in img\_dir/ann\_dir.

If split argument is given, only part of the files in img\_dir/ann\_dir will be loaded. We may specify the prefix of files we would like to be included in the split txt.

More specifically, for a split txt like following,

xxx zzz

Only data/my\_dataset/img\_dir/train/xxx{img\_suffix}, data/my\_dataset/img\_dir/train/ zzz{img\_suffix}, data/my\_dataset/ann\_dir/train/xxx{seg\_map\_suffix}, data/my\_dataset/ ann\_dir/train/zzz{seg\_map\_suffix} will be loaded.

Note: The annotations are images of shape (H, W), the value pixel should fall in range  $[0, num\_classes - 1]$ . You may use 'P' mode of [pillow](https://pillow.readthedocs.io/en/stable/handbook/concepts.html#palette) to create your annotation image with color.

## **11.3 Customize datasets by mixing dataset**

MMSegmentation also supports to mix dataset for training. Currently it supports to concat, repeat and multi-image mix datasets.

### **11.3.1 Repeat dataset**

We use RepeatDataset as wrapper to repeat the dataset. For example, suppose the original dataset is Dataset\_A, to repeat it, the config looks like the following

```
dataset_A_train = dict(type='RepeatDataset',
        times=N,
        dataset=dict( # This is the original config of Dataset_A
            type='Dataset_A',
            ...
            pipeline=train_pipeline
       )
   )
```
### **11.3.2 Concatenate dataset**

There 2 ways to concatenate the dataset.

- 1. If the datasets you want to concatenate are in the same type with different annotation files, you can concatenate the dataset configs like the following.
	- 1. You may concatenate two ann\_dir.

```
dataset_A_train = dict(type='Dataset_A',
    img\_dir = 'img\_dir',ann\_dir = ['anno\_dir\_1', 'anno\_dir\_2'],
    pipeline=train_pipeline
)
```
2. You may concatenate two split.

```
dataset_A_train = dict(
    type='Dataset_A',
    img\_dir = 'img\_dir',ann_dir = 'anno_dir',
    split = ['split_1.txt', 'split_2.txt'],pipeline=train_pipeline
)
```
3. You may concatenate two ann\_dir and split simultaneously.

```
dataset_A_train = dict(
    type='Dataset_A',
    img\_dir = 'img\_dir',ann\_dir = ['anno\_dir\_1', 'anno\_dir\_2'],
    split = ['split_1.txt', 'split_2.txt'],pipeline=train_pipeline
)
```
In this case, ann\_dir\_1 and ann\_dir\_2 are corresponding to split\_1.txt and split\_2.txt.

2. In case the dataset you want to concatenate is different, you can concatenate the dataset configs like the following.

```
dataset_A_train = dict()dataset_B_train = dict()data = dict(imgs_per_gpu=2,
    workers_per_gpu=2,
    train = [
        dataset_A_train,
        dataset_B_train
    ],
    val = dataset_A_val,
    test = dataset_A_test
    \lambda
```
A more complex example that repeats Dataset\_A and Dataset\_B by N and M times, respectively, and then concatenates the repeated datasets is as the following.

```
dataset_A_train = dict(type='RepeatDataset',
    times=N,
    dataset=dict(
        type='Dataset_A',
        ...
        pipeline=train_pipeline
    )
)
dataset_A_val = dict(...
    pipeline=test_pipeline
\lambdadataset_A_test = dict(...
    pipeline=test_pipeline
)
dataset_B_train = dict(type='RepeatDataset',
    times=M,
    dataset=dict(
        type='Dataset_B',
        ...
        pipeline=train_pipeline
    )
\lambdadata = dict(imgs_per_gpu=2,
    workers_per_gpu=2,
    train = \lceildataset_A_train,
        dataset_B_train
    ],
    val = dataset_A_val,
    test = dataset_A_test
)
```
### **11.3.3 Multi-image Mix Dataset**

We use MultiImageMixDataset as a wrapper to mix images from multiple datasets. MultiImageMixDataset can be used by multiple images mixed data augmentation like mosaic and mixup.

An example of using MultiImageMixDataset with Mosaic data augmentation:

```
train_pipeline = [
   dict(type='LoadImageFromFile'),
   dict(type='LoadAnnotations'),
   dict(type='RandomMosaic', prob=1),
   dict(type='Resize', img_scale=(1024, 512), keep_ratio=True),
   dict(type='RandomFlip', prob=0.5),
    dict(type='Normalize', **img_norm_cfg),
```

```
dict(type='DefaultFormatBundle'),
    dict(type='Collect', keys=['img', 'gt_semantic_seg']),
]
train_dataset = dict(
    type='MultiImageMixDataset',
    dataset=dict(
        classes=classes,
        palette=palette,
        type=dataset_type,
        reduce_zero_label=False,
        img_dir=data_root + "images/train",
        ann_dir=data_root + "annotations/train",
        pipeline=[
            dict(type='LoadImageFromFile'),
            dict(type='LoadAnnotations'),
        ]
    ),
    pipeline=train_pipeline
)
```
**CHAPTER**

**TWELVE**

# **TUTORIAL 3: CUSTOMIZE DATA PIPELINES**

# **12.1 Design of Data pipelines**

Following typical conventions, we use Dataset and DataLoader for data loading with multiple workers. Dataset returns a dict of data items corresponding the arguments of models' forward method. Since the data in semantic segmentation may not be the same size, we introduce a new DataContainer type in MMCV to help collect and distribute data of different size. See [here](https://github.com/open-mmlab/mmcv/blob/master/mmcv/parallel/data_container.py) for more details.

The data preparation pipeline and the dataset is decomposed. Usually a dataset defines how to process the annotations and a data pipeline defines all the steps to prepare a data dict. A pipeline consists of a sequence of operations. Each operation takes a dict as input and also output a dict for the next transform.

The operations are categorized into data loading, pre-processing, formatting and test-time augmentation.

Here is an pipeline example for PSPNet.

```
img\_norm\_cfg = dict(mean=[123.675, 116.28, 103.53], std=[58.395, 57.12, 57.375], to_rgb=True)
crop_size = (512, 1024)
train_pipeline = [
   dict(type='LoadImageFromFile'),
   dict(type='LoadAnnotations'),
   dict(type='Resize', img_scale=(2048, 1024), ratio_range=(0.5, 2.0)),
    dict(type='RandomCrop', crop_size=crop_size, cat_max_ratio=0.75),
   dict(type='RandomFlip', flip_ratio=0.5),
   dict(type='PhotoMetricDistortion'),
   dict(type='Normalize', **img_norm_cfg),
   dict(type='Pad', size=crop_size, pad_val=0, seg_pad_val=255),
   dict(type='DefaultFormatBundle'),
   dict(type='Collect', keys=['img', 'gt_semantic_seg']),
]
test_pipeline = [
   dict(type='LoadImageFromFile'),
    dict(
        type='MultiScaleFlipAug',
        img_scale=(2048, 1024),
        # img_ratios=[0.5, 0.75, 1.0, 1.25, 1.5, 1.75],
        flip=False,
        transforms=[
            dict(type='Resize', keep_ratio=True),
            dict(type='RandomFlip'),
            dict(type='Normalize', **imq_norm_cfg),
```

```
dict(type='ImageToTensor', keys=['img']),
    dict(type='Collect', keys=['img']),
])
```
For each operation, we list the related dict fields that are added/updated/removed.

### **12.1.1 Data loading**

#### LoadImageFromFile

• add: img, img\_shape, ori\_shape

#### LoadAnnotations

• add: gt\_semantic\_seg, seg\_fields

### **12.1.2 Pre-processing**

#### Resize

]

- add: scale, scale\_idx, pad\_shape, scale\_factor, keep\_ratio
- update: img, img\_shape, \*seg\_fields

#### RandomFlip

- add: flip
- update: img, \*seg\_fields

#### Pad

- add: pad\_fixed\_size, pad\_size\_divisor
- update: img, pad\_shape, \*seg\_fields

#### RandomCrop

• update: img, pad\_shape, \*seg\_fields

#### Normalize

- add: img\_norm\_cfg
- update: img

#### SegRescale

• update: gt\_semantic\_seg

#### PhotoMetricDistortion

• update: img

### **12.1.3 Formatting**

#### ToTensor

• update: specified by keys.

#### ImageToTensor

• update: specified by keys.

#### Transpose

• update: specified by keys.

#### ToDataContainer

• update: specified by fields.

#### DefaultFormatBundle

• update: img, gt\_semantic\_seg

#### Collect

- add: img\_meta (the keys of img\_meta is specified by meta\_keys)
- remove: all other keys except for those specified by keys

## **12.1.4 Test time augmentation**

#### MultiScaleFlipAug

# **12.2 Extend and use custom pipelines**

1. Write a new pipeline in any file, e.g., my\_pipeline.py. It takes a dict as input and return a dict.

```
from mmseg.datasets import PIPELINES
@PIPELINES.register_module()
class MyTransform:
    def __call__(self, results):
        results['dummy'] = Truereturn results
```
2. Import the new class.

from .my\_pipeline import MyTransform

3. Use it in config files.

```
img_norm_cfg = dict(
   mean=[123.675, 116.28, 103.53], std=[58.395, 57.12, 57.375], to_rgb=True)
crop_size = (512, 1024)
train_pipeline = [
   dict(type='LoadImageFromFile'),
    dict(type='LoadAnnotations'),
```
]

(continued from previous page)

```
dict(type='Resize', img_scale=(2048, 1024), ratio_range=(0.5, 2.0)),
dict(type='RandomCrop', crop_size=crop_size, cat_max_ratio=0.75),
dict(type='RandomFlip', flip_ratio=0.5),
dict(type='PhotoMetricDistortion'),
dict(type='Normalize', **img_norm_cfg),
dict(type='Pad', size=crop_size, pad_val=0, seg_pad_val=255),
dict(type='MyTransform'),
dict(type='DefaultFormatBundle'),
dict(type='Collect', keys=['img', 'gt_semantic_seg']),
```
**CHAPTER**

**THIRTEEN**

## **TUTORIAL 4: CUSTOMIZE MODELS**

## **13.1 Customize optimizer**

Assume you want to add a optimizer named as MyOptimizer, which has arguments a, b, and c. You need to first implement the new optimizer in a file, e.g., in mmseg/core/optimizer/my\_optimizer.py:

```
from mmcv.runner import OPTIMIZERS
from torch.optim import Optimizer
@OPTIMIZERS.register_module
class MyOptimizer(Optimizer):
   def __init__(self, a, b, c)
```
Then add this module in mmseg/core/optimizer/\_\_init\_\_.py thus the registry will find the new module and add it:

from .my\_optimizer import MyOptimizer

Then you can use MyOptimizer in optimizer field of config files. In the configs, the optimizers are defined by the field optimizer like the following:

optimizer = dict(type='SGD', lr=0.02, momentum=0.9, weight\_decay=0.0001)

To use your own optimizer, the field can be changed as

optimizer = dict(type='MyOptimizer', a=a\_value, b=b\_value, c=c\_value)

We already support to use all the optimizers implemented by PyTorch, and the only modification is to change the optimizer field of config files. For example, if you want to use ADAM, though the performance will drop a lot, the modification could be as the following.

optimizer = dict(type='Adam', lr=0.0003, weight\_decay=0.0001)

The users can directly set arguments following the [API doc](https://pytorch.org/docs/stable/optim.html?highlight=optim#module-torch.optim) of PyTorch.

## **13.2 Customize optimizer constructor**

Some models may have some parameter-specific settings for optimization, e.g. weight decay for BatchNoarm layers. The users can do those fine-grained parameter tuning through customizing optimizer constructor.

```
from mmcv.utils import build_from_cfg
from mmcv.runner import OPTIMIZER_BUILDERS
from .cocktail_optimizer import CocktailOptimizer
@OPTIMIZER_BUILDERS.register_module
class CocktailOptimizerConstructor(object):
    def __init__(self, optimizer_cfg, paramwise_cfg=None):
   def __call__(self, model):
        return my_optimizer
```
## **13.3 Develop new components**

There are mainly 2 types of components in MMSegmentation.

- backbone: usually stacks of convolutional network to extract feature maps, e.g., ResNet, HRNet.
- head: the component for semantic segmentation map decoding.

### **13.3.1 Add new backbones**

Here we show how to develop new components with an example of MobileNet.

1. Create a new file mmseg/models/backbones/mobilenet.py.

```
import torch.nn as nn
from ..builder import BACKBONES
@BACKBONES.register_module
class MobileNet(nn.Module):
   def __init__(self, arg1, arg2):
       pass
   def forward(self, x): # should return a tuple
        pass
   def init_weights(self, pretrained=None):
        pass
```
2. Import the module in mmseg/models/backbones/\_\_init\_\_.py.

```
from .mobilenet import MobileNet
```
3. Use it in your config file.

```
model = dict(...
    backbone=dict(
        type='MobileNet',
        arg1=xxx,
        arg2=xxx),
    ...
```
### **13.3.2 Add new heads**

In MMSegmentation, we provide a base [BaseDecodeHead](https://github.com/open-mmlab/mmsegmentation/blob/master/mmseg/models/decode_heads/decode_head.py) for all segmentation head. All newly implemented decode heads should be derived from it. Here we show how to develop a new head with the example of [PSPNet](https://arxiv.org/abs/1612.01105) as the following.

First, add a new decode head in mmseg/models/decode\_heads/psp\_head.py. PSPNet implements a decode head for segmentation decode. To implement a decode head, basically we need to implement three functions of the new module as the following.

```
@HEADS.register_module()
class PSPHead(BaseDecodeHead):
   def \_init_(self, pool\_scales=(1, 2, 3, 6), **kwargs):super(PSPHead, self).__init__(**kwargs)
   def init_weights(self):
    def forward(self, inputs):
```
Next, the users need to add the module in the mmseg/models/decode\_heads/\_\_init\_\_.py thus the corresponding registry could find and load them.

To config file of PSPNet is as the following

```
norm_cfg = dict(type='SyncBN', requires_grad=True)
model = dict(type='EncoderDecoder',
   pretrained='pretrain_model/resnet50_v1c_trick-2cccc1ad.pth',
   backbone=dict(
        type='ResNetV1c',
        depth=50,
        num_stages=4,
        out_indices=(0, 1, 2, 3),
        dilations=(1, 1, 2, 4),
        strides=(1, 2, 1, 1),
       norm_cfg=norm_cfg,
       norm_eval=False,
        style='pytorch',
        contract_dilation=True),
```

```
decode_head=dict(
    type='PSPHead',
    in_channels=2048,
    in_index=3,
   channels=512,
    pool_scales=(1, 2, 3, 6),
    dropout_ratio=0.1,
   num_classes=19,
   norm_cfg=norm_cfg,
    align_corners=False,
    loss_decode=dict(
        type='CrossEntropyLoss', use_sigmoid=False, loss_weight=1.0)))
```
### **13.3.3 Add new loss**

Assume you want to add a new loss as MyLoss for segmentation decode. To add a new loss function, the users need implement it in mmseg/models/losses/my\_loss.py. The decorator weighted\_loss enable the loss to be weighted for each element.

```
import torch
import torch.nn as nn
from ..builder import LOSSES
from .utils import weighted_loss
@weighted_loss
def my_loss(pred, target):
    assert pred.size() == target.size() and target.numel() > 0loss = <b>torch</b>.abs(pred - <b>target</b>)return loss
@LOSSES.register_module
class MyLoss(nn.Module):
    def __init__(self, reduction='mean', loss_weight=1.0):
        super(MyLoss, self).__init__()
        self.reduction = reduction
        self.loss_weight = loss_weight
    def forward(self,
                pred,
                target,
                weight=None,
                avg_factor=None,
                reduction_override=None):
        assert reduction_override in (None, 'none', 'mean', 'sum')
        reduction = (
            reduction_override if reduction_override else self.reduction)
        loss = self.loss\_weight * my_loss(pred, target, weight, reduction=reduction, avg_factor=avg_factor)
```
return loss

Then the users need to add it in the mmseg/models/losses/\_\_init\_\_.py.

```
from .my_loss import MyLoss, my_loss
```
To use it, modify the loss\_xxx field. Then you need to modify the loss\_decode field in the head. loss\_weight could be used to balance multiple losses.

loss\_decode=dict(type='MyLoss', loss\_weight=1.0))

**CHAPTER**

**FOURTEEN**

## **TUTORIAL 5: TRAINING TRICKS**

MMSegmentation support following training tricks out of box.

## **14.1 Different Learning Rate(LR) for Backbone and Heads**

In semantic segmentation, some methods make the LR of heads larger than backbone to achieve better performance or faster convergence.

In MMSegmentation, you may add following lines to config to make the LR of heads 10 times of backbone.

```
optimizer=dict(
    paramwise_cfg = dict(custom_keys={
             'heat': dict(\text{lr\_mult=10.}})))
```
With this modification, the LR of any parameter group with 'head' in name will be multiplied by 10. You may refer to [MMCV doc](https://mmcv.readthedocs.io/en/latest/api.html#mmcv.runner.DefaultOptimizerConstructor) for further details.

# **14.2 Online Hard Example Mining (OHEM)**

We implement pixel sampler [here](https://github.com/open-mmlab/mmsegmentation/tree/master/mmseg/core/seg/sampler) for training sampling. Here is an example config of training PSPNet with OHEM enabled.

```
\texttt{base} = \text{'./pspret_r50-d8\_512x1024\_40k_cityscapes.py'}model=dict(
    decode_head=dict(
        sampler=dict(type='OHEMPixelSampler', thresh=0.7, min_kept=100000)) )
```
In this way, only pixels with confidence score under 0.7 are used to train. And we keep at least 100000 pixels during training. If thresh is not specified, pixels of top min\_kept loss will be selected.

# **14.3 Class Balanced Loss**

For dataset that is not balanced in classes distribution, you may change the loss weight of each class. Here is an example for cityscapes dataset.

```
\texttt{base} = \text{'./pspnet\_r50-d8\_512x1024\_40k\_cityscapes.py'}model=dict(
    decode_head=dict(
        loss_decode=dict(
            type='CrossEntropyLoss', use_sigmoid=False, loss_weight=1.0,
            # DeepLab used this class weight for cityscapes
            class_weight=[0.8373, 0.9180, 0.8660, 1.0345, 1.0166, 0.9969, 0.9754,
                         1.0489, 0.8786, 1.0023, 0.9539, 0.9843, 1.1116, 0.9037,
                         1.0865, 1.0955, 1.0865, 1.1529, 1.0507])))
```
class\_weight will be passed into CrossEntropyLoss as weight argument. Please refer to [PyTorch Doc](https://pytorch.org/docs/stable/nn.html?highlight=crossentropy#torch.nn.CrossEntropyLoss) for details.

## **14.4 Multiple Losses**

For loss calculation, we support multiple losses training concurrently. Here is an example config of training unet on DRIVE dataset, whose loss function is 1:3 weighted sum of CrossEntropyLoss and DiceLoss:

```
\texttt{base} = '. / \texttt{fcn\_unet\_s5-d16\_64x64\_40k\_drive.py'}model = dict(decode_head=dict(loss_decode=[dict(type='CrossEntropyLoss', loss_name='loss_ce',␣
\rightarrowloss_weight=1.0),
             dict(type='DiceLoss', loss_name='loss_dice', loss_weight=3.0)]),
    auxiliary_head=dict(loss_decode=[dict(type='CrossEntropyLoss', loss_name='loss_ce',
\rightarrowloss_weight=1.0),
             dict(type='DiceLoss', loss_name='loss_dice', loss_weight=3.0)]),
    )
```
In this way, loss\_weight and loss\_name will be weight and name in training log of corresponding loss, respectively.

Note: If you want this loss item to be included into the backward graph, loss\_ must be the prefix of the name.

# **14.5 Ignore specified label index in loss calculation**

In default setting, avg\_non\_ignore=False which means each pixel counts for loss calculation although some of them belong to ignore-index labels.

For loss calculation, we support ignore index of certain label by avg\_non\_ignore and ignore\_index. In this way, the average loss would only be calculated in non-ignored labels which may achieve better performance, and here is the [reference.](https://github.com/open-mmlab/mmsegmentation/pull/1409) Here is an example config of training unet on Cityscapes dataset: in loss calculation it would ignore label 0 which is background and loss average is only calculated on non-ignore labels:

```
\texttt{base} = '. / \texttt{fcn\_unet\_s5-d16\_4x4\_512x1024\_160k\_cityscapes.py'}model = dict(decode_head=dict(
         ignore_index=0,
         loss_decode=dict(
```
(continued from previous page)

```
type='CrossEntropyLoss', use_sigmoid=False, loss_weight=1.0, avg_non_
→ignore=True),
   auxiliary_head=dict(
       ignore_index=0,
       loss_decode=dict(
           type='CrossEntropyLoss', use_sigmoid=False, loss_weight=1.0, avg_non_
→ignore=True)),
   ))
```
**FIFTEEN**

# **TUTORIAL 6: CUSTOMIZE RUNTIME SETTINGS**

# **15.1 Customize optimization settings**

### **15.1.1 Customize optimizer supported by Pytorch**

We already support to use all the optimizers implemented by PyTorch, and the only modification is to change the optimizer field of config files. For example, if you want to use ADAM (note that the performance could drop a lot), the modification could be as the following.

optimizer = dict(type='Adam', lr=0.0003, weight\_decay=0.0001)

To modify the learning rate of the model, the users only need to modify the lr in the config of optimizer. The users can directly set arguments following the [API doc](https://pytorch.org/docs/stable/optim.html?highlight=optim#module-torch.optim) of PyTorch.

### **15.1.2 Customize self-implemented optimizer**

### **1. Define a new optimizer**

A customized optimizer could be defined as following.

Assume you want to add a optimizer named MyOptimizer, which has arguments a, b, and c. You need to create a new directory named mmseg/core/optimizer. And then implement the new optimizer in a file, e.g., in mmseg/core/ optimizer/my\_optimizer.py:

```
from .registry import OPTIMIZERS
from torch.optim import Optimizer
@OPTIMIZERS.register_module()
class MyOptimizer(Optimizer):
   def\_init_(self, a, b, c)
```
### **2. Add the optimizer to registry**

To find the above module defined above, this module should be imported into the main namespace at first. There are two options to achieve it.

• Modify mmseg/core/optimizer/\_\_init\_\_.py to import it.

The newly defined module should be imported in mmseg/core/optimizer/\_\_init\_\_.py so that the registry will find the new module and add it:

from .my\_optimizer import MyOptimizer

• Use custom\_imports in the config to manually import it

```
custom_imports = dict(imports=['mmseg.core.optimizer.my_optimizer'], allow_failed_
\rightarrowimports=False)
```
The module mmseg.core.optimizer.my\_optimizer will be imported at the beginning of the program and the class MyOptimizer is then automatically registered. Note that only the package containing the class MyOptimizer should be imported. mmseg.core.optimizer.my\_optimizer.MyOptimizer **cannot** be imported directly.

Actually users can use a totally different file directory structure using this importing method, as long as the module root can be located in PYTHONPATH.

### **3. Specify the optimizer in the config file**

Then you can use MyOptimizer in optimizer field of config files. In the configs, the optimizers are defined by the field optimizer like the following:

optimizer = dict(type='SGD', lr=0.02, momentum=0.9, weight\_decay=0.0001)

To use your own optimizer, the field can be changed to

optimizer = dict(type='MyOptimizer', a=a\_value, b=b\_value, c=c\_value)

### **15.1.3 Customize optimizer constructor**

Some models may have some parameter-specific settings for optimization, e.g. weight decay for BatchNorm layers. The users can do those fine-grained parameter tuning through customizing optimizer constructor.

```
from mmcv.utils import build_from_cfg
from mmcv.runner.optimizer import OPTIMIZER_BUILDERS, OPTIMIZERS
from mmseg.utils import get_root_logger
from .my_optimizer import MyOptimizer
@OPTIMIZER_BUILDERS.register_module()
class MyOptimizerConstructor(object):
   def __init__(self, optimizer_cfg, paramwise_cfg=None):
    def __call__(self, model):
```
(continues on next page)

(continued from previous page)

return my\_optimizer

The default optimizer constructor is implemented [here,](https://github.com/open-mmlab/mmcv/blob/9ecd6b0d5ff9d2172c49a182eaa669e9f27bb8e7/mmcv/runner/optimizer/default_constructor.py#L11) which could also serve as a template for new optimizer constructor.

### **15.1.4 Additional settings**

Tricks not implemented by the optimizer should be implemented through optimizer constructor (e.g., set parameterwise learning rates) or hooks. We list some common settings that could stabilize the training or accelerate the training. Feel free to create PR, issue for more settings.

• **Use gradient clip to stabilize training**: Some models need gradient clip to clip the gradients to stabilize the training process. An example is as below:

```
optimizer_config = dict(
    _delete_=True, grad_clip=dict(max_norm=35, norm_type=2))
```
If your config inherits the base config which already sets the optimizer\_config, you might need \_delete\_=True to override the unnecessary settings. See the [config documentation](https://mmsegmentation.readthedocs.io/en/latest/config.html) for more details.

• **Use momentum schedule to accelerate model convergence**: We support momentum scheduler to modify model's momentum according to learning rate, which could make the model converge in a faster way. Momentum scheduler is usually used with LR scheduler, for example, the following config is used in 3D detection to accelerate convergence. For more details, please refer to the implementation of [CyclicLrUpdater](https://github.com/open-mmlab/mmcv/blob/f48241a65aebfe07db122e9db320c31b685dc674/mmcv/runner/hooks/lr_updater.py#L327) and [Cyclic-](https://github.com/open-mmlab/mmcv/blob/f48241a65aebfe07db122e9db320c31b685dc674/mmcv/runner/hooks/momentum_updater.py#L130)[MomentumUpdater.](https://github.com/open-mmlab/mmcv/blob/f48241a65aebfe07db122e9db320c31b685dc674/mmcv/runner/hooks/momentum_updater.py#L130)

```
lr\_config = dict(policy='cyclic',
    target_ratio=(10, 1e-4),
    cyclic_times=1,
    step_ratio_up=0.4,
)
momentum\_config = dict(policy='cyclic',
    target_ratio=(0.85 / 0.95, 1),
    cyclic_times=1,
    step_ratio_up=0.4,
)
```
## **15.2 Customize training schedules**

By default we use step learning rate with 40k/80k schedule, this calls [PolyLrUpdaterHook](https://github.com/open-mmlab/mmcv/blob/826d3a7b68596c824fa1e2cb89b6ac274f52179c/mmcv/runner/hooks/lr_updater.py#L196) in MMCV. We support many other learning rate schedule [here,](https://github.com/open-mmlab/mmcv/blob/master/mmcv/runner/hooks/lr_updater.py) such as CosineAnnealing and Poly schedule. Here are some examples

• Step schedule:

 $lr\_config = dict(policy='step', step=[9, 10])$ 

• ConsineAnnealing schedule:

```
lr\_config = dict(policy='CosineAnnealing',
    warmup='linear',
    warmup_iters=1000,
    warmup_ratio=1.0 / 10,
    min_lr_ratio=1e-5)
```
# **15.3 Customize workflow**

Workflow is a list of (phase, epochs) to specify the running order and epochs. By default it is set to be

```
workflow = [('train', 1)]
```
which means running 1 epoch for training. Sometimes user may want to check some metrics (e.g. loss, accuracy) about the model on the validate set. In such case, we can set the workflow as

[('train', 1), ('val', 1)]

so that 1 epoch for training and 1 epoch for validation will be run iteratively.

### **Note:**

- 1. The parameters of model will not be updated during val epoch.
- 2. Keyword total\_epochs in the config only controls the number of training epochs and will not affect the validation workflow.
- 3. Workflows [('train', 1), ('val', 1)] and [('train', 1)] will not change the behavior of EvalHook because EvalHook is called by after\_train\_epoch and validation workflow only affect hooks that are called through after\_val\_epoch. Therefore, the only difference between [('train', 1), ('val', 1)] and [('train', 1)] is that the runner will calculate losses on validation set after each training epoch.

# **15.4 Customize hooks**

### **15.4.1 Use hooks implemented in MMCV**

If the hook is already implemented in MMCV, you can directly modify the config to use the hook as below

```
custom_hooks = [
    dict(type='MyHook', a=a_value, b=b_value, priority='NORMAL')
]
```
### **15.4.2 Modify default runtime hooks**

There are some common hooks that are not registered through custom\_hooks, they are

- log\_config
- checkpoint\_config
- evaluation
- lr\_config
- optimizer\_config
- momentum config

In those hooks, only the logger hook has the VERY\_LOW priority, others' priority are NORMAL. The above-mentioned tutorials already covers how to modify optimizer\_config, momentum\_config, and lr\_config. Here we reveals how what we can do with log\_config, checkpoint\_config, and evaluation.

### **Checkpoint config**

The MMCV runner will use checkpoint\_config to initialize [CheckpointHook](https://github.com/open-mmlab/mmcv/blob/9ecd6b0d5ff9d2172c49a182eaa669e9f27bb8e7/mmcv/runner/hooks/checkpoint.py#L9).

```
checkpoint\_config = dict(interval=1)
```
The users could set max\_keep\_ckpts to only save only small number of checkpoints or decide whether to store state dict of optimizer by save\_optimizer. More details of the arguments are [here](https://mmcv.readthedocs.io/en/latest/api.html#mmcv.runner.CheckpointHook)

### **Log config**

The log\_config wraps multiple logger hooks and enables to set intervals. Now MMCV supports WandbLoggerHook, MlflowLoggerHook, and TensorboardLoggerHook. The detail usages can be found in the [doc.](https://mmcv.readthedocs.io/en/latest/api.html#mmcv.runner.LoggerHook)

```
log\_config = dict(interval=50,
    hooks=[
        dict(type='TextLoggerHook'),
        dict(type='TensorboardLoggerHook')
    ])
```
### **Evaluation config**

The config of evaluation will be used to initialize the [EvalHook](https://github.com/open-mmlab/mmsegmentation/blob/e3f6f655d69b777341aec2fe8829871cc0beadcb/mmseg/core/evaluation/eval_hooks.py#L7). Except the key interval, other arguments such as metric will be passed to the dataset.evaluate()

```
evaluation = dict(interval=1, metric='mIoU')
```
### **SIXTEEN**

## **USEFUL TOOLS**

Apart from training/testing scripts, We provide lots of useful tools under the tools/ directory.

# **16.1 Get the FLOPs and params (experimental)**

We provide a script adapted from [flops-counter.pytorch](https://github.com/sovrasov/flops-counter.pytorch) to compute the FLOPs and params of a given model.

python tools/get\_flops.py  $$(CONFIG_FILE] [-shape \; ${INPUT\_SHAPE}]$ 

You will get the result like this.

```
===============================
Input shape: (3, 2048, 1024)
Flops: 1429.68 GMac
Params: 48.98 M
==============================
```
**Note:** This tool is still experimental and we do not guarantee that the number is correct. You may well use the result for simple comparisons, but double check it before you adopt it in technical reports or papers.

(1) FLOPs are related to the input shape while parameters are not. The default input shape is (1, 3, 1280, 800). (2) Some operators are not counted into FLOPs like GN and custom operators.

## **16.2 Publish a model**

Before you upload a model to AWS, you may want to (1) convert model weights to CPU tensors, (2) delete the optimizer states and (3) compute the hash of the checkpoint file and append the hash id to the filename.

python tools/publish\_model.py \${INPUT\_FILENAME} \${OUTPUT\_FILENAME}

E.g.,

```
python tools/publish_model.py work_dirs/pspnet/latest.pth psp_r50_hszhao_200ep.pth
```
The final output filename will be psp\_r50\_512x1024\_40ki\_cityscapes-{hash id}.pth.

# <span id="page-81-0"></span>**16.3 Convert to ONNX (experimental)**

We provide a script to convert model to [ONNX](https://github.com/onnx/onnx) format. The converted model could be visualized by tools like [Netron.](https://github.com/lutzroeder/netron) Besides, we also support comparing the output results between PyTorch and ONNX model.

```
python tools/pytorch2onnx.py \
    ${CONFIG_FILE} \
    --checkpoint ${CHECKPOINT_FILE} \
    --output-file \mathcal{S}{ONNX_FILE}
    --input-img ${INPUT_IMG} \
    --shape ${INPUT_SHAPE} \
    --rescale-shape ${RESCALE_SHAPE} \
    --show \
    --verify \
    --dynamic-export \
    --cfg-options \
      model.test_cfg.mode="whole"
```
Description of arguments:

- config : The path of a model config file.
- --checkpoint : The path of a model checkpoint file.
- --output-file: The path of output ONNX model. If not specified, it will be set to tmp.onnx.
- --input-img : The path of an input image for conversion and visualize.
- --shape: The height and width of input tensor to the model. If not specified, it will be set to img\_scale of test\_pipeline.
- --rescale-shape: rescale shape of output, set this value to avoid OOM, only work on slide mode.
- --show: Determines whether to print the architecture of the exported model. If not specified, it will be set to False.
- --verify: Determines whether to verify the correctness of an exported model. If not specified, it will be set to False.
- --dynamic-export: Determines whether to export ONNX model with dynamic input and output shapes. If not specified, it will be set to False.
- --cfg-options:Update config options.

**Note:** This tool is still experimental. Some customized operators are not supported for now.

# **16.4 Evaluate ONNX model**

We provide tools/deploy\_test.py to evaluate ONNX model with different backend.

### **16.4.1 Prerequisite**

• Install onnx and onnxruntime-gpu

```
pip install onnx onnxruntime-gpu
```
• Install TensorRT following [how-to-build-tensorrt-plugins-in-mmcv\(](https://mmcv.readthedocs.io/en/latest/tensorrt_plugin.html#how-to-build-tensorrt-plugins-in-mmcv)optional)

### **16.4.2 Usage**

```
python tools/deploy_test.py \
    ${CONFIG_FILE} \
    ${MODEL_FILE} \
    ${BACKEND} \
    --out ${OUTPUT_FILE} \
    --eval ${EVALUATION_METRICS} \
   --show \
    --show-dir ${SHOW_DIRECTORY} \
    --cfg-options ${CFG_OPTIONS} \
    --eval-options ${EVALUATION_OPTIONS} \
    --opacity ${OPACITY} \
```
Description of all arguments

- config: The path of a model config file.
- model: The path of a converted model file.
- backend: Backend of the inference, options: onnxruntime, tensorrt.
- --out: The path of output result file in pickle format.
- --format-only : Format the output results without perform evaluation. It is useful when you want to format the result to a specific format and submit it to the test server. If not specified, it will be set to False. Note that this argument is **mutually exclusive** with --eval.
- --eval: Evaluation metrics, which depends on the dataset, e.g., "mIoU" for generic datasets, and "cityscapes" for Cityscapes. Note that this argument is **mutually exclusive** with --format-only.
- --show: Show results flag.
- --show-dir: Directory where painted images will be saved
- --cfg-options: Override some settings in the used config file, the key-value pair in xxx=yyy format will be merged into config file.
- --eval-options: Custom options for evaluation, the key-value pair in xxx=yyy format will be kwargs for dataset.evaluate() function
- --opacity: Opacity of painted segmentation map. In (0, 1] range.

### **16.4.3 Results and Models**

**Note:** TensorRT is only available on configs with whole mode.

# **16.5 Convert to TorchScript (experimental)**

We also provide a script to convert model to [TorchScript](https://pytorch.org/docs/stable/jit.html) format. You can use the pytorch C++ API [LibTorch](https://pytorch.org/docs/stable/cpp_index.html) inference the trained model. The converted model could be visualized by tools like [Netron.](https://github.com/lutzroeder/netron) Besides, we also support comparing the output results between PyTorch and TorchScript model.

```
python tools/pytorch2torchscript.py \
    ${CONFIG_FILE} \
    --checkpoint ${CHECKPOINT_FILE} \
    --output-file ${ONNX_FILE}
   --shape ${INPUT_SHAPE}
    --verify \
    --show
```
Description of arguments:

- config: The path of a pytorch model config file.
- --checkpoint : The path of a pytorch model checkpoint file.
- --output-file: The path of output TorchScript model. If not specified, it will be set to tmp.pt.
- --input-img : The path of an input image for conversion and visualize.
- --shape: The height and width of input tensor to the model. If not specified, it will be set to 512 512.
- --show: Determines whether to print the traced graph of the exported model. If not specified, it will be set to False.
- --verify: Determines whether to verify the correctness of an exported model. If not specified, it will be set to False.

Note: It's only support PyTorch>=1.8.0 for now.

**Note:** This tool is still experimental. Some customized operators are not supported for now.

Examples:

• Convert the cityscapes PSPNet pytorch model.

```
python tools/pytorch2torchscript.py configs/pspnet/pspnet_r50-d8_512x1024_40k_
\rightarrowcityscapes.py \
--checkpoint checkpoints/pspnet_r50-d8_512x1024_40k_cityscapes_20200605_003338-
\rightarrow2966598c.pth
--output-file checkpoints/pspnet_r50-d8_512x1024_40k_cityscapes_20200605_003338-
\rightarrow2966598c.pt \
--shape 512 1024
```
# **16.6 Convert to TensorRT (experimental)**

A script to convert [ONNX](https://github.com/onnx/onnx) model to [TensorRT](https://developer.nvidia.com/tensorrt) format.

Prerequisite

- install mmcv-full with ONNXRuntime custom ops and TensorRT plugins follow [ONNXRuntime in mmcv](https://mmcv.readthedocs.io/en/latest/deployment/onnxruntime_op.html) and [TensorRT plugin in mmcv.](https://github.com/open-mmlab/mmcv/blob/master/docs/en/deployment/tensorrt_plugin.md)
- Use *[pytorch2onnx](#page-81-0)* to convert the model from PyTorch to ONNX.

Usage

```
python ${MMSEG_PATH}/tools/onnx2tensorrt.py \
    ${CFG_PATH} \
   ${ONNX_PATH} \
    --trt-file ${OUTPUT_TRT_PATH} \
    --min-shape \mathcal{S}{MIN_SHAPE} \
    --max-shape ${MAX_SHAPE} \
    --input-img ${INPUT_IMG} \
    --show \
    --verify
```
Description of all arguments

- config : Config file of the model.
- model: Path to the input ONNX model.
- --trt-file : Path to the output TensorRT engine.
- --max-shape : Maximum shape of model input.
- --min-shape : Minimum shape of model input.
- --fp16 : Enable fp16 model conversion.
- --workspace-size : Max workspace size in GiB.
- --input-img : Image for visualize.
- --show : Enable result visualize.
- --dataset : Palette provider, CityscapesDataset as default.
- --verify : Verify the outputs of ONNXRuntime and TensorRT.
- --verbose : Whether to verbose logging messages while creating TensorRT engine. Defaults to False.

**Note:** Only tested on whole mode.

## **SEVENTEEN**

### **MISCELLANEOUS**

## **17.1 Print the entire config**

tools/print\_config.py prints the whole config verbatim, expanding all its imports.

```
python tools/print_config.py \
  ${CONFIG} \
  -graph \setminus-cfg-optims \ (OPTIONS [OPTIONS...] }
```
Description of arguments:

- config : The path of a pytorch model config file.
- --graph : Determines whether to print the models graph.
- --cfg-options: Custom options to replace the config file.

## **17.2 Plot training logs**

tools/analyze\_logs.py plots loss/mIoU curves given a training log file. pip install seaborn first to install the dependency.

```
python tools/analyze_logs.py xxx.log.json [--keys f{KETS}] [--legend f{LEGEND}] [--
˓→backend ${BACKEND}] [--style ${STYLE}] [--out ${OUT_FILE}]
```
Examples:

• Plot the mIoU, mAcc, aAcc metrics.

```
python tools/analyze_logs.py log.json --keys mIoU mAcc aAcc --legend mIoU mAcc aAcc
```
• Plot loss metric.

python tools/analyze\_logs.py log.json --keys loss --legend loss

# **17.3 Model conversion**

tools/model\_converters/ provide several scripts to convert pretrain models released by other repos to MMSegmentation style.

### **17.3.1 ViT Swin MiT Transformer Models**

• ViT

tools/model\_converters/vit2mmseg.py convert keys in timm pretrained vit models to MMSegmentation style.

python tools/model\_converters/vit2mmseg.py \${SRC} \${DST}

• Swin

tools/model\_converters/swin2mmseg.py convert keys in official pretrained swin models to MMSegmentation style.

python tools/model\_converters/swin2mmseg.py \${SRC} \${DST}

• SegFormer

tools/model\_converters/mit2mmseg.py convert keys in official pretrained mit models to MMSegmentation style.

python tools/model\_converters/mit2mmseg.py \${SRC} \${DST}

## **EIGHTEEN**

## **MODEL SERVING**

In order to serve an MMSegmentation model with [TorchServe](https://pytorch.org/serve/), you can follow the steps:

## **18.1 1. Convert model from MMSegmentation to TorchServe**

```
python tools/torchserve/mmseg2torchserve.py ${CONFIG_FILE} ${CHECKPOINT_FILE} \
--output-folder ${MODEL_STORE} \
--model-name ${MODEL_NAME}
```
**Note:** \${MODEL\_STORE} needs to be an absolute path to a folder.

### **18.2 2. Build** mmseg-serve **docker image**

```
docker build -t mmseg-serve:latest docker/serve/
```
### **18.3 3. Run** mmseg-serve

Check the official docs for [running TorchServe with docker.](https://github.com/pytorch/serve/blob/master/docker/README.md#running-torchserve-in-a-production-docker-environment)

In order to run in GPU, you need to install [nvidia-docker.](https://docs.nvidia.com/datacenter/cloud-native/container-toolkit/install-guide.html) You can omit the --gpus argument in order to run in CPU.

Example:

```
docker run --rm \
--cpus 8 \ \ \ \ \--gpus device=0 \
-p8080:8080 -p8081:8081 -p8082:8082 \
--mount type=bind,source=$MODEL_STORE,target=/home/model-server/model-store \
mmseg-serve:latest
```
[Read the docs](https://github.com/pytorch/serve/blob/072f5d088cce9bb64b2a18af065886c9b01b317b/docs/rest_api.md) about the Inference (8080), Management (8081) and Metrics (8082) APIs

# **18.4 4. Test deployment**

curl -O https://raw.githubusercontent.com/open-mmlab/mmsegmentation/master/resources/  $\rightarrow$ 3dogs.jpg curl http://127.0.0.1:8080/predictions/\${MODEL\_NAME} -T 3dogs.jpg -o 3dogs\_mask.png

The response will be a ".png" mask.

You can visualize the output as follows:

```
import matplotlib.pyplot as plt
import mmcv
plt.imshow(mmcv.imread("3dogs_mask.png", "grayscale"))
plt.show()
```
You should see something similar to:

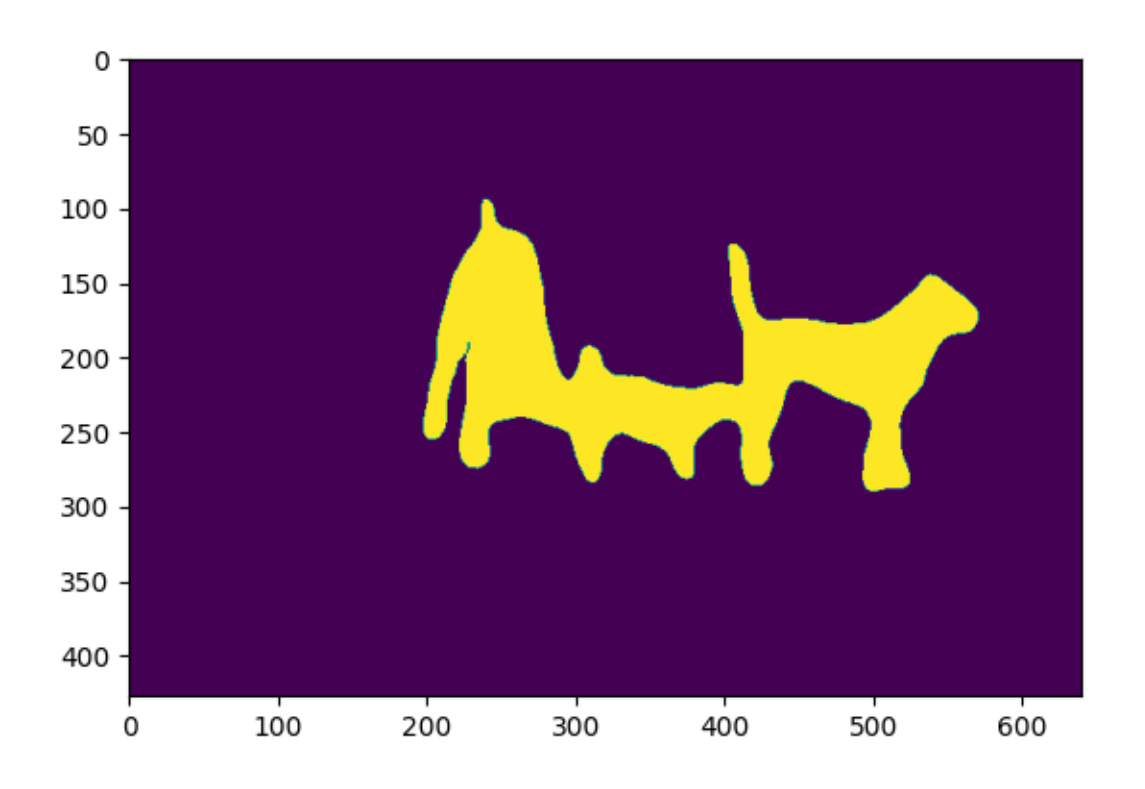

And you can use test\_torchserve.py to compare result of torchserve and pytorch, and visualize them.

```
python tools/torchserve/test_torchserve.py ${IMAGE_FILE} ${CONFIG_FILE} ${CHECKPOINT_
˓→FILE} ${MODEL_NAME}
[--inference-addr ${INFERENCE_ADDR}] [--result-image ${RESULT_IMAGE}] [--device ${DEVICE}
˓→]
```
Example:

python tools/torchserve/test\_torchserve.py \ demo/demo.png \ configs/fcn/fcn\_r50-d8\_512x1024\_40k\_cityscapes.py \ checkpoint/fcn\_r50-d8\_512x1024\_40k\_cityscapes\_20200604\_192608-efe53f0d.pth \ fcn

### **NINETEEN**

## **CONFUSION MATRIX**

In order to generate and plot a nxn confusion matrix where n is the number of classes, you can follow the steps:

## **19.1 1.Generate a prediction result in pkl format using** test.py

python tools/test.py \${CONFIG\_FILE} \${CHECKPOINT\_FILE} [--out \${PATH\_TO\_RESULT\_FILE}]

Note that the argument for --eval should be None so that the result file contains numpy type of prediction results. The usage for distribution test is just the same.

Example:

```
python tools/test.py \
configs/fcn/fcn_r50-d8_512x1024_40k_cityscapes.py \
checkpoint/fcn_r50-d8_512x1024_40k_cityscapes_20200604_192608-efe53f0d.pth \
--out result/pred_result.pkl
```
# **19.2 2. Use** confusion\_matrix.py **to generate and plot a confusion matrix**

python tools/confusion\_matrix.py \${CONFIG\_FILE} \${PATH\_TO\_RESULT\_FILE} \${SAVE\_DIR} --show

Description of arguments:

- config: Path to the test config file.
- prediction\_path: Path to the prediction .pkl result.
- save\_dir: Directory where confusion matrix will be saved.
- --show: Enable result visualize.
- --color-theme: Theme of the matrix color map.
- --cfg\_options: Custom options to replace the config file.

Example:

```
python tools/confusion_matrix.py \
configs/fcn/fcn_r50-d8_512x1024_40k_cityscapes.py \
result/pred_result.pkl \
```
(continues on next page)

(continued from previous page)

result/confusion\_matrix \ --show

### **TWENTY**

### **MODEL ENSEMBLE**

To complete the integration of prediction probabilities for multiple models, we provide 'tools/model\_ensemble.py'

## **20.1 Usage**

```
python tools/model_ensemble.py \
  --config ${CONFIG_FILE1} ${CONFIG_FILE2} ... \
  --checkpoint ${CHECKPOINT_FILE1} ${CHECKPOINT_FILE2} ...
  --aug-test \
  --out ${OUTPUT_DIR}\
  --gpus ${GPU_USED}\
```
## **20.2 Description of all arguments**

- --config: Path to the config file for the ensemble model
- --checkpoint: Path to the checkpoint file for the ensemble model
- --aug-test: Whether to use flip and multi-scale test
- --out: Save folder for model ensemble results
- --gpus: Gpu-id used for model ensemble

## **20.3 Result of model ensemble**

- The model ensemble will generate an unrendered segmentation mask for each input, the input shape is [H, W], the segmentation mask shape is [H, W], and each pixel-value in the segmentation mask represents the pixel category after segmentation at that position.
- The filename of the model ensemble result will be named in the same filename as Ground Truth. If the filename of Ground Truth is called 1.png, the model ensemble result file will also be named 1.png and placed in the folder specified by --out.

## **TWENTYONE**

## **CHANGELOG**

## **21.1 V0.30.0 (01/09/2023)**

### **New Features**

• Support Delving into High-Quality Synthetic Face Occlusion Segmentation Datasets [\(#2194\)](https://github.com/open-mmlab/mmsegmentation/pull/2194)

### **Bug Fixes**

- Fix incorrect test\_cfg setting in UNet base configs [\(#2347\)](https://github.com/open-mmlab/mmsegmentation/pull/2347)
- Fix KNet IterativeDecodeHead bug in master branch [\(#2333\)](https://github.com/open-mmlab/mmsegmentation/pull/2333)
- Fix deadlock issue related with MMSegWandbHook [\(#2398\)](https://github.com/open-mmlab/mmsegmentation/pull/2398)

### **Enhancement**

- Update CI and pre-commit checking [\(#2309,](https://github.com/open-mmlab/mmsegmentation/pull/2309)[#2331\)](https://github.com/open-mmlab/mmsegmentation/pull/2331)
- Add Projects/ folder, and the first example project in 0.x [\(#2457\)](https://github.com/open-mmlab/mmsegmentation/pull/2457)
- Fix the deprecation of np. float and CI configuration problems [\(#2451\)](https://github.com/open-mmlab/mmsegmentation/pull/2451)

### **Documentation**

- Add high quality synthetic face occlusion dataset link to readme [\(#2453\)](https://github.com/open-mmlab/mmsegmentation/pull/2453)
- Fix the docstring error in the PascalContextDataset59 class [\(#2450\)](https://github.com/open-mmlab/mmsegmentation/pull/2450)

### **Contributors**

- @smttsp made their first contribution in https://github.com/open-mmlab/mmsegmentation/pull/2347
- @MilkClouds made their first contribution in https://github.com/open-mmlab/mmsegmentation/pull/2398
- @Spritea made their first contribution in https://github.com/open-mmlab/mmsegmentation/pull/2450

# **21.2 V0.29.1 (11/3/2022)**

### **New Features**

• Add model ensemble tools [\(#2218\)](https://github.com/open-mmlab/mmsegmentation/pull/2218)

### **Bug Fixes**

• Use SyncBN in MobileNetV2 [\(#2207\)](https://github.com/open-mmlab/mmsegmentation/pull/2207)

#### **Documentation**

• Update FAQ doc about binary segmentation and ReduceZeroLabel [\(#2206\)](https://github.com/open-mmlab/mmsegmentation/pull/2206)

- Fix typos  $(\#2249)$
- Fix model results [\(#2190,](https://github.com/open-mmlab/mmsegmentation/pull/2190) [#2114\)](https://github.com/open-mmlab/mmsegmentation/pull/2114)

### **Contributors**

- @isLinXu made their first contribution in https://github.com/open-mmlab/mmsegmentation/pull/2219
- @zhijiejia made their first contribution in https://github.com/open-mmlab/mmsegmentation/pull/2218
- @lee-jinhee made their first contribution in https://github.com/open-mmlab/mmsegmentation/pull/2249

## **21.3 V0.29.0 (10/10/2022)**

### **New Features**

• Support PoolFormer (CVPR'2022) [\(#1537\)](https://github.com/open-mmlab/mmsegmentation/pull/1537)

### **Enhancement**

- Improve structure and readability for FCNHead [\(#2142\)](https://github.com/open-mmlab/mmsegmentation/pull/2142)
- Support IterableDataset in distributed training [\(#2151\)](https://github.com/open-mmlab/mmsegmentation/pull/2151)
- Upgrade .dev scripts [\(#2020\)](https://github.com/open-mmlab/mmsegmentation/pull/2020)
- Upgrade pre-commit hooks [\(#2155\)](https://github.com/open-mmlab/mmsegmentation/pull/2155)

### **Bug Fixes**

- Fix mmseg.api.inference inference\_segmentor [\(#1849\)](https://github.com/open-mmlab/mmsegmentation/pull/1849)
- fix bug about label\_map in evaluation part [\(#2075\)](https://github.com/open-mmlab/mmsegmentation/pull/2075)
- Add missing dependencies to torchserve docker file [\(#2133\)](https://github.com/open-mmlab/mmsegmentation/pull/2133)
- Fix ddp unittest [\(#2060\)](https://github.com/open-mmlab/mmsegmentation/pull/2060)

### **Contributors**

- @jinwonkim93 made their first contribution in https://github.com/open-mmlab/mmsegmentation/pull/1849
- @rlatjcj made their first contribution in https://github.com/open-mmlab/mmsegmentation/pull/2075
- @ShirleyWangCVR made their first contribution in https://github.com/open-mmlab/mmsegmentation/pull/2151
- @mangelroman made their first contribution in https://github.com/open-mmlab/mmsegmentation/pull/2133

# **21.4 V0.28.0 (9/8/2022)**

#### **New Features**

• Support Tversky Loss [\(#1896\)](https://github.com/open-mmlab/mmsegmentation/pull/1986)

### **Bug Fixes**

- Fix binary segmentation [\(#2016\)](https://github.com/open-mmlab/mmsegmentation/pull/2016)
- Fix config files [\(#1901,](https://github.com/open-mmlab/mmsegmentation/pull/1901) [#1893,](https://github.com/open-mmlab/mmsegmentation/pull/1893) [#1871\)](https://github.com/open-mmlab/mmsegmentation/pull/1871)
- Revise documentation [\(#1844,](https://github.com/open-mmlab/mmsegmentation/pull/1844) [#1980,](https://github.com/open-mmlab/mmsegmentation/pull/1980) [#2025,](https://github.com/open-mmlab/mmsegmentation/pull/2025) [#1982\)](https://github.com/open-mmlab/mmsegmentation/pull/1982)
- Fix confusion matrix calculation [\(#1992\)](https://github.com/open-mmlab/mmsegmentation/pull/1992)
- Fix decode head forward\_train error [\(#1997\)](https://github.com/open-mmlab/mmsegmentation/pull/1997)

### **Contributors**

- @suchot made their first contribution in https://github.com/open-mmlab/mmsegmention/pull/1844
- @TimoK93 made their first contribution in https://github.com/open-mmlab/mmsegmentation/pull/1992

# **21.5 V0.27.0 (7/28/2022)**

### **Enhancement**

- Add Swin-L Transformer models [\(#1471\)](https://github.com/open-mmlab/mmsegmentation/pull/1471)
- Update ERFNet results [\(#1744\)](https://github.com/open-mmlab/mmsegmentation/pull/1744)

### **Bug Fixes**

- Revise documentation  $(\text{\#1761}, \text{\#1755}, \text{\#1802})$
- Fix colab tutorial [\(#1779\)](https://github.com/open-mmlab/mmsegmentation/pull/1779)
- Fix segformer checkpoint url [\(#1785\)](https://github.com/open-mmlab/mmsegmentation/pull/1785)

### **Contributors**

- @DataSttructure made their first contribution in https://github.com/open-mmlab/mmsegmentation/pull/1802
- @AkideLiu made their first contribution in https://github.com/open-mmlab/mmsegmentation/pull/1785
- @mawanda-jun made their first contribution in https://github.com/open-mmlab/mmsegmentation/pull/1761
- @Yan-Daojiang made their first contribution in https://github.com/open-mmlab/mmsegmentation/pull/1755

## **21.6 V0.26.0 (7/1/2022)**

#### **Highlights**

- Update New SegFormer models on ADE20K [\(1705\)](https://github.com/open-mmlab/mmsegmentation/pull/1705)
- Dedicated MMSegWandbHook for MMSegmentation [\(1603\)](https://github.com/open-mmlab/mmsegmentation/pull/1603)

#### **New Features**

- Update New SegFormer models on ADE20K [\(1705\)](https://github.com/open-mmlab/mmsegmentation/pull/1705)
- Dedicated MMSegWandbHook for MMSegmentation [\(1603\)](https://github.com/open-mmlab/mmsegmentation/pull/1603)
- Add UPerNet r18 results [\(1669\)](https://github.com/open-mmlab/mmsegmentation/pull/1669)

### **Enhancement**

- Keep dimension of cls\_token\_weight for easier ONNX deployment [\(1642\)](https://github.com/open-mmlab/mmsegmentation/pull/1642)
- Support infererence with padding [\(1607\)](https://github.com/open-mmlab/mmsegmentation/pull/1607)

### **Bug Fixes**

• Fix typos [\(#1640,](https://github.com/open-mmlab/mmsegmentation/pull/1640) [#1667,](https://github.com/open-mmlab/mmsegmentation/pull/1667) [#1656,](https://github.com/open-mmlab/mmsegmentation/pull/1656) [#1699,](https://github.com/open-mmlab/mmsegmentation/pull/1699) [#1702,](https://github.com/open-mmlab/mmsegmentation/pull/1702) [#1695,](https://github.com/open-mmlab/mmsegmentation/pull/1695) [#1707,](https://github.com/open-mmlab/mmsegmentation/pull/1707) [#1708,](https://github.com/open-mmlab/mmsegmentation/pull/1708) [#1721\)](https://github.com/open-mmlab/mmsegmentation/pull/1721)

### **Documentation**

• Fix mdformat version to support python3.6 and remove ruby installation [\(1672\)](https://github.com/open-mmlab/mmsegmentation/pull/1672)

### **Contributors**

• @RunningLeon made their first contribution in https://github.com/open-mmlab/mmsegmentation/pull/1642

- @zhouzaida made their first contribution in https://github.com/open-mmlab/mmsegmentation/pull/1655
- @tkhe made their first contribution in https://github.com/open-mmlab/mmsegmentation/pull/1667
- @rotorliu made their first contribution in https://github.com/open-mmlab/mmsegmentation/pull/1656
- @EvelynWang-0423 made their first contribution in https://github.com/openmmlab/mmsegmentation/pull/1679
- @ZhaoYi1222 made their first contribution in https://github.com/open-mmlab/mmsegmentation/pull/1616
- @Sanster made their first contribution in https://github.com/open-mmlab/mmsegmentation/pull/1704
- @ayulockin made their first contribution in https://github.com/open-mmlab/mmsegmentation/pull/1603

## **21.7 V0.25.0 (6/2/2022)**

### **Highlights**

• Support PyTorch backend on MLU [\(1515\)](https://github.com/open-mmlab/mmsegmentation/pull/1515)

### **Bug Fixes**

- Fix the error of BCE loss when batch size is 1 [\(1629\)](https://github.com/open-mmlab/mmsegmentation/pull/1629)
- Fix bug of resize function when align corners is True [\(1592\)](https://github.com/open-mmlab/mmsegmentation/pull/1592)
- Fix Dockerfile to run demo script in docker container [\(1568\)](https://github.com/open-mmlab/mmsegmentation/pull/1568)
- Correct inference\_demo.ipynb path [\(1576\)](https://github.com/open-mmlab/mmsegmentation/pull/1576)
- Fix the build\_segmentor in colab demo [\(1551\)](https://github.com/open-mmlab/mmsegmentation/pull/1551)
- Fix md2yml script [\(1633,](https://github.com/open-mmlab/mmsegmentation/pull/1633) [1555\)](https://github.com/open-mmlab/mmsegmentation/pull/1555)
- Fix main line link in MAE README.md [\(1556\)](https://github.com/open-mmlab/mmsegmentation/pull/1556)
- Fix fastfcn crop\_size in README.md by [\(1597\)](https://github.com/open-mmlab/mmsegmentation/pull/1597)
- Pip upgrade when testing windows platform [\(1610\)](https://github.com/open-mmlab/mmsegmentation/pull/1610)

#### **Improvements**

- Delete DS\_Store file [\(1549\)](https://github.com/open-mmlab/mmsegmentation/pull/1549)
- Revise owners.yml [\(1621,](https://github.com/open-mmlab/mmsegmentation/pull/1621) [1534\)](https://github.com/open-mmlab/mmsegmentation/pull/1543)

### **Documentation**

- Rewrite the installation guidance [\(1630\)](https://github.com/open-mmlab/mmsegmentation/pull/1630)
- Format readme [\(1635\)](https://github.com/open-mmlab/mmsegmentation/pull/1635)
- Replace markdownlint with mdformat to avoid ruby installation [\(1591\)](https://github.com/open-mmlab/mmsegmentation/pull/1591)
- Add explanation and usage instructions for data configuration [\(1548\)](https://github.com/open-mmlab/mmsegmentation/pull/1548)
- Configure Myst-parser to parse anchor tag [\(1589\)](https://github.com/open-mmlab/mmsegmentation/pull/1589)
- Update QR code and link for QQ group [\(1598,](https://github.com/open-mmlab/mmsegmentation/pull/1598) [1574\)](https://github.com/open-mmlab/mmsegmentation/pull/1574)

### **Contributors**

- @atinfinity made their first contribution in https://github.com/open-mmlab/mmsegmentation/pull/1568
- @DoubleChuang made their first contribution in https://github.com/open-mmlab/mmsegmentation/pull/1576
- @alpha-baymax made their first contribution in https://github.com/open-mmlab/mmsegmentation/pull/1515

• @274869388 made their first contribution in https://github.com/open-mmlab/mmsegmentation/pull/1629

## **21.8 V0.24.1 (5/1/2022)**

### **Bug Fixes**

• Fix LayerDecayOptimizerConstructor for MAE training [\(#1539,](https://github.com/open-mmlab/mmsegmentation/pull/1539) [#1540\)](https://github.com/open-mmlab/mmsegmentation/pull/1540)

## **21.9 V0.24.0 (4/29/2022)**

### **Highlights**

- Support MAE: Masked Autoencoders Are Scalable Vision Learners
- Support Resnet strikes back

### **New Features**

- Support MAE: Masked Autoencoders Are Scalable Vision Learners [\(1307,](https://github.com/open-mmlab/mmsegmentation/pull/1307) [1523\)](https://github.com/open-mmlab/mmsegmentation/pull/1523)
- Support Resnet strikes back [\(1390\)](https://github.com/open-mmlab/mmsegmentation/pull/1390)
- Support extra dataloader settings in configs [\(1435\)](https://github.com/open-mmlab/mmsegmentation/pull/1435)

### **Bug Fixes**

- Fix input previous results for the last cascade\_decode\_head [\(#1450\)](https://github.com/open-mmlab/mmsegmentation/pull/1450)
- Fix validation loss logging [\(#1494\)](https://github.com/open-mmlab/mmsegmentation/pull/1494)
- Fix the bug in binary\_cross\_entropy [\(1527\)](https://github.com/open-mmlab/mmsegmentation/pull/1527)
- Support single channel prediction for Binary Cross Entropy Loss [\(#1454\)](https://github.com/open-mmlab/mmsegmentation/pull/1454)
- Fix potential bugs in accuracy.py [\(1496\)](https://github.com/open-mmlab/mmsegmentation/pull/1496)
- Avoid converting label ids twice by label map during evaluation [\(1417\)](https://github.com/open-mmlab/mmsegmentation/pull/1417)
- Fix bug about label\_map [\(1445\)](https://github.com/open-mmlab/mmsegmentation/pull/1445)
- Fix image save path bug in Windows [\(1423\)](https://github.com/open-mmlab/mmsegmentation/pull/1423)
- Fix MMSegmentation Colab demo [\(1501,](https://github.com/open-mmlab/mmsegmentation/pull/1501) [1452\)](https://github.com/open-mmlab/mmsegmentation/pull/1452)
- Migrate azure blob for beit checkpoints [\(1503\)](https://github.com/open-mmlab/mmsegmentation/pull/1503)
- Fix bug in tools/analyse\_logs.py caused by wrong plot\_iter in some cases [\(1428\)](https://github.com/open-mmlab/mmsegmentation/pull/1428)

### **Improvements**

- Merge BEiT and ConvNext's LR decay optimizer constructors [\(#1438\)](https://github.com/open-mmlab/mmsegmentation/pull/1438)
- Register optimizer constructor with mmseg [\(#1456\)](https://github.com/open-mmlab/mmsegmentation/pull/1456)
- Refactor transformer encode layer in ViT and BEiT backbone [\(#1481\)](https://github.com/open-mmlab/mmsegmentation/pull/1481)
- Add build\_pos\_embed and build\_layers for BEiT [\(1517\)](https://github.com/open-mmlab/mmsegmentation/pull/1517)
- Add with\_cp to mit and vit [\(1431\)](https://github.com/open-mmlab/mmsegmentation/pull/1431)
- Fix inconsistent dtype of seg\_label in stdc decode [\(1463\)](https://github.com/open-mmlab/mmsegmentation/pull/1463)
- Delete random seed for training in dist\_train.sh [\(1519\)](https://github.com/open-mmlab/mmsegmentation/pull/1519)
- Revise high workers\_per\_gpus in config file [\(#1506\)](https://github.com/open-mmlab/mmsegmentation/pull/1506)
- Add GPG keys and del mmcv version in Dockerfile [\(1534\)](https://github.com/open-mmlab/mmsegmentation/pull/1534)
- Update checkpoint for model in deeplabv3plus [\(#1487\)](https://github.com/open-mmlab/mmsegmentation/pull/1487)
- Add DistSamplerSeedHook to set epoch number to dataloader when runner is EpochBasedRunner [\(1449\)](https://github.com/open-mmlab/mmsegmentation/pull/1449)
- Provide URLs of Swin Transformer pretrained models [\(1389\)](https://github.com/open-mmlab/mmsegmentation/pull/1389)
- Updating Dockerfiles From Docker Directory and get\_started.md to reach latest stable version of Python, PyTorch and MMCV [\(1446\)](https://github.com/open-mmlab/mmsegmentation/pull/1446)

### **Documentation**

• Add more clearly statement of CPU training/inference [\(1518\)](https://github.com/open-mmlab/mmsegmentation/pull/1518)

#### **Contributors**

- @jiangyitong made their first contribution in https://github.com/open-mmlab/mmsegmentation/pull/1431
- @kahkeng made their first contribution in https://github.com/open-mmlab/mmsegmentation/pull/1447
- @Nourollah made their first contribution in https://github.com/open-mmlab/mmsegmentation/pull/1446
- @androbaza made their first contribution in https://github.com/open-mmlab/mmsegmentation/pull/1452
- @Yzichen made their first contribution in https://github.com/open-mmlab/mmsegmentation/pull/1445
- @whu-pzhang made their first contribution in https://github.com/open-mmlab/mmsegmentation/pull/1423
- @panfeng-hover made their first contribution in https://github.com/open-mmlab/mmsegmentation/pull/1417
- @Johnson-Wang made their first contribution in https://github.com/open-mmlab/mmsegmentation/pull/1496
- @jere357 made their first contribution in https://github.com/open-mmlab/mmsegmentation/pull/1460
- @mfernezir made their first contribution in https://github.com/open-mmlab/mmsegmentation/pull/1494
- @donglixp made their first contribution in https://github.com/open-mmlab/mmsegmentation/pull/1503
- @YuanLiuuuuuu made their first contribution in https://github.com/open-mmlab/mmsegmentation/pull/1307
- @Dawn-bin made their first contribution in https://github.com/open-mmlab/mmsegmentation/pull/1527

## **21.10 V0.23.0 (4/1/2022)**

#### **Highlights**

- Support BEiT: BERT Pre-Training of Image Transformers
- Support K-Net: Towards Unified Image Segmentation
- Add avg\_non\_ignore of CELoss to support average loss over non-ignored elements
- Support dataset initialization with file client

#### **New Features**

- Support BEiT: BERT Pre-Training of Image Transformers [\(#1404\)](https://github.com/open-mmlab/mmsegmentation/pull/1404)
- Support K-Net: Towards Unified Image Segmentation [\(#1289\)](https://github.com/open-mmlab/mmsegmentation/pull/1289)
- Support dataset initialization with file client [\(#1402\)](https://github.com/open-mmlab/mmsegmentation/pull/1402)
- Add class name function for STARE datasets [\(#1376\)](https://github.com/open-mmlab/mmsegmentation/pull/1376)
- Support different seeds on different ranks when distributed training [\(#1362\)](https://github.com/open-mmlab/mmsegmentation/pull/1362)
- Add nlc2nchw2nlc and nchw2nlc2nchw to simplify tensor with different dimension operation [\(#1249\)](https://github.com/open-mmlab/mmsegmentation/pull/1249)

### **Improvements**

- Synchronize random seed for distributed sampler [\(#1411\)](https://github.com/open-mmlab/mmsegmentation/pull/1411)
- Add script and documentation for multi-machine distributed training [\(#1383\)](https://github.com/open-mmlab/mmsegmentation/pull/1383)

### **Bug Fixes**

- Add avg\_non\_ignore of CELoss to support average loss over non-ignored elements [\(#1409\)](https://github.com/open-mmlab/mmsegmentation/pull/1409)
- Fix some wrong URLs of models or logs in ./configs [\(#1336\)](https://github.com/open-mmlab/mmsegmentation/pull/1433)
- Add title and color theme arguments to plot function in tools/confusion\_matrix.py [\(#1401\)](https://github.com/open-mmlab/mmsegmentation/pull/1401)
- Fix outdated link in Colab demo [\(#1392\)](https://github.com/open-mmlab/mmsegmentation/pull/1392)
- Fix typos [\(#1424,](https://github.com/open-mmlab/mmsegmentation/pull/1424) [#1405,](https://github.com/open-mmlab/mmsegmentation/pull/1405) [#1371,](https://github.com/open-mmlab/mmsegmentation/pull/1371) [#1366,](https://github.com/open-mmlab/mmsegmentation/pull/1366) [#1363\)](https://github.com/open-mmlab/mmsegmentation/pull/1363)

### **Documentation**

- Add FAQ document [\(#1420\)](https://github.com/open-mmlab/mmsegmentation/pull/1420)
- Fix the config name style description in official docs[\(#1414\)](https://github.com/open-mmlab/mmsegmentation/pull/1414)

#### **Contributors**

- @kinglintianxia made their first contribution in https://github.com/open-mmlab/mmsegmentation/pull/1371
- @CCODING04 made their first contribution in https://github.com/open-mmlab/mmsegmentation/pull/1376
- @mob5566 made their first contribution in https://github.com/open-mmlab/mmsegmentation/pull/1401
- @xiongnemo made their first contribution in https://github.com/open-mmlab/mmsegmentation/pull/1392
- @Xiangxu-0103 made their first contribution in https://github.com/open-mmlab/mmsegmentation/pull/1405

## **21.11 V0.22.1 (3/9/2022)**

### **Bug Fixes**

• Fix the ZeroDivisionError that all pixels in one image is ignored. [\(#1336\)](https://github.com/open-mmlab/mmsegmentation/pull/1336)

#### **Improvements**

• Provide URLs of STDC, Segmenter and Twins pretrained models [\(#1272\)](https://github.com/open-mmlab/mmsegmentation/pull/1357)

## **21.12 V0.22 (3/04/2022)**

### **Highlights**

- Support ConvNeXt: A ConvNet for the 2020s. Please use the latest MMClassification (0.21.0) to try it out.
- Support iSAID aerial Dataset.
- Officially Support inference on Windows OS.

#### **New Features**

- Support ConvNeXt: A ConvNet for the 2020s. [\(#1216\)](https://github.com/open-mmlab/mmsegmentation/pull/1216)
- Support iSAID aerial Dataset. [\(#1115](https://github.com/open-mmlab/mmsegmentation/pull/1115)
- Generating and plotting confusion matrix. [\(#1301\)](https://github.com/open-mmlab/mmsegmentation/pull/1301)

#### **Improvements**

- Refactor 4 decoder heads (ASPP, FCN, PSP, UPer): Split forward function into \_forward\_feature and cls\_seg. [\(#1299\)](https://github.com/open-mmlab/mmsegmentation/pull/1299)
- Add min\_size arg in Resize to keep the shape after resize bigger than slide window. [\(#1318\)](https://github.com/open-mmlab/mmsegmentation/pull/1318)
- Revise pre-commit-hooks. [\(#1315\)](https://github.com/open-mmlab/mmsegmentation/pull/1315)
- Add win-ci. [\(#1296\)](https://github.com/open-mmlab/mmsegmentation/pull/1296)

### **Bug Fixes**

- Fix mlp\_ratio type in Swin Transformer. [\(#1274\)](https://github.com/open-mmlab/mmsegmentation/pull/1274)
- Fix path errors in ./demo. [\(#1269\)](https://github.com/open-mmlab/mmsegmentation/pull/1269)
- Fix bug in conversion of potsdam. [\(#1279\)](https://github.com/open-mmlab/mmsegmentation/pull/1279)
- Make accuracy take into account **ignore**\_index. [\(#1259\)](https://github.com/open-mmlab/mmsegmentation/pull/1259)
- Add Pytorch HardSwish assertion in unit test. [\(#1294\)](https://github.com/open-mmlab/mmsegmentation/pull/1294)
- Fix wrong palette value in vaihingen. [\(#1292\)](https://github.com/open-mmlab/mmsegmentation/pull/1292)
- Fix the bug that SETR cannot load pretrain. [\(#1293\)](https://github.com/open-mmlab/mmsegmentation/pull/1293)
- Update correct In Collection in metafile of each configs. [\(#1239\)](https://github.com/open-mmlab/mmsegmentation/pull/1239)
- Upload completed STDC models. [\(#1332\)](https://github.com/open-mmlab/mmsegmentation/pull/1332)
- Fix DNLHead exports onnx inference difference type Cast error. [\(#1161\)](https://github.com/open-mmlab/mmsegmentation/pull/1332)

### **Contributors**

- @JiaYanhao made their first contribution in https://github.com/open-mmlab/mmsegmentation/pull/1269
- @andife made their first contribution in https://github.com/open-mmlab/mmsegmentation/pull/1281
- @SBCV made their first contribution in https://github.com/open-mmlab/mmsegmentation/pull/1279
- @HJoonKwon made their first contribution in https://github.com/open-mmlab/mmsegmentation/pull/1259
- @Tsingularity made their first contribution in https://github.com/open-mmlab/mmsegmentation/pull/1290
- @Waterman0524 made their first contribution in https://github.com/open-mmlab/mmsegmentation/pull/1115
- @MeowZheng made their first contribution in https://github.com/open-mmlab/mmsegmentation/pull/1315
- @linfangjian01 made their first contribution in https://github.com/open-mmlab/mmsegmentation/pull/1318

# **21.13 V0.21.1 (2/9/2022)**

### **Bug Fixes**

- Fix typos in docs. [\(#1263\)](https://github.com/open-mmlab/mmsegmentation/pull/1263)
- Fix repeating log by setup\_multi\_processes. [\(#1267\)](https://github.com/open-mmlab/mmsegmentation/pull/1267)
- Upgrade isort in pre-commit hook. [\(#1270\)](https://github.com/open-mmlab/mmsegmentation/pull/1270)

### **Improvements**

- Use MMCV load\_state\_dict func in ViT/Swin. [\(#1272\)](https://github.com/open-mmlab/mmsegmentation/pull/1272)
- Add exception for PointRend for support CPU-only. [\(#1271\)](https://github.com/open-mmlab/mmsegmentation/pull/1270)

# **21.14 V0.21 (1/29/2022)**

### **Highlights**

- Officially Support CPUs training and inference, please use the latest MMCV (1.4.4) to try it out.
- Support Segmenter: Transformer for Semantic Segmentation (ICCV'2021).
- Support ISPRS Potsdam and Vaihingen Dataset.
- Add Mosaic transform and MultiImageMixDataset class in dataset\_wrappers.

### **New Features**

- Support Segmenter: Transformer for Semantic Segmentation (ICCV'2021) [\(#955\)](https://github.com/open-mmlab/mmsegmentation/pull/955)
- Support ISPRS Potsdam and Vaihingen Dataset [\(#1097,](https://github.com/open-mmlab/mmsegmentation/pull/1097) [#1171\)](https://github.com/open-mmlab/mmsegmentation/pull/1171)
- Add segformer's benchmark on cityscapes [\(#1155\)](https://github.com/open-mmlab/mmsegmentation/pull/1155)
- Add auto resume [\(#1172\)](https://github.com/open-mmlab/mmsegmentation/pull/1172)
- Add Mosaic transform and MultiImageMixDataset class in dataset\_wrappers [\(#1093,](https://github.com/open-mmlab/mmsegmentation/pull/1093) [#1105\)](https://github.com/open-mmlab/mmsegmentation/pull/1105)
- Add log collector [\(#1175\)](https://github.com/open-mmlab/mmsegmentation/pull/1175)

### **Improvements**

- New-style CPU training and inference [\(#1251\)](https://github.com/open-mmlab/mmsegmentation/pull/1251)
- Add UNet benchmark with multiple losses supervision [\(#1143\)](https://github.com/open-mmlab/mmsegmentation/pull/1143)

### **Bug Fixes**

- Fix the model statistics in doc for readthedoc [\(#1153\)](https://github.com/open-mmlab/mmsegmentation/pull/1153)
- Set random seed for palette if not given [\(#1152\)](https://github.com/open-mmlab/mmsegmentation/pull/1152)
- Add COCOStuffDataset in class\_names.py [\(#1222\)](https://github.com/open-mmlab/mmsegmentation/pull/1222)
- Fix bug in non-distributed multi-gpu training/testing [\(#1247\)](https://github.com/open-mmlab/mmsegmentation/pull/1247)
- Delete unnecessary lines of STDCHead [\(#1231\)](https://github.com/open-mmlab/mmsegmentation/pull/1231)

### **Contributors**

- @jbwang1997 made their first contribution in https://github.com/open-mmlab/mmsegmentation/pull/1152
- @BeaverCC made their first contribution in https://github.com/open-mmlab/mmsegmentation/pull/1206
- @Echo-minn made their first contribution in https://github.com/open-mmlab/mmsegmentation/pull/1214
- @rstrudel made their first contribution in https://github.com/open-mmlab/mmsegmentation/pull/955

# **21.15 V0.20.2 (12/15/2021)**

### **Bug Fixes**

• Revise –option to –options to avoid BC-breaking. [\(#1140\)](https://github.com/open-mmlab/mmsegmentation/pull/1140)

# **21.16 V0.20.1 (12/14/2021)**

### **Improvements**

• Change options to cfg-options [\(#1129\)](https://github.com/open-mmlab/mmsegmentation/pull/1129)

### **Bug Fixes**

- Fix <!-- [ABSTRACT] --> in metafile.  $(\text{\#}1127)$
- Fix correct num\_classes of HRNet in LoveDA dataset [\(#1136\)](https://github.com/open-mmlab/mmsegmentation/pull/1136)

# **21.17 V0.20 (12/10/2021)**

### **Highlights**

- Support Twins [\(#989\)](https://github.com/open-mmlab/mmsegmentation/pull/989)
- Support a real-time segmentation model STDC [\(#995\)](https://github.com/open-mmlab/mmsegmentation/pull/995)
- Support a widely-used segmentation model in lane detection ERFNet [\(#960\)](https://github.com/open-mmlab/mmsegmentation/pull/960)
- Support A Remote Sensing Land-Cover Dataset LoveDA [\(#1028\)](https://github.com/open-mmlab/mmsegmentation/pull/1028)
- Support focal loss [\(#1024\)](https://github.com/open-mmlab/mmsegmentation/pull/1024)

### **New Features**

- Support Twins [\(#989\)](https://github.com/open-mmlab/mmsegmentation/pull/989)
- Support a real-time segmentation model STDC [\(#995\)](https://github.com/open-mmlab/mmsegmentation/pull/995)
- Support a widely-used segmentation model in lane detection ERFNet [\(#960\)](https://github.com/open-mmlab/mmsegmentation/pull/960)
- Add SETR cityscapes benchmark [\(#1087\)](https://github.com/open-mmlab/mmsegmentation/pull/1087)
- Add BiSeNetV1 COCO-Stuff 164k benchmark [\(#1019\)](https://github.com/open-mmlab/mmsegmentation/pull/1019)
- Support focal loss [\(#1024\)](https://github.com/open-mmlab/mmsegmentation/pull/1024)
- Add Cutout transform [\(#1022\)](https://github.com/open-mmlab/mmsegmentation/pull/1022)

### **Improvements**

- Set a random seed when the user does not set a seed [\(#1039\)](https://github.com/open-mmlab/mmsegmentation/pull/1039)
- Add CircleCI setup [\(#1086\)](https://github.com/open-mmlab/mmsegmentation/pull/1086)
- Skip CI on ignoring given paths [\(#1078\)](https://github.com/open-mmlab/mmsegmentation/pull/1078)
- Add abstract and image for every paper [\(#1060\)](https://github.com/open-mmlab/mmsegmentation/pull/1060)
- Create a symbolic link on windows [\(#1090\)](https://github.com/open-mmlab/mmsegmentation/pull/1090)
- Support video demo using trained model [\(#1014\)](https://github.com/open-mmlab/mmsegmentation/pull/1014)

### **Bug Fixes**

- Fix incorrectly loading init\_cfg or pretrained models of several transformer models [\(#999,](https://github.com/open-mmlab/mmsegmentation/pull/999) [#1069,](https://github.com/open-mmlab/mmsegmentation/pull/1069) [#1102\)](https://github.com/open-mmlab/mmsegmentation/pull/1102)
- Fix EfficientMultiheadAttention in SegFormer [\(#1037\)](https://github.com/open-mmlab/mmsegmentation/pull/1037)
- Remove fp16 folder in configs [\(#1031\)](https://github.com/open-mmlab/mmsegmentation/pull/1031)
- Fix several typos in .yml file (Dice Metric [#1041,](https://github.com/open-mmlab/mmsegmentation/pull/1041) ADE20K dataset [#1120,](https://github.com/open-mmlab/mmsegmentation/pull/1120) Training Memory (GB) [#1083\)](https://github.com/open-mmlab/mmsegmentation/pull/1083)
- Fix test error when using --show-dir [\(#1091\)](https://github.com/open-mmlab/mmsegmentation/pull/1091)
- Fix dist training infinite waiting issue [\(#1035\)](https://github.com/open-mmlab/mmsegmentation/pull/1035)
- Change the upper version of mmcv to 1.5.0 [\(#1096\)](https://github.com/open-mmlab/mmsegmentation/pull/1096)
- Fix symlink failure on Windows [\(#1038\)](https://github.com/open-mmlab/mmsegmentation/pull/1038)
- Cancel previous runs that are not completed [\(#1118\)](https://github.com/open-mmlab/mmsegmentation/pull/1118)
- Unified links of readthedocs in docs [\(#1119\)](https://github.com/open-mmlab/mmsegmentation/pull/1119)

#### **Contributors**

- @Junjue-Wang made their first contribution in https://github.com/open-mmlab/mmsegmentation/pull/1028
- @ddebby made their first contribution in https://github.com/open-mmlab/mmsegmentation/pull/1066
- @del-zhenwu made their first contribution in https://github.com/open-mmlab/mmsegmentation/pull/1078
- @KangBK0120 made their first contribution in https://github.com/open-mmlab/mmsegmentation/pull/1106
- @zergzzlun made their first contribution in https://github.com/open-mmlab/mmsegmentation/pull/1091
- @fingertap made their first contribution in https://github.com/open-mmlab/mmsegmentation/pull/1035
- @irvingzhang0512 made their first contribution in https://github.com/open-mmlab/mmsegmentation/pull/1014
- @littleSunlxy made their first contribution in https://github.com/open-mmlab/mmsegmentation/pull/989
- @lkm2835
- @RockeyCoss
- @MengzhangLI
- @Junjun2016
- @xiexinch
- @xvjiarui

## **21.18 V0.19 (11/02/2021)**

### **Highlights**

- Support TIMMBackbone wrapper [\(#998\)](https://github.com/open-mmlab/mmsegmentation/pull/998)
- Support custom hook [\(#428\)](https://github.com/open-mmlab/mmsegmentation/pull/428)
- Add codespell pre-commit hook [\(#920\)](https://github.com/open-mmlab/mmsegmentation/pull/920)
- Add FastFCN benchmark on ADE20K [\(#972\)](https://github.com/open-mmlab/mmsegmentation/pull/972)

### **New Features**

- Support TIMMBackbone wrapper [\(#998\)](https://github.com/open-mmlab/mmsegmentation/pull/998)
- Support custom hook [\(#428\)](https://github.com/open-mmlab/mmsegmentation/pull/428)
- Add FastFCN benchmark on ADE20K [\(#972\)](https://github.com/open-mmlab/mmsegmentation/pull/972)
- Add codespell pre-commit hook and fix typos [\(#920\)](https://github.com/open-mmlab/mmsegmentation/pull/920)

### **Improvements**

- Make inputs  $&$  channels smaller in unittests [\(#1004\)](https://github.com/open-mmlab/mmsegmentation/pull/1004)
- Change self.loss\_decode back to dict in Single Loss situation [\(#1002\)](https://github.com/open-mmlab/mmsegmentation/pull/1002)

### **Bug Fixes**

- Fix typo in usage example [\(#1003\)](https://github.com/open-mmlab/mmsegmentation/pull/1003)
- Add contiguous after permutation in ViT [\(#992\)](https://github.com/open-mmlab/mmsegmentation/pull/992)
- Fix the invalid link [\(#985\)](https://github.com/open-mmlab/mmsegmentation/pull/985)
- Fix bug in CI with python 3.9 [\(#994\)](https://github.com/open-mmlab/mmsegmentation/pull/994)
- Fix bug when loading class name form file in custom dataset [\(#923\)](https://github.com/open-mmlab/mmsegmentation/pull/923)

### **Contributors**

- @ShoupingShan made their first contribution in https://github.com/open-mmlab/mmsegmentation/pull/923
- @RockeyCoss made their first contribution in https://github.com/open-mmlab/mmsegmentation/pull/954
- @HarborYuan made their first contribution in https://github.com/open-mmlab/mmsegmentation/pull/992
- @lkm2835 made their first contribution in https://github.com/open-mmlab/mmsegmentation/pull/1003
- @gszh made their first contribution in https://github.com/open-mmlab/mmsegmentation/pull/428
- @VVsssssk
- @MengzhangLI
- @Junjun2016

# **21.19 V0.18 (10/07/2021)**

#### **Highlights**

- Support three real-time segmentation models (ICNet [#884,](https://github.com/open-mmlab/mmsegmentation/pull/884) BiSeNetV1 [#851,](https://github.com/open-mmlab/mmsegmentation/pull/851) and BiSeNetV2 [#804\)](https://github.com/open-mmlab/mmsegmentation/pull/804)
- Support one efficient segmentation model (FastFCN [#885\)](https://github.com/open-mmlab/mmsegmentation/pull/885)
- Support one efficient non-local/self-attention based segmentation model (ISANet [#70\)](https://github.com/open-mmlab/mmsegmentation/pull/70)
- Support COCO-Stuff 10k and 164k datasets [\(#625\)](https://github.com/open-mmlab/mmsegmentation/pull/625)
- Support evaluate concated dataset separately [\(#833\)](https://github.com/open-mmlab/mmsegmentation/pull/833)
- Support loading GT for evaluation from multi-file backend [\(#867\)](https://github.com/open-mmlab/mmsegmentation/pull/867)

#### **New Features**

- Support three real-time segmentation models (ICNet [#884,](https://github.com/open-mmlab/mmsegmentation/pull/884) BiSeNetV1 [#851,](https://github.com/open-mmlab/mmsegmentation/pull/851) and BiSeNetV2 [#804\)](https://github.com/open-mmlab/mmsegmentation/pull/804)
- Support one efficient segmentation model (FastFCN [#885\)](https://github.com/open-mmlab/mmsegmentation/pull/885)
- Support one efficient non-local/self-attention based segmentation model (ISANet [#70\)](https://github.com/open-mmlab/mmsegmentation/pull/70)
- Support COCO-Stuff 10k and 164k datasets [\(#625\)](https://github.com/open-mmlab/mmsegmentation/pull/625)
- Support evaluate concated dataset separately [\(#833\)](https://github.com/open-mmlab/mmsegmentation/pull/833)

#### **Improvements**

- Support loading GT for evaluation from multi-file backend [\(#867\)](https://github.com/open-mmlab/mmsegmentation/pull/867)
- Auto-convert SyncBN to BN when training on DP automatly[\(#772\)](https://github.com/open-mmlab/mmsegmentation/pull/772)
- Refactor Swin-Transformer [\(#800\)](https://github.com/open-mmlab/mmsegmentation/pull/800)

#### **Bug Fixes**
- Update mmcv installation in dockerfile [\(#860\)](https://github.com/open-mmlab/mmsegmentation/pull/860)
- Fix number of iteration bug when resuming checkpoint in distributed train [\(#866\)](https://github.com/open-mmlab/mmsegmentation/pull/866)
- Fix parsing parse in val\_step [\(#906\)](https://github.com/open-mmlab/mmsegmentation/pull/906)

### **21.20 V0.17 (09/01/2021)**

#### **Highlights**

- Support SegFormer
- Support DPT
- Support Dark Zurich and Nighttime Driving datasets
- Support progressive evaluation

#### **New Features**

- Support SegFormer [\(#599\)](https://github.com/open-mmlab/mmsegmentation/pull/599)
- Support DPT [\(#605\)](https://github.com/open-mmlab/mmsegmentation/pull/605)
- Support Dark Zurich and Nighttime Driving datasets [\(#815\)](https://github.com/open-mmlab/mmsegmentation/pull/815)
- Support progressive evaluation [\(#709\)](https://github.com/open-mmlab/mmsegmentation/pull/709)

#### **Improvements**

- Add multiscale\_output interface and unittests for HRNet [\(#830\)](https://github.com/open-mmlab/mmsegmentation/pull/830)
- Support inherit cityscapes dataset [\(#750\)](https://github.com/open-mmlab/mmsegmentation/pull/750)
- Fix some typos in README.md [\(#824\)](https://github.com/open-mmlab/mmsegmentation/pull/824)
- Delete convert function and add instruction to ViT/Swin README.md [\(#791\)](https://github.com/open-mmlab/mmsegmentation/pull/791)
- Add vit/swin/mit convert weight scripts [\(#783\)](https://github.com/open-mmlab/mmsegmentation/pull/783)
- Add copyright files [\(#796\)](https://github.com/open-mmlab/mmsegmentation/pull/796)

#### **Bug Fixes**

- Fix invalid checkpoint link in inference\_demo.ipynb [\(#814\)](https://github.com/open-mmlab/mmsegmentation/pull/814)
- Ensure that items in dataset have the same order across multi machine [\(#780\)](https://github.com/open-mmlab/mmsegmentation/pull/780)
- Fix the log error [\(#766\)](https://github.com/open-mmlab/mmsegmentation/pull/766)

### **21.21 V0.16 (08/04/2021)**

#### **Highlights**

- Support PyTorch 1.9
- Support SegFormer backbone MiT
- Support md2yml pre-commit hook
- Support frozen stage for HRNet

#### **New Features**

• Support SegFormer backbone MiT [\(#594\)](https://github.com/open-mmlab/mmsegmentation/pull/594)

- Support md2yml pre-commit hook [\(#732\)](https://github.com/open-mmlab/mmsegmentation/pull/732)
- Support mim [\(#717\)](https://github.com/open-mmlab/mmsegmentation/pull/717)
- Add mmseg2torchserve tool [\(#552\)](https://github.com/open-mmlab/mmsegmentation/pull/552)

#### **Improvements**

- Support hrnet frozen stage [\(#743\)](https://github.com/open-mmlab/mmsegmentation/pull/743)
- Add template of reimplementation questions [\(#741\)](https://github.com/open-mmlab/mmsegmentation/pull/741)
- Output pdf and epub formats for readthedocs [\(#742\)](https://github.com/open-mmlab/mmsegmentation/pull/742)
- Refine the docstring of ResNet [\(#723\)](https://github.com/open-mmlab/mmsegmentation/pull/723)
- Replace interpolate with resize [\(#731\)](https://github.com/open-mmlab/mmsegmentation/pull/731)
- Update resource limit [\(#700\)](https://github.com/open-mmlab/mmsegmentation/pull/700)
- Update config.md [\(#678\)](https://github.com/open-mmlab/mmsegmentation/pull/678)

#### **Bug Fixes**

- Fix ATTENTION registry [\(#729\)](https://github.com/open-mmlab/mmsegmentation/pull/729)
- Fix analyze log script [\(#716\)](https://github.com/open-mmlab/mmsegmentation/pull/716)
- Fix doc api display [\(#725\)](https://github.com/open-mmlab/mmsegmentation/pull/725)
- Fix patch\_embed and pos\_embed mismatch error [\(#685\)](https://github.com/open-mmlab/mmsegmentation/pull/685)
- Fix efficient test for multi-node [\(#707\)](https://github.com/open-mmlab/mmsegmentation/pull/707)
- Fix init\_cfg in resnet backbone [\(#697\)](https://github.com/open-mmlab/mmsegmentation/pull/697)
- Fix efficient test bug [\(#702\)](https://github.com/open-mmlab/mmsegmentation/pull/702)
- Fix url error in config docs [\(#680\)](https://github.com/open-mmlab/mmsegmentation/pull/680)
- Fix mmcv installation [\(#676\)](https://github.com/open-mmlab/mmsegmentation/pull/676)
- Fix torch version [\(#670\)](https://github.com/open-mmlab/mmsegmentation/pull/670)

#### **Contributors**

@sshuair @xiexinch @Junjun2016 @mmeendez8 @xvjiarui @sennnnn @puhsu @BIGWangYuDong @keke1u @daavoo

### **21.22 V0.15 (07/04/2021)**

#### **Highlights**

- Support ViT, SETR, and Swin-Transformer
- Add Chinese documentation
- Unified parameter initialization

#### **Bug Fixes**

- Fix typo and links [\(#608\)](https://github.com/open-mmlab/mmsegmentation/pull/608)
- Fix Dockerfile [\(#607\)](https://github.com/open-mmlab/mmsegmentation/pull/607)
- Fix ViT init [\(#609\)](https://github.com/open-mmlab/mmsegmentation/pull/609)
- Fix mmcv version compatible table [\(#658\)](https://github.com/open-mmlab/mmsegmentation/pull/658)

• Fix model links of DMNEt [\(#660\)](https://github.com/open-mmlab/mmsegmentation/pull/660)

#### **New Features**

- Support loading DeiT weights [\(#538\)](https://github.com/open-mmlab/mmsegmentation/pull/538)
- Support SETR [\(#531,](https://github.com/open-mmlab/mmsegmentation/pull/531) [#635\)](https://github.com/open-mmlab/mmsegmentation/pull/635)
- Add config and models for ViT backbone with UperHead [\(#520,](https://github.com/open-mmlab/mmsegmentation/pull/531) [#635\)](https://github.com/open-mmlab/mmsegmentation/pull/520)
- Support Swin-Transformer [\(#511\)](https://github.com/open-mmlab/mmsegmentation/pull/511)
- Add higher accuracy FastSCNN [\(#606\)](https://github.com/open-mmlab/mmsegmentation/pull/606)
- Add Chinese documentation [\(#666\)](https://github.com/open-mmlab/mmsegmentation/pull/666)

#### **Improvements**

- Unified parameter initialization [\(#567\)](https://github.com/open-mmlab/mmsegmentation/pull/567)
- Separate CUDA and CPU in github action CI [\(#602\)](https://github.com/open-mmlab/mmsegmentation/pull/602)
- Support persistent dataloader worker [\(#646\)](https://github.com/open-mmlab/mmsegmentation/pull/646)
- Update meta file fields [\(#661,](https://github.com/open-mmlab/mmsegmentation/pull/661) [#664\)](https://github.com/open-mmlab/mmsegmentation/pull/664)

## **21.23 V0.14 (06/02/2021)**

#### **Highlights**

- Support ONNX to TensorRT
- Support MIM

#### **Bug Fixes**

- Fix ONNX to TensorRT verify [\(#547\)](https://github.com/open-mmlab/mmsegmentation/pull/547)
- Fix save best for EvalHook [\(#575\)](https://github.com/open-mmlab/mmsegmentation/pull/575)

#### **New Features**

- Support loading DeiT weights [\(#538\)](https://github.com/open-mmlab/mmsegmentation/pull/538)
- Support ONNX to TensorRT [\(#542\)](https://github.com/open-mmlab/mmsegmentation/pull/542)
- Support output results for ADE20k [\(#544\)](https://github.com/open-mmlab/mmsegmentation/pull/544)
- Support MIM [\(#549\)](https://github.com/open-mmlab/mmsegmentation/pull/549)

#### **Improvements**

- Add option for ViT output shape [\(#530\)](https://github.com/open-mmlab/mmsegmentation/pull/530)
- Infer batch size using len(result) [\(#532\)](https://github.com/open-mmlab/mmsegmentation/pull/532)
- Add compatible table between MMSeg and MMCV [\(#558\)](https://github.com/open-mmlab/mmsegmentation/pull/558)

## **21.24 V0.13 (05/05/2021)**

#### **Highlights**

- Support Pascal Context Class-59 dataset.
- Support Visual Transformer Backbone.
- Support mFscore metric.

#### **Bug Fixes**

- Fixed Colaboratory tutorial [\(#451\)](https://github.com/open-mmlab/mmsegmentation/pull/451)
- Fixed mIoU calculation range [\(#471\)](https://github.com/open-mmlab/mmsegmentation/pull/471)
- Fixed sem\_fpn, unet README.md [\(#492\)](https://github.com/open-mmlab/mmsegmentation/pull/492)
- Fixed num\_classes in FCN for Pascal Context 60-class dataset [\(#488\)](https://github.com/open-mmlab/mmsegmentation/pull/488)
- Fixed FP16 inference [\(#497\)](https://github.com/open-mmlab/mmsegmentation/pull/497)

#### **New Features**

- Support dynamic export and visualize to pytorch2onnx [\(#463\)](https://github.com/open-mmlab/mmsegmentation/pull/463)
- Support export to torchscript [\(#469,](https://github.com/open-mmlab/mmsegmentation/pull/469) [#499\)](https://github.com/open-mmlab/mmsegmentation/pull/499)
- Support Pascal Context Class-59 dataset [\(#459\)](https://github.com/open-mmlab/mmsegmentation/pull/459)
- Support Visual Transformer backbone [\(#465\)](https://github.com/open-mmlab/mmsegmentation/pull/465)
- Support UpSample Neck [\(#512\)](https://github.com/open-mmlab/mmsegmentation/pull/512)
- Support mFscore metric [\(#509\)](https://github.com/open-mmlab/mmsegmentation/pull/509)

#### **Improvements**

- Add more CI for PyTorch [\(#460\)](https://github.com/open-mmlab/mmsegmentation/pull/460)
- Add print model graph args for tools/print\_config.py [\(#451\)](https://github.com/open-mmlab/mmsegmentation/pull/451)
- Add cfg links in modelzoo README.md [\(#468\)](https://github.com/open-mmlab/mmsegmentation/pull/469)
- Add BaseSegmentor import to segmentors/**init**.py [\(#495\)](https://github.com/open-mmlab/mmsegmentation/pull/495)
- Add MMOCR, MMGeneration links [\(#501,](https://github.com/open-mmlab/mmsegmentation/pull/501) [#506\)](https://github.com/open-mmlab/mmsegmentation/pull/506)
- Add Chinese QR code [\(#506\)](https://github.com/open-mmlab/mmsegmentation/pull/506)
- Use MMCV MODEL\_REGISTRY [\(#515\)](https://github.com/open-mmlab/mmsegmentation/pull/515)
- Add ONNX testing tools [\(#498\)](https://github.com/open-mmlab/mmsegmentation/pull/498)
- Replace data\_dict calling 'img' key to support MMDet3D [\(#514\)](https://github.com/open-mmlab/mmsegmentation/pull/514)
- Support reading class\_weight from file in loss function [\(#513\)](https://github.com/open-mmlab/mmsegmentation/pull/513)
- Make tags as comment [\(#505\)](https://github.com/open-mmlab/mmsegmentation/pull/505)
- Use MMCV EvalHook [\(#438\)](https://github.com/open-mmlab/mmsegmentation/pull/438)

### **21.25 V0.12 (04/03/2021)**

#### **Highlights**

- Support FCN-Dilate 6 model.
- Support Dice Loss.

#### **Bug Fixes**

- Fixed PhotoMetricDistortion Doc [\(#388\)](https://github.com/open-mmlab/mmsegmentation/pull/388)
- Fixed install scripts [\(#399\)](https://github.com/open-mmlab/mmsegmentation/pull/399)
- Fixed Dice Loss multi-class [\(#417\)](https://github.com/open-mmlab/mmsegmentation/pull/417)

#### **New Features**

- Support Dice Loss [\(#396\)](https://github.com/open-mmlab/mmsegmentation/pull/396)
- Add plot logs tool [\(#426\)](https://github.com/open-mmlab/mmsegmentation/pull/426)
- Add opacity option to show\_result [\(#425\)](https://github.com/open-mmlab/mmsegmentation/pull/425)
- Speed up mIoU metric [\(#430\)](https://github.com/open-mmlab/mmsegmentation/pull/430)

#### **Improvements**

- Refactor unittest file structure [\(#440\)](https://github.com/open-mmlab/mmsegmentation/pull/440)
- Fix typos in the repo [\(#449\)](https://github.com/open-mmlab/mmsegmentation/pull/449)
- Include class-level metrics in the log [\(#445\)](https://github.com/open-mmlab/mmsegmentation/pull/445)

### **21.26 V0.11 (02/02/2021)**

#### **Highlights**

• Support memory efficient test, add more UNet models.

#### **Bug Fixes**

- Fixed TTA resize scale [\(#334\)](https://github.com/open-mmlab/mmsegmentation/pull/334)
- Fixed CI for pip 20.3  $(\text{\#307})$
- Fixed ADE20k test [\(#359\)](https://github.com/open-mmlab/mmsegmentation/pull/359)

#### **New Features**

- Support memory efficient test [\(#330\)](https://github.com/open-mmlab/mmsegmentation/pull/330)
- Add more UNet benchmarks [\(#324\)](https://github.com/open-mmlab/mmsegmentation/pull/324)
- Support Lovasz Loss [\(#351\)](https://github.com/open-mmlab/mmsegmentation/pull/351)

#### **Improvements**

• Move train\_cfg/test\_cfg inside model [\(#341\)](https://github.com/open-mmlab/mmsegmentation/pull/341)

## **21.27 V0.10 (01/01/2021)**

#### **Highlights**

• Support MobileNetV3, DMNet, APCNet. Add models of ResNet18V1b, ResNet18V1c, ResNet50V1b.

#### **Bug Fixes**

- Fixed CPU TTA [\(#276\)](https://github.com/open-mmlab/mmsegmentation/pull/276)
- Fixed CI for pip 20.3 [\(#307\)](https://github.com/open-mmlab/mmsegmentation/pull/307)

#### **New Features**

- Add ResNet18V1b, ResNet18V1c, ResNet50V1b, ResNet101V1b models [\(#316\)](https://github.com/open-mmlab/mmsegmentation/pull/316)
- Support MobileNetV3 [\(#268\)](https://github.com/open-mmlab/mmsegmentation/pull/268)
- Add 4 retinal vessel segmentation benchmark [\(#315\)](https://github.com/open-mmlab/mmsegmentation/pull/315)
- Support DMNet [\(#313\)](https://github.com/open-mmlab/mmsegmentation/pull/313)
- Support APCNet [\(#299\)](https://github.com/open-mmlab/mmsegmentation/pull/299)

#### **Improvements**

- Refactor Documentation page [\(#311\)](https://github.com/open-mmlab/mmsegmentation/pull/311)
- Support resize data augmentation according to original image size [\(#291\)](https://github.com/open-mmlab/mmsegmentation/pull/291)

## **21.28 V0.9 (30/11/2020)**

#### **Highlights**

• Support 4 medical dataset, UNet and CGNet.

#### **New Features**

- Support RandomRotate transform [\(#215,](https://github.com/open-mmlab/mmsegmentation/pull/215) [#260\)](https://github.com/open-mmlab/mmsegmentation/pull/260)
- Support RGB2Gray transform [\(#227\)](https://github.com/open-mmlab/mmsegmentation/pull/227)
- Support Rerange transform [\(#228\)](https://github.com/open-mmlab/mmsegmentation/pull/228)
- Support ignore\_index for BCE loss [\(#210\)](https://github.com/open-mmlab/mmsegmentation/pull/210)
- Add modelzoo statistics [\(#263\)](https://github.com/open-mmlab/mmsegmentation/pull/263)
- Support Dice evaluation metric [\(#225\)](https://github.com/open-mmlab/mmsegmentation/pull/225)
- Support Adjust Gamma transform [\(#232\)](https://github.com/open-mmlab/mmsegmentation/pull/232)
- Support CLAHE transform [\(#229\)](https://github.com/open-mmlab/mmsegmentation/pull/229)

#### **Bug Fixes**

• Fixed detail API link [\(#267\)](https://github.com/open-mmlab/mmsegmentation/pull/267)

### **21.29 V0.8 (03/11/2020)**

#### **Highlights**

• Support 4 medical dataset, UNet and CGNet.

#### **New Features**

- Support customize runner [\(#118\)](https://github.com/open-mmlab/mmsegmentation/pull/118)
- Support UNet [\(#161\)](https://github.com/open-mmlab/mmsegmentation/pull/162)
- Support CHASE\_DB1, DRIVE, STARE, HRD [\(#203\)](https://github.com/open-mmlab/mmsegmentation/pull/203)
- Support CGNet [\(#223\)](https://github.com/open-mmlab/mmsegmentation/pull/223)

### **21.30 V0.7 (07/10/2020)**

#### **Highlights**

• Support Pascal Context dataset and customizing class dataset.

#### **Bug Fixes**

• Fixed CPU inference [\(#153\)](https://github.com/open-mmlab/mmsegmentation/pull/153)

#### **New Features**

- Add DeepLab OS16 models [\(#154\)](https://github.com/open-mmlab/mmsegmentation/pull/154)
- Support Pascal Context dataset [\(#133\)](https://github.com/open-mmlab/mmsegmentation/pull/133)
- Support customizing dataset classes [\(#71\)](https://github.com/open-mmlab/mmsegmentation/pull/71)
- Support customizing dataset palette [\(#157\)](https://github.com/open-mmlab/mmsegmentation/pull/157)

#### **Improvements**

- Support 4D tensor output in ONNX [\(#150\)](https://github.com/open-mmlab/mmsegmentation/pull/150)
- Remove redundancies in ONNX export [\(#160\)](https://github.com/open-mmlab/mmsegmentation/pull/160)
- Migrate to MMCV DepthwiseSeparableConv [\(#158\)](https://github.com/open-mmlab/mmsegmentation/pull/158)
- Migrate to MMCV collect\_env [\(#137\)](https://github.com/open-mmlab/mmsegmentation/pull/137)
- Use img\_prefix and seg\_prefix for loading [\(#153\)](https://github.com/open-mmlab/mmsegmentation/pull/153)

### **21.31 V0.6 (10/09/2020)**

#### **Highlights**

• Support new methods i.e. MobileNetV2, EMANet, DNL, PointRend, Semantic FPN, Fast-SCNN, ResNeSt.

#### **Bug Fixes**

• Fixed sliding inference ONNX export [\(#90\)](https://github.com/open-mmlab/mmsegmentation/pull/90)

#### **New Features**

- Support MobileNet v2 [\(#86\)](https://github.com/open-mmlab/mmsegmentation/pull/86)
- Support EMANet [\(#34\)](https://github.com/open-mmlab/mmsegmentation/pull/34)
- Support DNL [\(#37\)](https://github.com/open-mmlab/mmsegmentation/pull/37)
- Support PointRend [\(#109\)](https://github.com/open-mmlab/mmsegmentation/pull/109)
- Support Semantic FPN [\(#94\)](https://github.com/open-mmlab/mmsegmentation/pull/94)
- Support Fast-SCNN [\(#58\)](https://github.com/open-mmlab/mmsegmentation/pull/58)
- Support ResNeSt backbone [\(#47\)](https://github.com/open-mmlab/mmsegmentation/pull/47)
- Support ONNX export (experimental) [\(#12\)](https://github.com/open-mmlab/mmsegmentation/pull/12)

#### **Improvements**

- Support Upsample in ONNX [\(#100\)](https://github.com/open-mmlab/mmsegmentation/pull/100)
- Support Windows install (experimental) [\(#75\)](https://github.com/open-mmlab/mmsegmentation/pull/75)
- Add more OCRNet results [\(#20\)](https://github.com/open-mmlab/mmsegmentation/pull/20)
- Add PyTorch 1.6 CI [\(#64\)](https://github.com/open-mmlab/mmsegmentation/pull/64)
- Get version and githash automatically [\(#55\)](https://github.com/open-mmlab/mmsegmentation/pull/55)

## **21.32 v0.5.1 (11/08/2020)**

#### **Highlights**

• Support FP16 and more generalized OHEM

#### **Bug Fixes**

- Fixed Pascal VOC conversion script (#19)
- Fixed OHEM weight assign bug (#54)
- Fixed palette type when palette is not given (#27)

#### **New Features**

- Support FP16 (#21)
- Generalized OHEM (#54)

#### **Improvements**

- Add load-from flag (#33)
- Fixed training tricks doc about different learning rates of model (#26)

**CHAPTER TWENTYTWO**

### **FREQUENTLY ASKED QUESTIONS (FAQ)**

We list some common troubles faced by many users and their corresponding solutions here. Feel free to enrich the list if you find any frequent issues and have ways to help others to solve them. If the contents here do not cover your issue, please create an issue using the [provided templates](https://github.com/open-mmlab/mmsegmentation/blob/master/.github/ISSUE_TEMPLATE/error-report.md/) and make sure you fill in all required information in the template.

### **22.1 Installation**

The compatible MMSegmentation and MMCV versions are as below. Please install the correct version of MMCV to avoid installation issues.

You need to run pip uninstall mmcv first if you have mmcv installed. If mmcv and mmcv-full are both installed, there will be ModuleNotFoundError.

- "No module named 'mmcv.ops'"; "No module named 'mmcv.\_ext'".
	- 1. Uninstall existing mmcv in the environment using pip uninstall mmcv.
	- 2. Install mmcv-full following the installation instruction.

### **22.2 How to know the number of GPUs needed to train the model**

- Infer from the name of the config file of the model. You can refer to the Config Name Style part of [Learn about](https://github.com/open-mmlab/mmsegmentation/blob/master/docs/en/tutorials/config.md) [Configs.](https://github.com/open-mmlab/mmsegmentation/blob/master/docs/en/tutorials/config.md) For example, for config file with name segformer\_mit-b0\_8x1\_1024x1024\_160k\_cityscapes. py, 8x1 means training the model corresponding to it needs 8 GPUs, and the batch size of each GPU is 1.
- Infer from the log file. Open the log file of the model and search nGPU in the file. The number of figures following nGPU is the number of GPUs needed to train the model. For instance, searching for nGPU in the log file yields the record nGPU  $\emptyset$ , 1, 2, 3, 4, 5, 6, 7, which indicates that eight GPUs are needed to train the model.

### **22.3 What does the auxiliary head mean**

Briefly, it is a deep supervision trick to improve the accuracy. In the training phase, decode\_head is for decoding semantic segmentation output, auxiliary\_head is just adding an auxiliary loss, the segmentation result produced by it has no impact to your model's result, it just works in training. You may read this [paper](https://arxiv.org/pdf/1612.01105.pdf) for more information.

### **22.4 Why is the log file not created**

In the train script, we call get\_root\_loggerat Line 167, and get\_root\_logger in mmseg calls get\_logger in mmcv, mmcv will return the same logger which has been initialized in 'mmsegmentation/tools/train.py' with the parameter log\_file. There is only one logger (initialized with log\_file) during training. Ref: [https://github.com/](https://github.com/open-mmlab/mmcv/blob/21bada32560c7ed7b15b017dc763d862789e29a8/mmcv/utils/logging.py#L9-L16) [open-mmlab/mmcv/blob/21bada32560c7ed7b15b017dc763d862789e29a8/mmcv/utils/logging.py#L9-L16](https://github.com/open-mmlab/mmcv/blob/21bada32560c7ed7b15b017dc763d862789e29a8/mmcv/utils/logging.py#L9-L16)

If you find the log file not been created, you might check if mmcv.utils.get\_logger is called elsewhere.

### **22.5 How to output the image for painting the segmentation mask when running the test script**

In the test script, we provide show-dir argument to control whether output the painted images. Users might run the following command:

python tools/test.py {config} {checkpoint} --show-dir {/path/to/save/image} --opacity 1

### **22.6 How to handle binary segmentation task**

MMSegmentation uses num\_classes and out\_channels to control output of last layer self.conv\_seg. More details could be found [here.](https://github.com/open-mmlab/mmsegmentation/blob/master/mmseg/models/decode_heads/decode_head.py)

num\_classes should be the same as number of types of labels, in binary segmentation task, dataset only has two types of labels: foreground and background, so num\_classes=2. out\_channels controls the output channel of last layer of model, it usually equals to num\_classes. But in binary segmentation task, there are two solutions:

- Set out\_channels=2, using Cross Entropy Loss in training, using F.softmax() and argmax() to get prediction of each pixel in inference.
- Set out\_channels=1, using Binary Cross Entropy Loss in training, using F. sigmoid() and threshold to get prediction of each pixel in inference. threshold is set 0.3 as default.

In summary, to implement binary segmentation methods users should modify below parameters in the decode\_head and auxiliary\_head configs. Here is a modification example of [pspnet\\_unet\\_s5-d16.py:](https://github.com/open-mmlab/mmsegmentation/blob/master/configs/_base_/models/pspnet_unet_s5-d16.py)

• (1) num\_classes=2, out\_channels=2 and use\_sigmoid=False in CrossEntropyLoss.

```
decode_head=dict(
   type='PSPHead',
   in_channels=64,
   in_index=4,
   num_classes=2,
   out_channels=2,
   loss_decode=dict(
        type='CrossEntropyLoss', use_sigmoid=False, loss_weight=1.0)),
auxiliary_head=dict(
   type='FCNHead',
    in_channels=128,
   in_index=3,
   num_classes=2,
   out_channels=2,
```
(continues on next page)

(continued from previous page)

```
loss_decode=dict(
    type='CrossEntropyLoss', use_sigmoid=False, loss_weight=0.4)),
```
• (2) num\_classes=2, out\_channels=1 and use\_sigmoid=True in CrossEntropyLoss.

```
decode_head=dict(
   type='PSPHead',
   in_channels=64,
   in_index=4,
   num_classes=2,
   out_channels=1,
   loss_decode=dict(
        type='CrossEntropyLoss', use_sigmoid=True, loss_weight=1.0)),
auxiliary_head=dict(
   type='FCNHead',
   in_channels=128,
   in_index=3,
   num_classes=2,
   out_channels=1,
   loss_decode=dict(
        type='CrossEntropyLoss', use_sigmoid=True, loss_weight=0.4)),
```
### **22.7 What does** reduce\_zero\_label **work for?**

When [loading annotation](https://github.com/open-mmlab/mmsegmentation/blob/master/mmseg/datasets/pipelines/loading.py#L91) in MMSegmentation, reduce\_zero\_label (bool) is provided to determine whether reduce all label value by 1:

```
if self.reduce_zero_label:
    # avoid using underflow conversion
   gt_semantic_seg[gt_semantic_seg == 0] = 255
   gt_semantic_seg = gt_semantic_seg - 1
    gt_semantic_seg[gt_semantic_seg == 254] = 255
```
**Noted:** Please pay attention to label numbers of dataset when using reduce\_zero\_label. If dataset only has two types of labels (i.e., label 0 and 1), it needs to close reduce\_zero\_label, i.e., set reduce\_zero\_label=False.

## **TWENTYTHREE**

### **NPU (HUAWEI ASCEND)**

### **23.1 Usage**

Please refer to the [building documentation of MMCV](https://mmcv.readthedocs.io/en/latest/get_started/build.html#build-mmcv-full-on-ascend-npu-machine) to install MMCV and [MMEngine](https://mmengine.readthedocs.io/en/latest/get_started/installation.html#build-from-source) on NPU devices.

Here we use 4 NPUs on your computer to train the model with the following command:

bash tools/dist\_train.sh configs/deeplabv3/deeplabv3\_r50-d8\_512x1024\_40k\_cityscapes.py 4

Also, you can use only one NPU to train the model with the following command:

python tools/train.py configs/deeplabv3/deeplabv3\_r50-d8\_512x1024\_40k\_cityscapes.py

### **23.2 Models Results**

**Notes:**

• If not specially marked, the results on NPU with amp are the basically same as those on the GPU with FP32.

**All above models are provided by Huawei Ascend group.**

## **TWENTYFOUR**

## **ENGLISH**

## **TWENTYFIVE**

**TWENTYSIX**

**MMSEG.APIS**

## **TWENTYSEVEN**

### **MMSEG.CORE**

**27.1 seg**

**27.2 evaluation**

**27.3 utils**

## **TWENTYEIGHT**

### **MMSEG.DATASETS**

**28.1 datasets**

**28.2 pipelines**

## **TWENTYNINE**

### **MMSEG.MODELS**

- **29.1 segmentors**
- **29.2 backbones**
- **29.3 decode\_heads**
- **29.4 losses**

## **THIRTY**

## **INDICES AND TABLES**

• genindex

• search